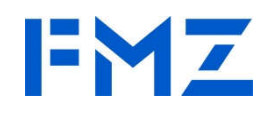

## **USER MANUAL**

## **H400 High Performance Vector Inverter**

EXPERT OF INVERTER/VFD FMZ CHINA **Version: V2. 0**

## **Preface**

First of all, thank you for purchasing the high-performance vector inverter developed by our company!

The company's high-performance vector inverter is a general-purpose multi-function inverter that can perform V/F control or vector control on AC asynchronous motors. It can be used to drive textile, paper, wire drawing, machine tools, packaging, food, fans, and water pumps. And various automated production equipment, large starting torque, simple debugging, can achieve 16-speed operation, system closed loop, process control and networking functions.

This manual introduces the configuration functions and usage methods of our company's high-performance vector inverters.

Please use the product after understanding the safety precautions of the product. Before using the inverter for the first time (installation, operation, maintenance, inspection, etc.), and please be sure to read this manual carefully. Equipment configuration manufacturers please send this manual along with the device to the end user for subsequent use and reference.

## **Notes**

• In order to illustrate the details of the product, the illustrations in this manual sometimes show the state of removing the cover or safety cover. When using this product, be sure to install the cover or cover according to the regulations and operate in accordance with the content of the manual.

• The illustrations in this instruction manual are for illustration only and may be different from the products you ordered.

• Due to product upgrades or specification changes, and in order to improve the convenience and accuracy of the manual, the content of this manual will be changed in time.

• If you need to order the instruction manual due to damage or loss, please contact our company's regional agents, or directly contact our company's customer service center.

• If you still have some unclear usage problems during your use, please contact our company's customer service center.

## **Introduction**

The company's new generation of modular high-performance inverters representing the development direction of future inverters. Compared with inverters in the traditional sense, it is not achieved through multiple series of products in terms of meeting customers' different performance and functional requirements (Thereby increasing additional manufacturing, sales, use, and maintenance costs), but based on the reasonable segmentation of customer needs, modular design, through the flexible combination of multiple modules of a single series of products, to create a customized platform.

This manual provides users with relevant precautions and guidance on type selection, installation, parameter setting, on-site debugging, fault diagnosis, and daily maintenance and maintenance. In order to use this series of inverters correctly, please read this manual carefully in advance and keep it properly for later use. Equipment matching customers please send this manual along with the equipment to the end user.

## **Unpacking and inspection:**

When unpacking, please confirm carefully:

1) Whether the model of the nameplate of the machine and the rated value of the inverter are consistent with your order. The box contains the machine you ordered, product qualification certificate, user operation manual and warranty.

2) Whether the product is damaged during transportation; if there is any omission or damage, please contact our company or your supplier as soon as possible.

## **First use:**

For users who use this product for the first time, please read this manual carefully. If you have any doubts about some functions and performance, please consult our company's technical support personnel for help, which is beneficial to the correct use of this product to improve efficiency.

Due to the continuous improvement of the inverter, the information provided by the company is subject to change without notice.

## **Directory**

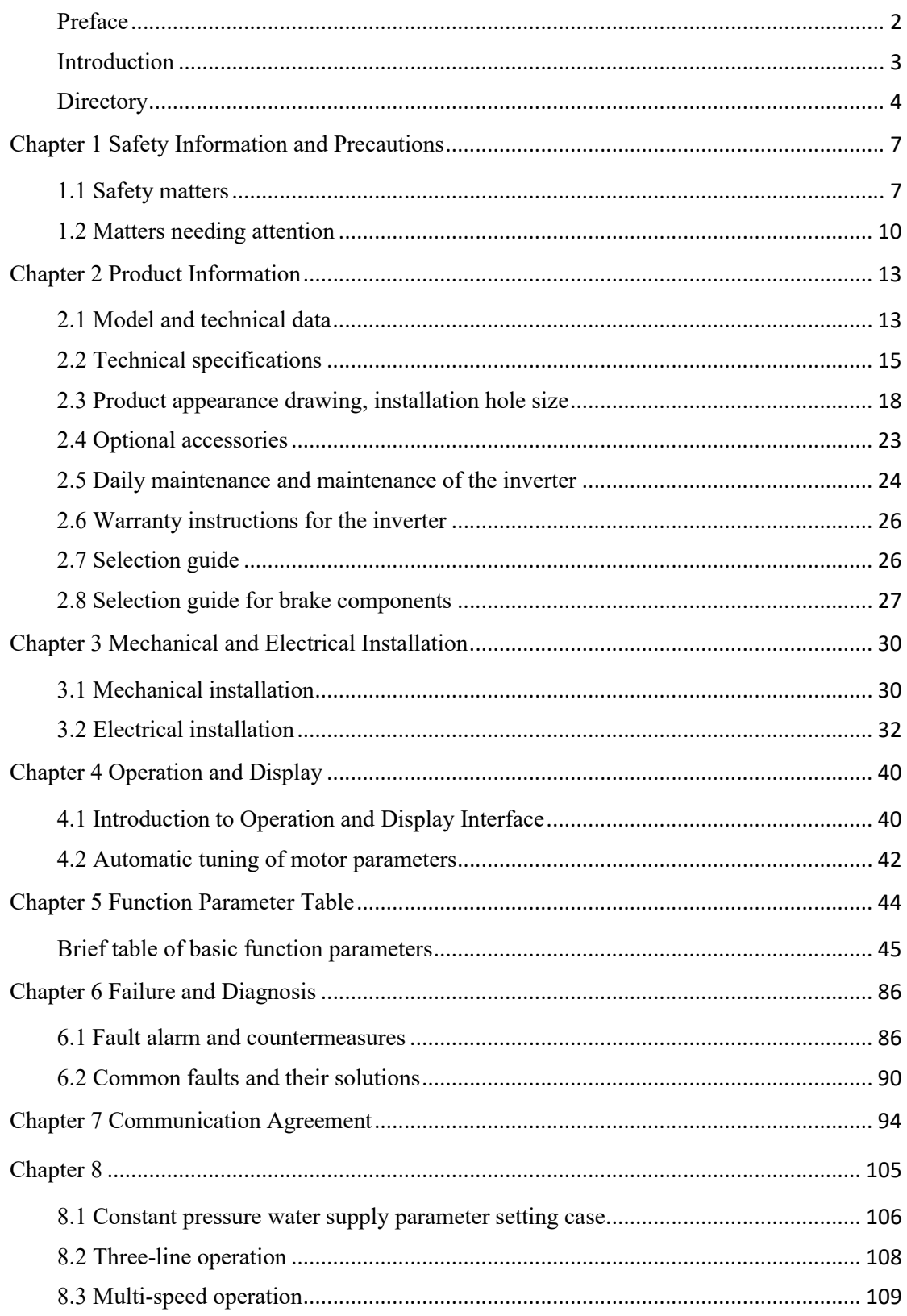

## **Connection with peripheral equipment**

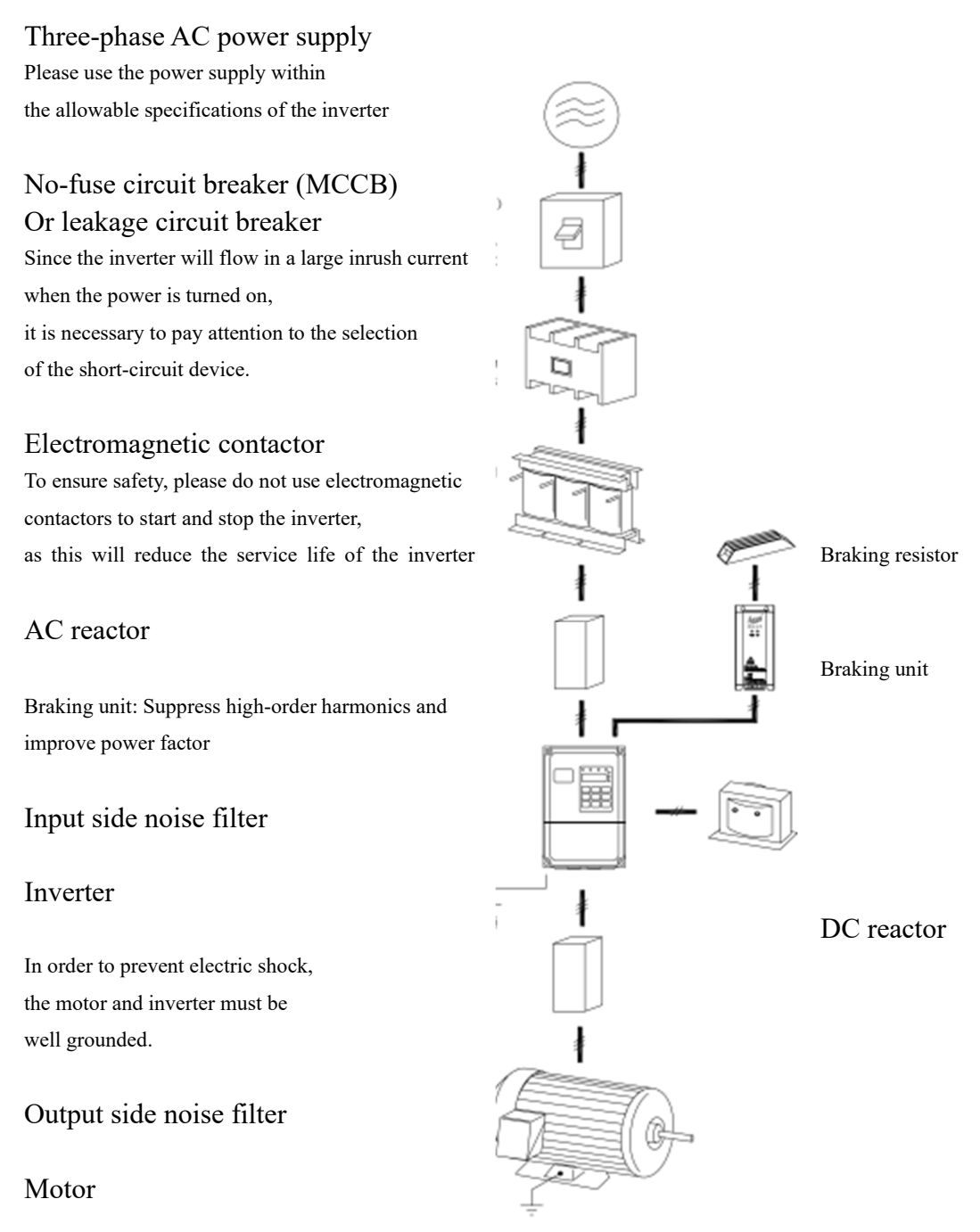

Example of connection with peripheral equipment

• Do not install capacitors or surge suppressors on the output side of the inverter. This will cause the inverter to malfunction or damage the capacitors and surge suppressors.

• The input or output of the inverter (main circuit) contains harmonic components, which may interfere with the communication equipment attached to the inverter. Therefore, install an anti-interference filter to minimize interference.

• For details and options of peripheral equipment, refer to the selection manual of peripheral equipment.

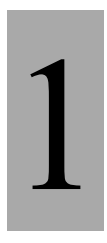

# **Safety information and precautions**

# **Chapter 1**

## **Chapter 1 Safety Information and Precautions**

### **Security definition:**

In this manual, safety precautions are divided into the following two categories:

**Danger**: due to the danger caused by the failure to operate as required, it may cause serious injury or even death;

**Note**: The danger caused by failure to operate as required may result in moderate injury or minor injury, and equipment damage;

Please read this chapter carefully when installing, debugging and servicing this system, and be sure to follow the safety precautions required by this chapter. Any injury or loss caused by illegal operation has nothing to do with our company.

## **1.1 Safety matters**

## **1.1.1Before installation:**

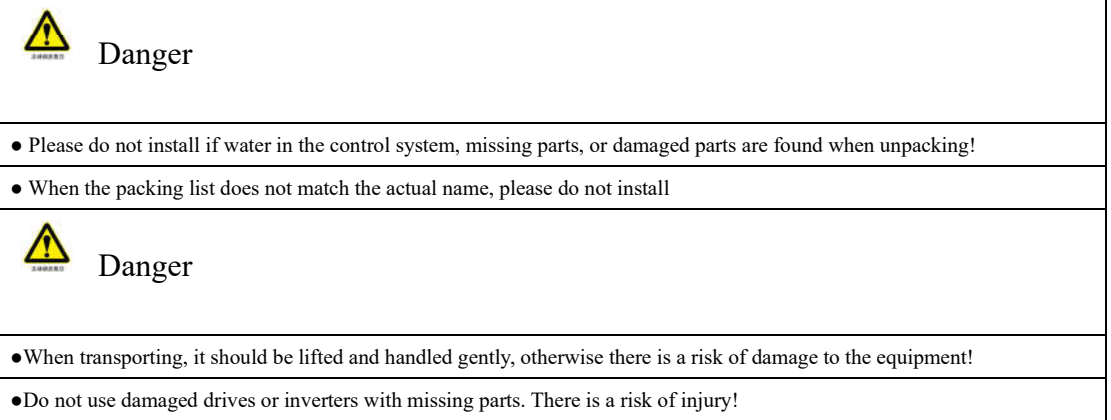

●Do not touch the components of the control system with your hands, otherwise there is a danger of static electricity damage!

## **1.1.2 When installing:**

Danger

●Please install it on flame-retardant objects such as metal: Keep away from combustible materials. Otherwise, it may cause a fire!

●Do not twist the fixing bolts of the equipment components at will, especially the bolts with red marks!

Note

●Do not let the wire heads or screws fall into the drive. Otherwise it will cause damage to the drive!

●Please install the drive in a place with little vibration and avoid direct sunlight.

●When two or more inverters are placed in the same cabinet, please pay attention to the installation position to ensure the heat dissipation effect.

#### **1.1.3 When wiring:**

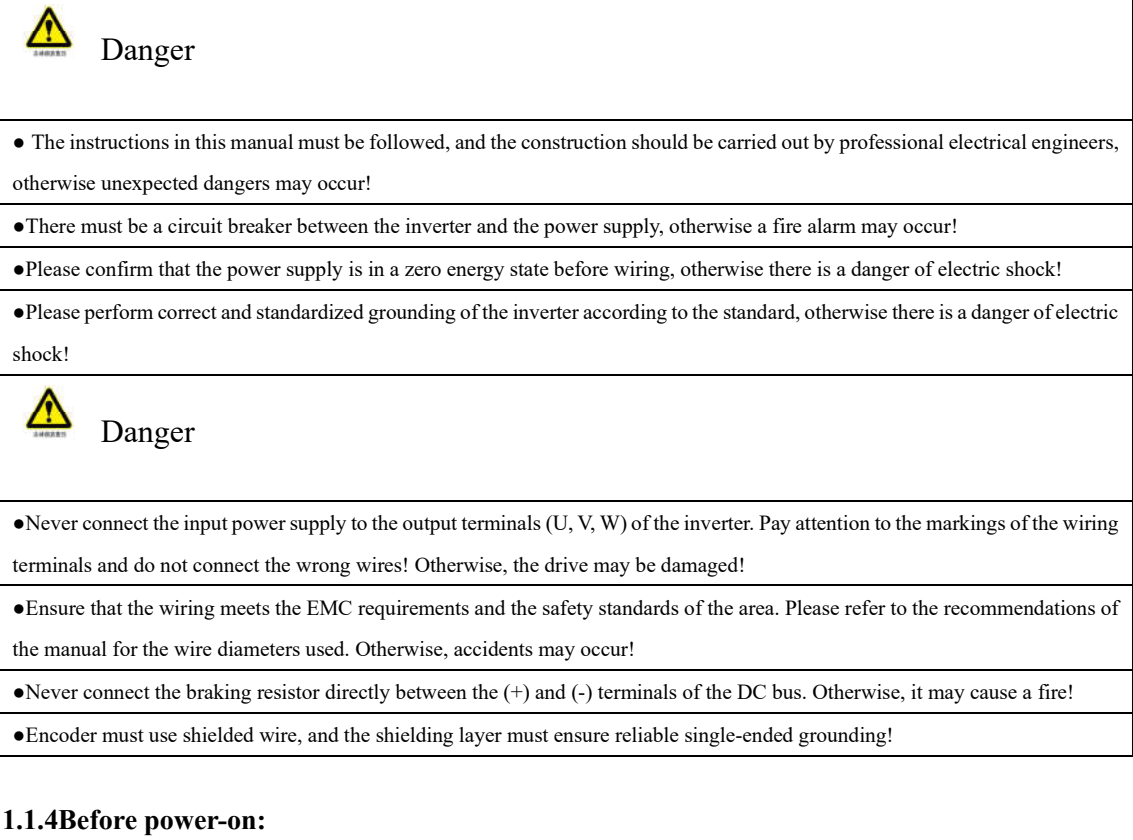

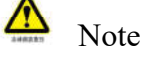

●Please confirm whether the voltage level of the input power supply is consistent with the rated voltage level of the inverter: whether the wiring positions on the power input terminals (R, S, T) and output terminals (U, V, W) are correct; and pay attention to check with the drive Whether there is a short circuit in the connected peripheral circuit, and whether the connected circuit is tight, otherwise the driver will be damaged!

●No voltage test is required for any part of the inverter. The product has been tested before leaving the factory. Otherwise, it may cause an accident!

Danger

●The inverter must be covered with the cover before it can be powered on. Otherwise, it may cause electric shock

●All peripheral accessories must follow the instructions of this manual, and wire correctly according to the circuit connection method provided in this manual. Otherwise, it may cause an accident!

## **1.1.5After power-on:**

Danger ●If you need to perform parameter identification, please pay attention to the danger of injury from the rotation of the motor. Otherwise, it may cause an accident! ●Do not change the factory parameters of the inverter at will. Otherwise, it may cause damage to the equipment! Danger ●Do not open the cover after power on. Otherwise, there is a risk of electric shock! ●Do not touch the drive and peripheral circuits with wet hands. Otherwise, there is a danger of electric shock! ●Do not touch any input and output terminals of the inverter. Otherwise, there is a danger of electric shock! ●At the beginning of power-on, the inverter will automatically perform safety inspections on the external strong current circuit. At this time, never touch the U, V, W wiring terminals of the drive or the motor wiring terminals, otherwise there is a danger of electric shock!

### **1.1.6 Running:**

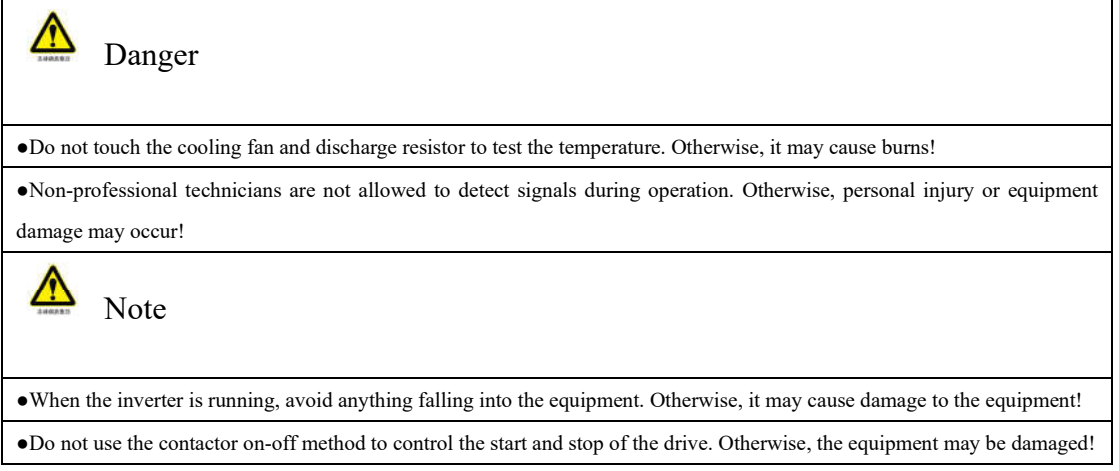

## **1.1.7During maintenance:**

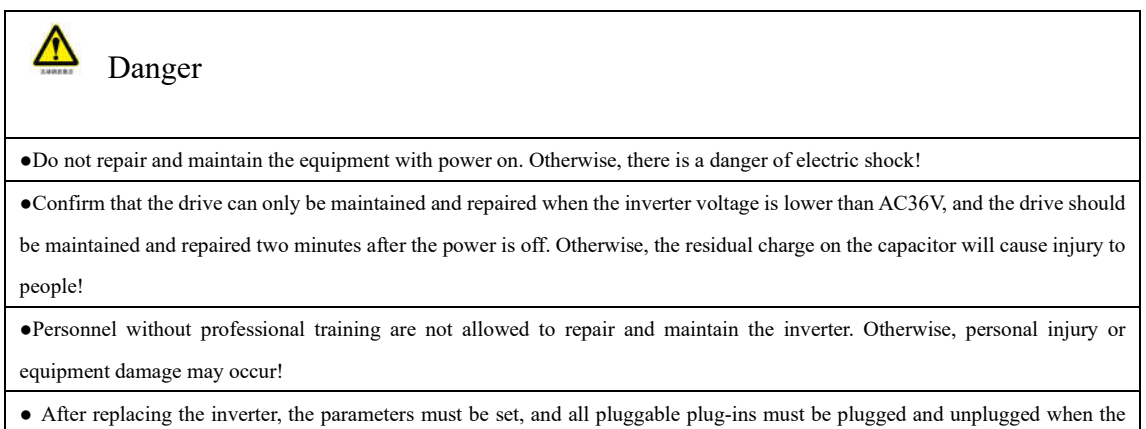

power is off!

## **1.2 Matters needing attention**

## **1.2.1 Motor insulation inspection**

When the motor is used for the first time, before reuse after a long period of time, and during regular inspections, the motor insulation should be inspected to prevent damage to the inverter due to the insulation failure of the motor windings. The motor wiring must be separated from the inverter during the insulation inspection. It is recommended to use a 500V voltage type megohmmeter, and ensure that the measured insulation resistance is not less than  $5M\Omega$ .

## **1.2.2 Thermal protection of motor**

If the selected motor does not match the rated capacity of the inverter, especially when the rated power of the inverter is greater than the rated power of the motor, be sure to adjust the motor protection related parameter values in the inverter or install a thermal relay before the motor to protect the motor.

## **1.2.3 Operation above power frequency**

This inverter can provide an output frequency of  $0Hz \sim 300Hz$ . If the customer needs to operate above 50Hz, please consider the endurance of the mechanical device.

## **1.2.4 Vibration of mechanical devices**

At some output frequencies, the converter may encounter the mechanical resonance point of the load device, which can be avoided by setting the jump frequency parameter in the inverter.

## **1.2.5 Regarding motorized camera heat and noise**

Since the output voltage of the inverter is a PWM wave and contains certain harmonics, the temperature rise, noise and vibration of the motor will slightly increase compared to the power frequency operation.

## **1.2.6 When there is a pressure-sensitive device or a capacitor to improve the power factor on the output side**

The output of the inverter is a PWM wave. If a capacitor for improving the power factor or a varistor for lightning protection is installed on the output side, it is easy to cause the inverter to instantaneous overcurrent or even damage the inverter. Please do not use it.

## **1.2.7 Switching devices such as contactors used at the input and output terminals of the inverter**

If a contactor is installed between the power supply and the input terminal of the inverter, it is not allowed to use this contactor to control the start and stop of the inverter. When the contactor must be used to control the start and stop of the inverter, the interval should not be less than one hour. Frequent charging and discharging can easily reduce the service life of the capacitor in the inverter. If a contactor and other switching devices are installed between the output terminal and the motor, make sure that when the inverter has no output, perform the on-off operation, otherwise the modules in the inverter may be damaged.

#### **1.2.8 Use beyond the rated voltage**

It is not suitable to use the company's series inverters outside the allowable working voltage range specified in the manual, which may easily cause damage to the internal components of the inverter. If necessary, please use the corresponding step-up or step-down device for voltage transformation.

## **1.2.9 Change three-phase input to two-phase input**

Do not change the three-phase inverter to two-phase use. Otherwise, it will cause malfunction or damage to the inverter.

#### **1.2. 10Lightning impact protection**

This series of inverters are equipped with a lightning overcurrent protection device, which has a certain self-protection ability against induced lightning. Customers should also install protection at the front of the inverter for places with frequent lightning.

#### **1. 2. 11 Altitude and derating use**

In areas where the altitude exceeds 1000m, the heat dissipation effect of the inverter is deteriorated due to thin air, it is necessary to derate and use. In this case, please contact our company for technical consultation.;

#### **1.2.12Some special usage**

If customers need to use methods other than the recommended wiring diagrams provided in this manual, such as common DC bus, please consult our company.

#### **1.2.13 Attention when scrapping the inverter**

The electrolytic capacitors of the main circuit and the electrolytic capacitors on the printed circuit board may explode when burned. When the plastic parts are burned, toxic gas will be generated. Please dispose of it as industrial waste.

#### **1.2.14About the adapted motor**

1) The standard adapted motor is a four-pole squirrel-cage asynchronous induction motor. If it is not the above motor, please select an inverter according to the rated current of the motor. If you need to drive a permanent magnet synchronous motor, please consult our company:

2) The cooling fan of the non-inverter motor is coaxially connected with the rotor shaft, and the cooling effect of the fan decreases when the speed is reduced. Therefore, when the motor is overheated, a strong exhaust fan should be installed or replaced with a variable frequency motor!

3) The adaptor has built-in standard parameters of the adapted motor. According to the actual situation, it is necessary to identify the motor parameters or modify the default value to meet the actual value as much as possible, otherwise it will affect the operation efficiency and protection performance;

4) A short circuit in the cable or motor will cause the inverter to alarm or even blow up the machine. Therefore, please perform an insulation short-circuit test on the initially installed motor and cable. This test should also be performed frequently during routine maintenance. Note, do this when testing, be sure to disconnect the inverter from the tested part.

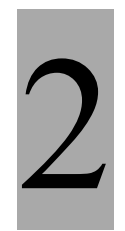

# **Product information**

# **Chapter 2**

## **Chapter 2 Product Information**

## **2.1 Model and technical data**

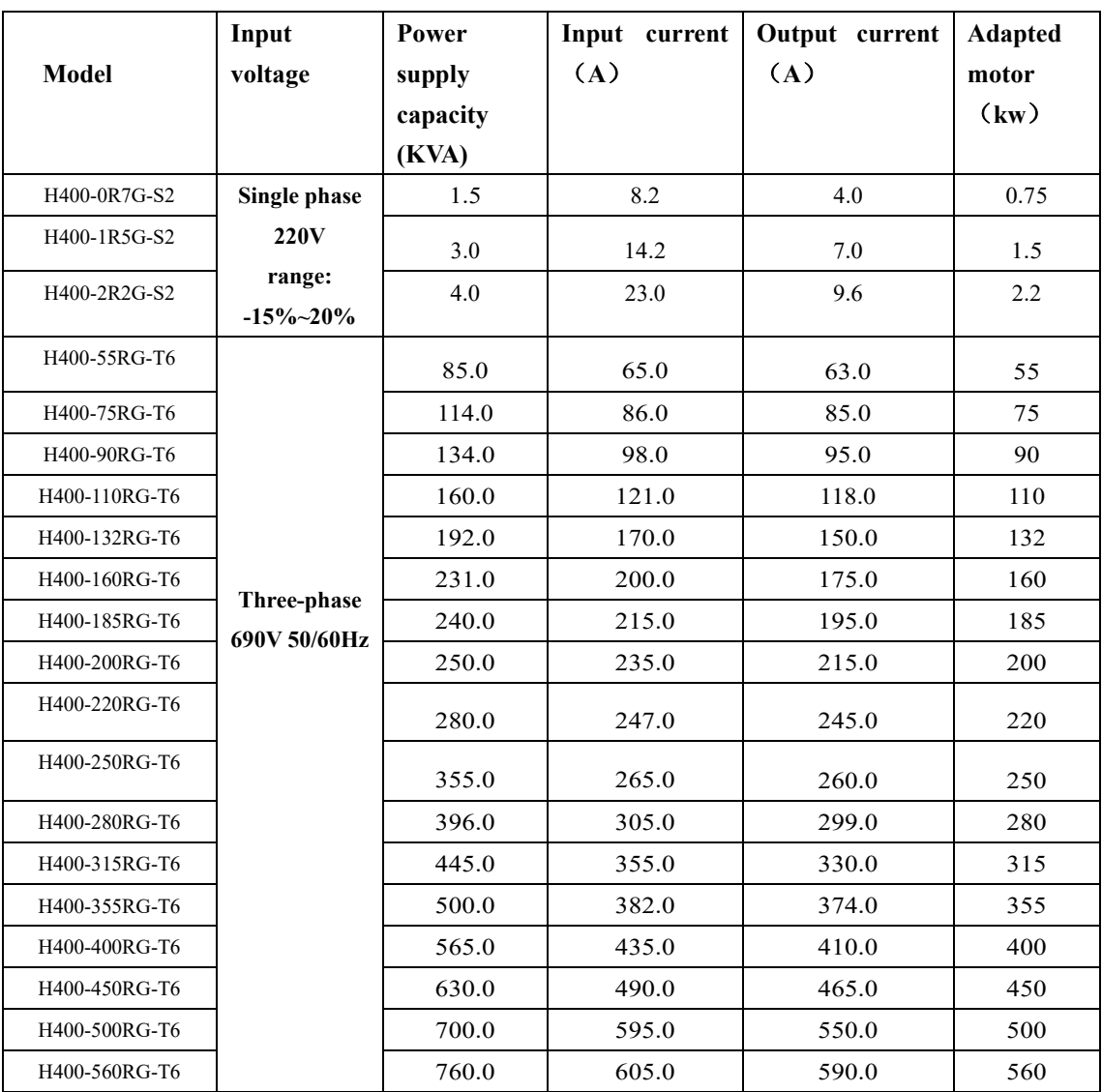

## **Table 2-1**

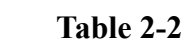

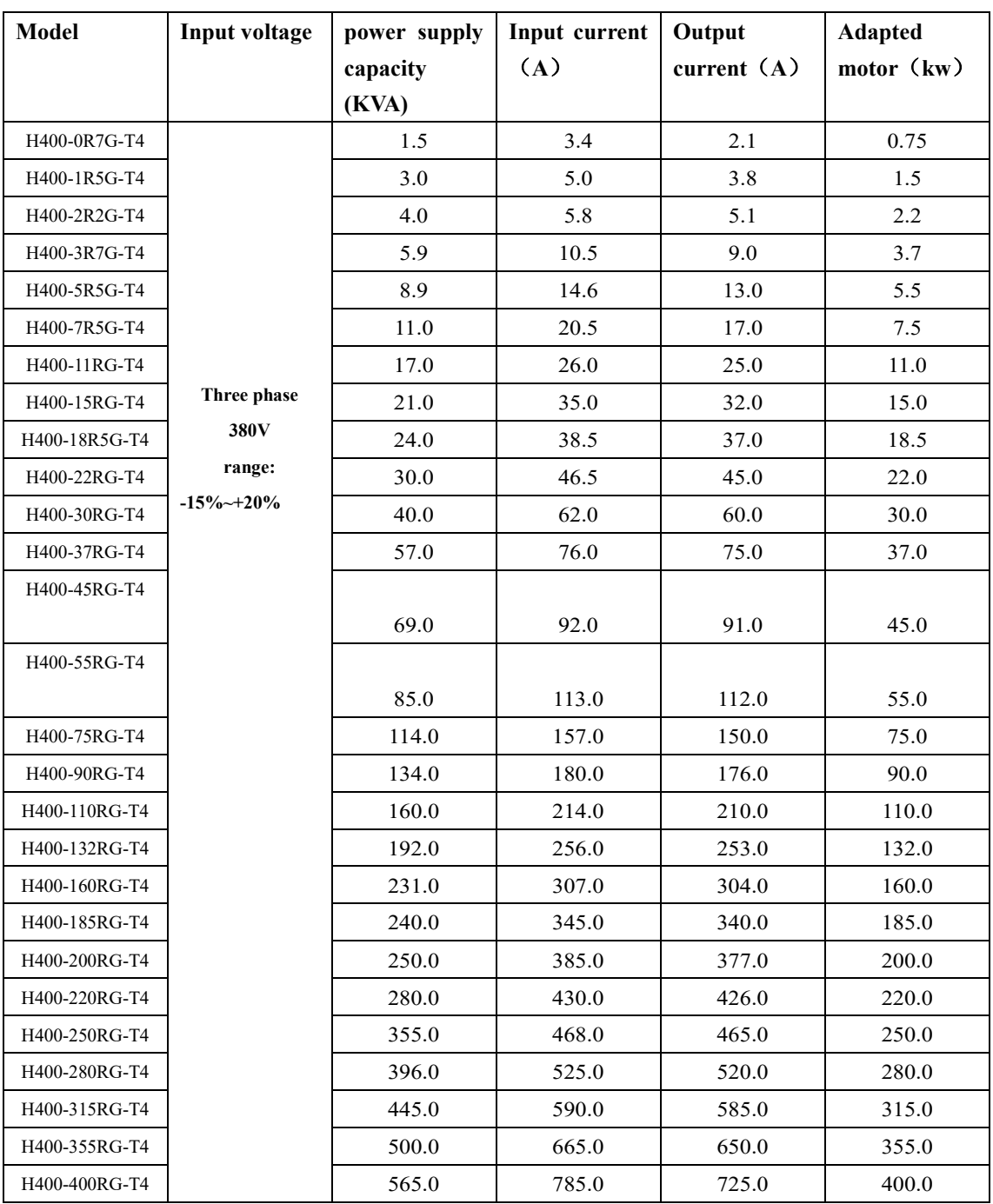

## **2.2 Technical specifications**

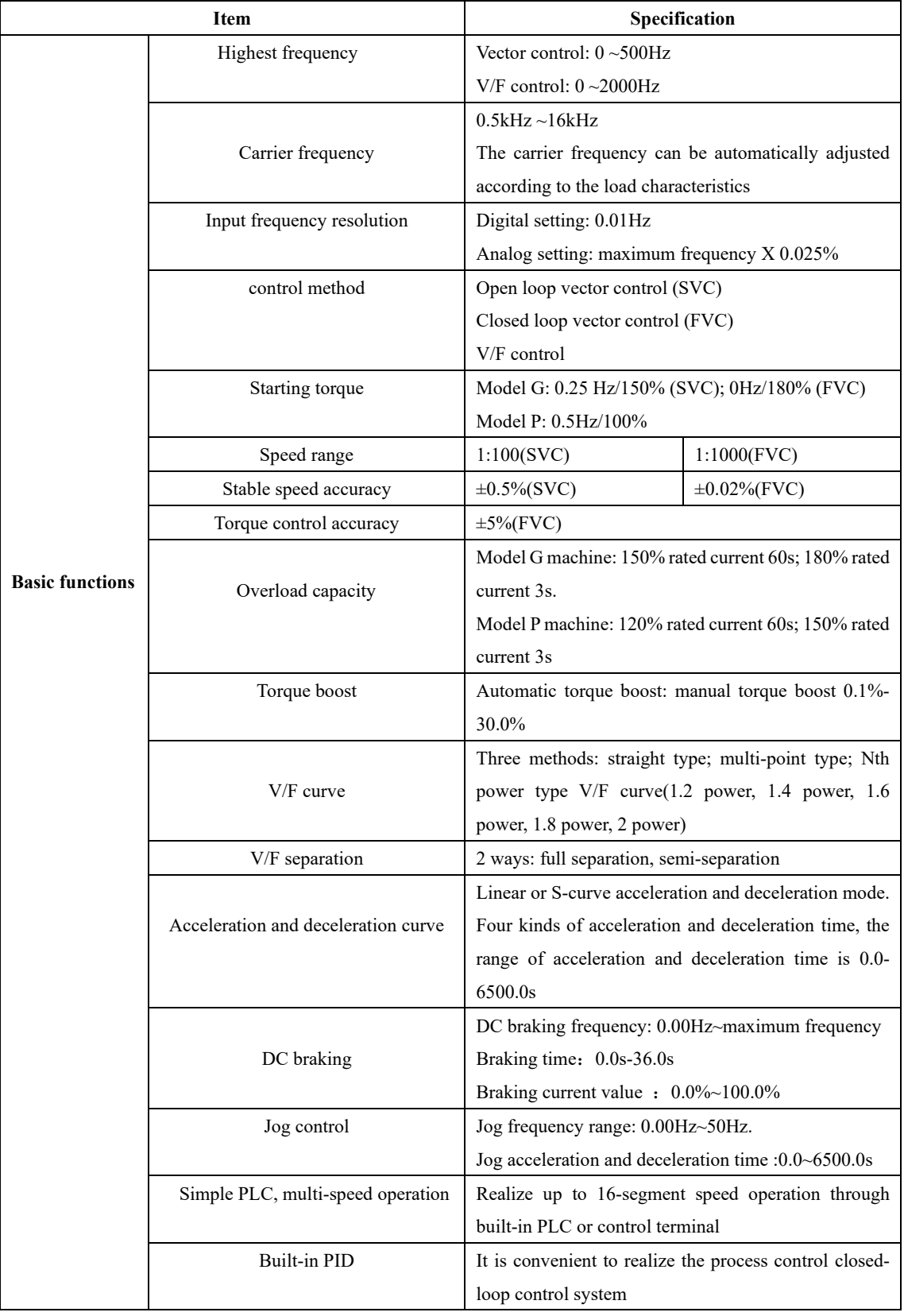

## **Table 2- 3 Technical Specifications of Inverter**

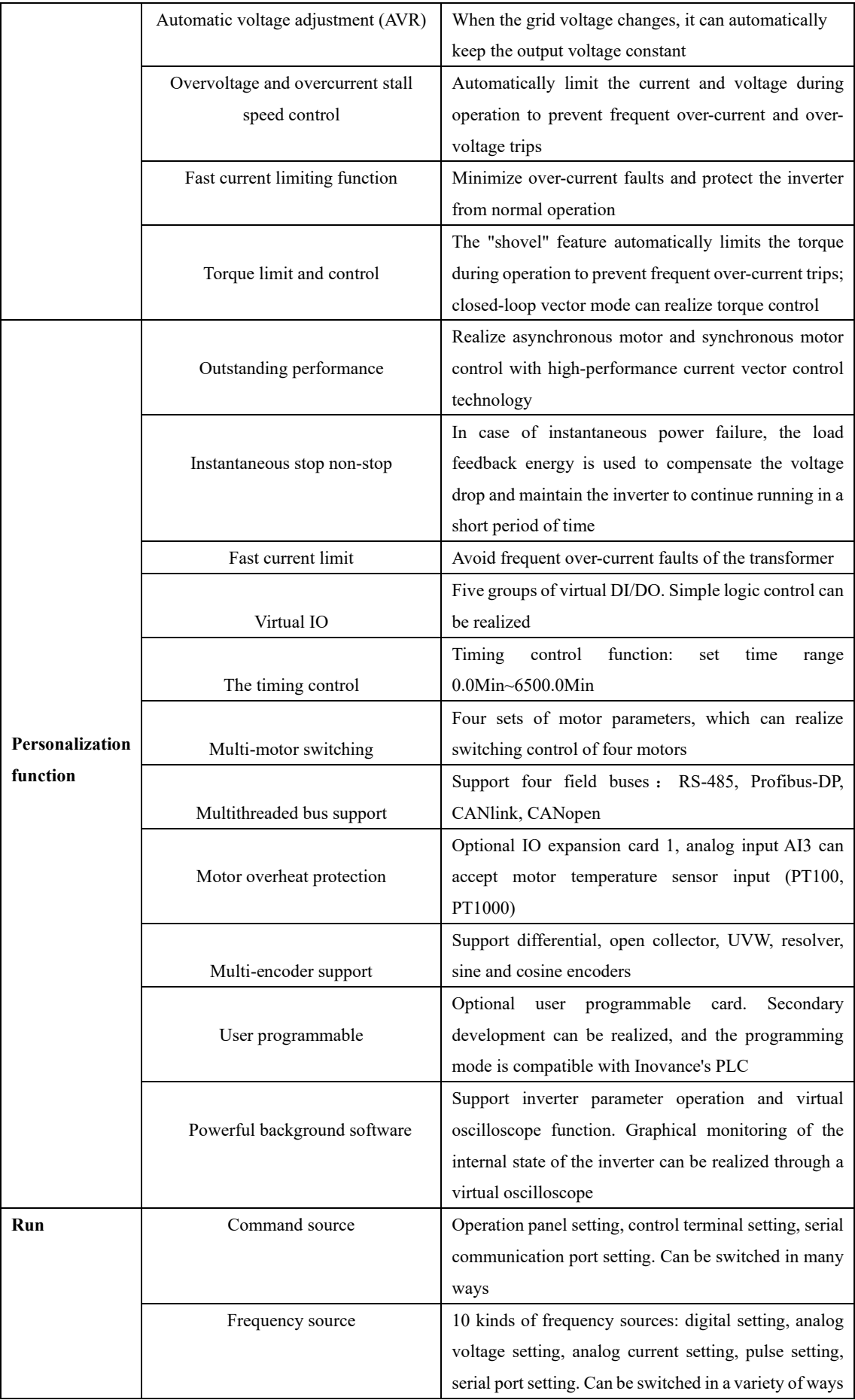

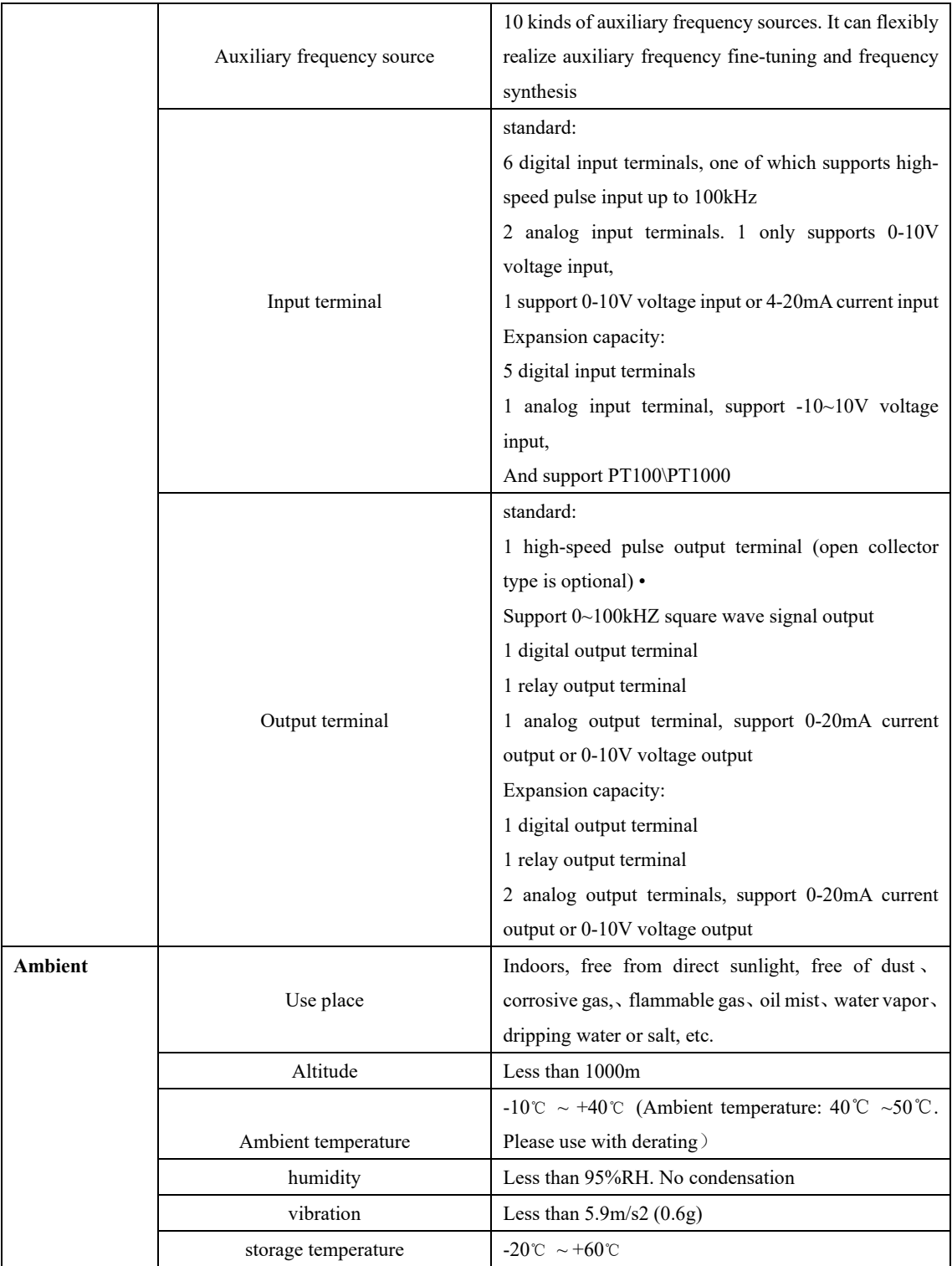

## **2.3 Product appearance drawing, installation hole size**

**2.3.1 Product appearance figure 2**

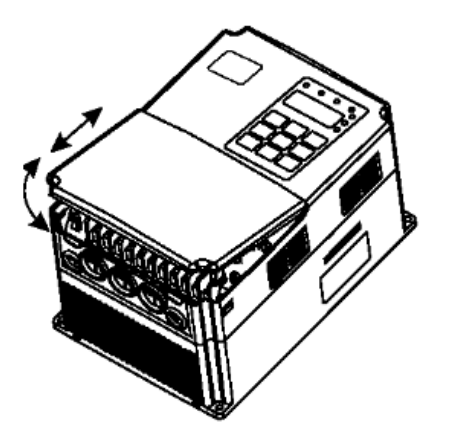

Figure 2-1 Schematic diagram of removal and installation of the plastic cover

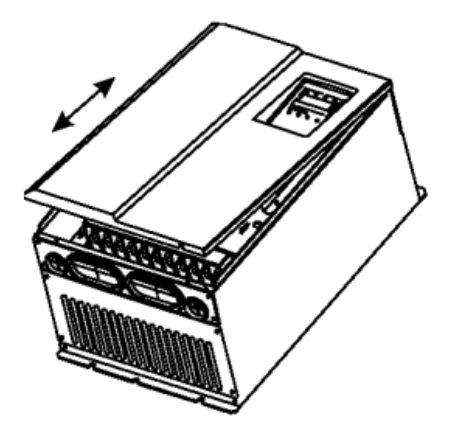

Figure 2-2 Schematic diagram of removal and installation of the sheet metal cover

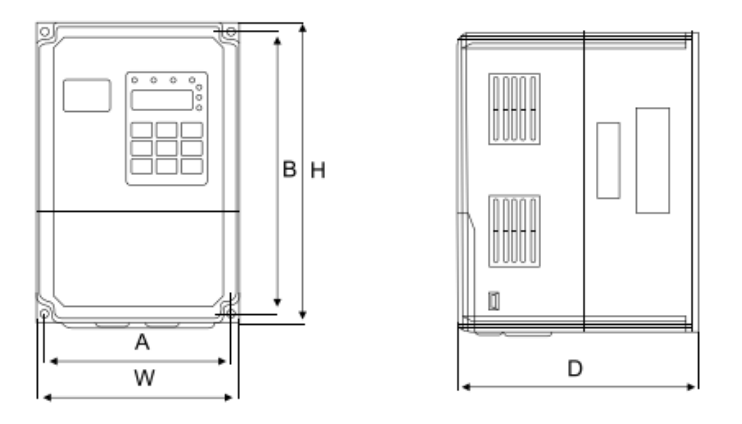

Figure 2-3 Dimensions of 22kw and below plastic models

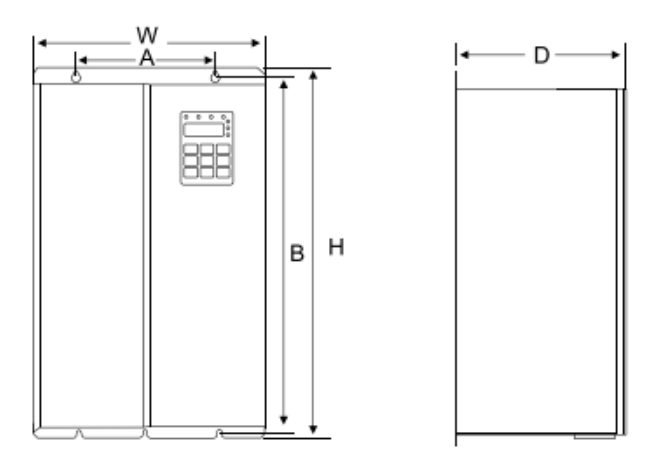

Figure 2-4 Dimensions of 30kw~400kw

## **2.5.3 Dimensions of external keyboard**

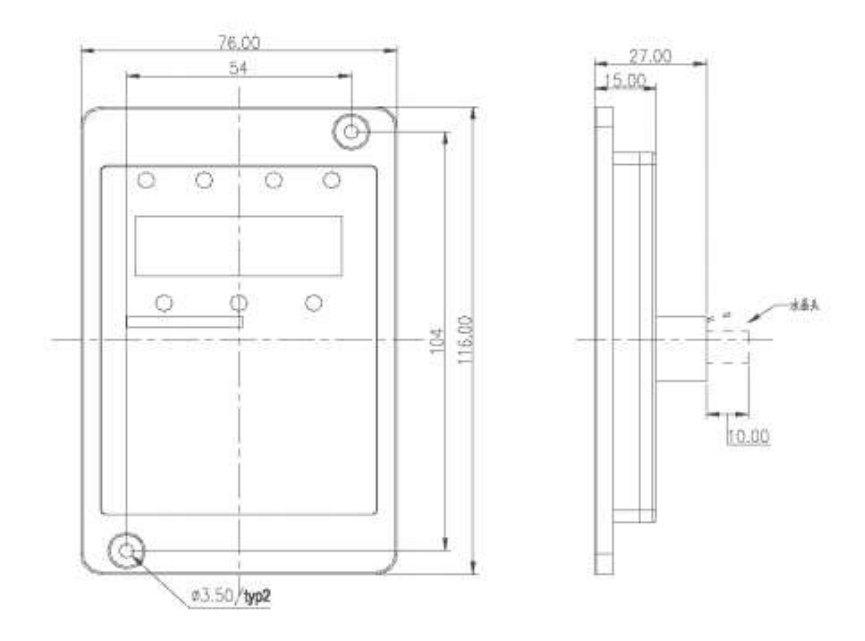

Figure 2-6 Dimensions of external keyboard

Installation opening size of external keyboard:

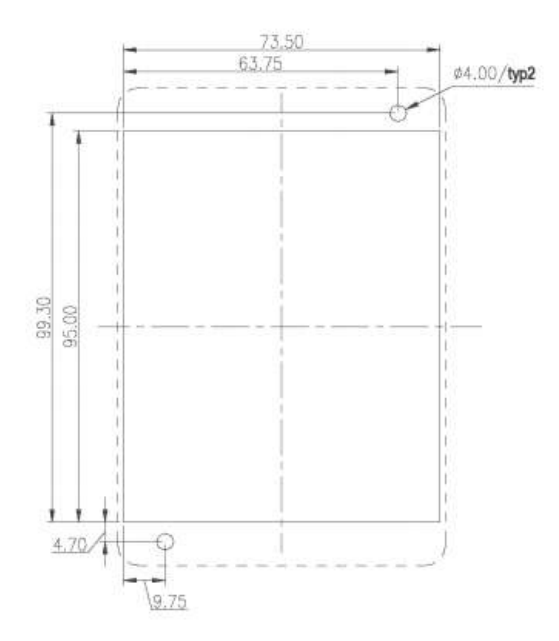

Figure 2-7 The installation hole size of the external keyboard

## **2.3.2 Appearance and installation hole size:**

| Power $(kW)$ | A(mm)             | B(mm) | H(mm)      | W(mm) | D(mm) | Mounting  | Remarks |
|--------------|-------------------|-------|------------|-------|-------|-----------|---------|
|              | Installation size |       | Dimensions |       |       | Hole (mm) |         |
| $1.5 - 4$    | 113               | 172   | 186        | 125   | 164   | 5         |         |
| $5.5 - 11$   | 148               | 236   | 248        | 160   | 183   | 5         |         |
| $11 - 22$    | 190               | 305   | 322        | 208   | 192   | 6         |         |
| $30 - 37$    | 235               | 447   | 463        | 285   | 228   | 6.5       |         |
| $45 - 75$    | 260               | 580   | 600        | 385   | 265   | 7.0       |         |
| 90-132       | 343               | 678   | 700        | 473   | 307   | 9.0       |         |
| 160-200      | 449               | 903   | 930        | 579   | 380   | 12.5      |         |
| 220-280      | 420               | 1030  | 1060       | 650   | 377   | 12.5      |         |
| 315-400      | 520               | 1300  | 1360       | 800   | 388   | 12.5      |         |

**Table 2-4 Appearance and installation hole size**

**Note: Due to product upgrades, subject to change size, please prevail in kind.**

## **2.3.3 Dimension drawing of external DC reactor**

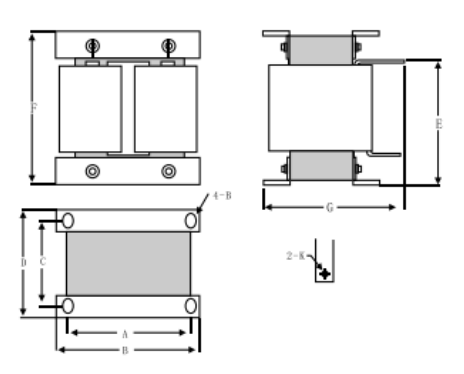

Figure 2-8 Schematic diagram of external reactor size

### **Table 2-5 Applicable inverter models**

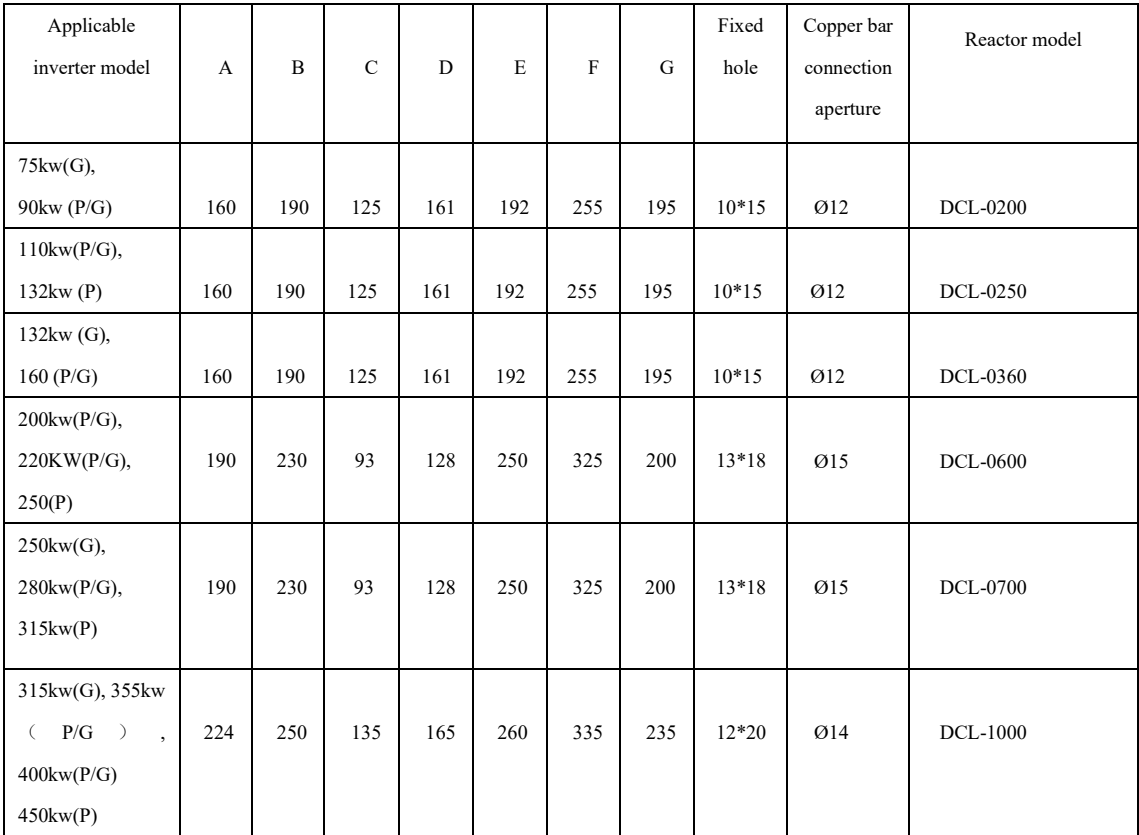

**Note: Special requirements can be customized non-standard**

#### **Installation method of external DC reactor:**

Inverters with a power above 75kW, all use standard external DC reactors, and are shipped with a separate wooden box when shipped. The user needs to connect the inverter main circuit terminal P1 and (+) directly during installation. Remove the short circuit copper bar of the, and then connect the DC reactor between P1 and (+). The connection between the reactor terminal and the inverter terminal P1 and (+) has no polarity. After installing the DC reactor, P1 the short circuit copper bar between and (+) is no longer used.

## **2.4 Optional accessories**

**For the following options, please note when ordering.**

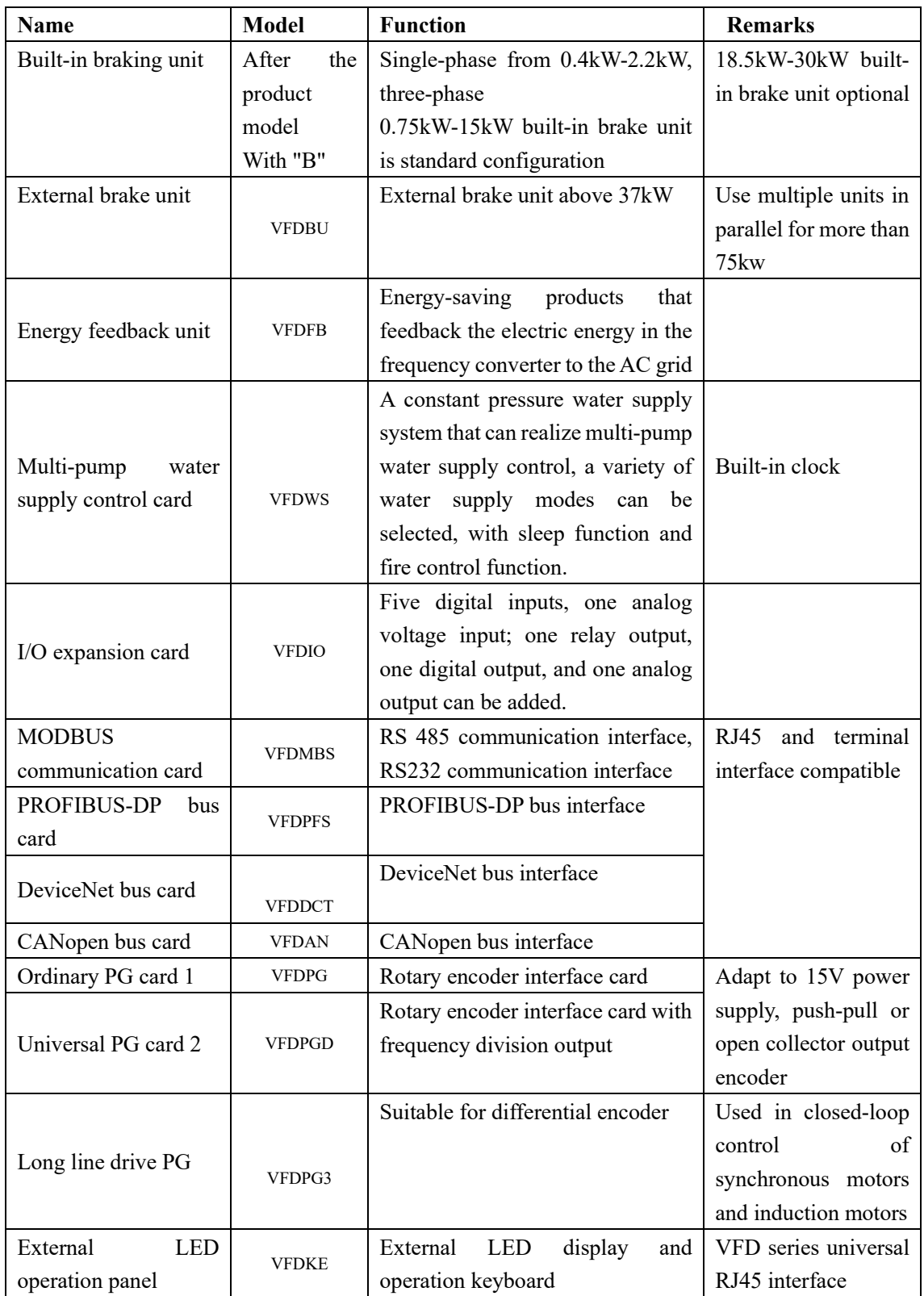

## **Table 2-6 Inverter options**

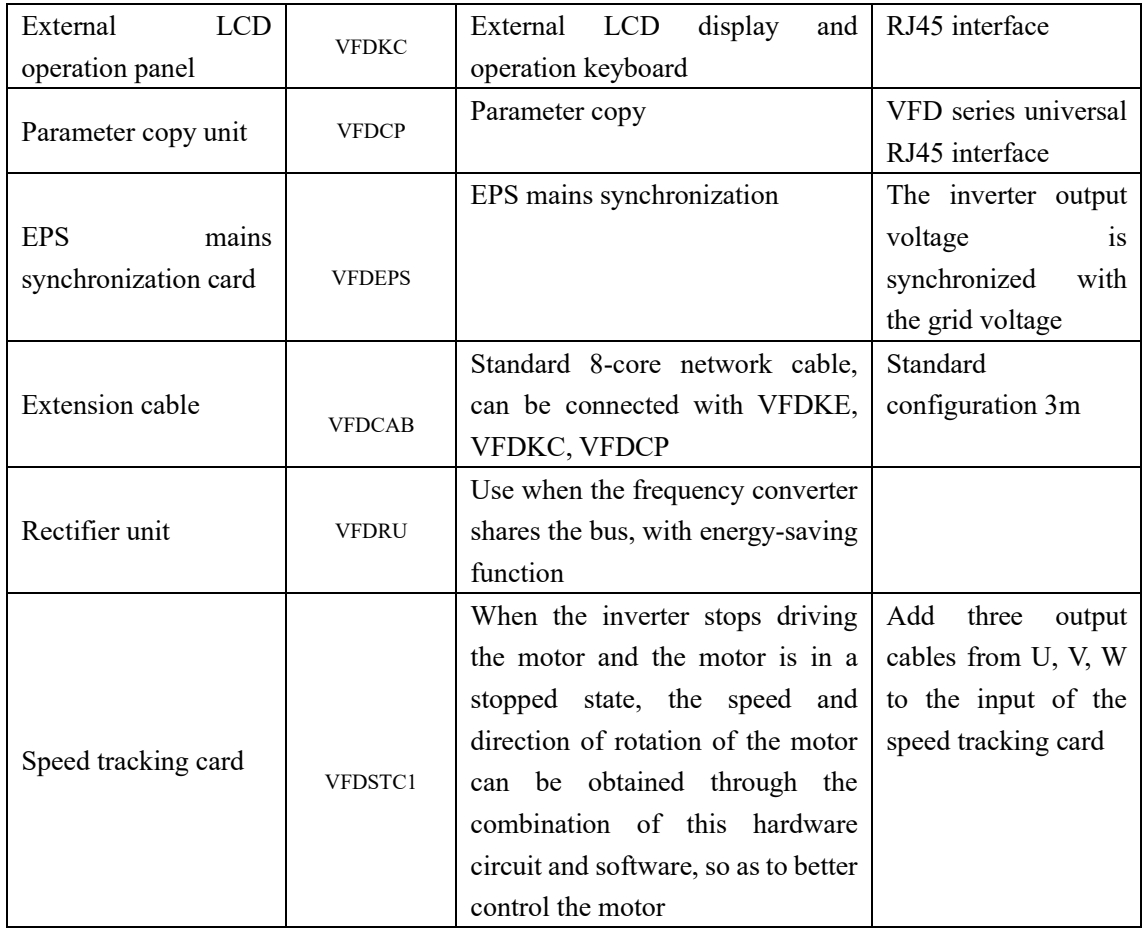

## **2.5 Daily maintenance and maintenance of the inverter**

## **2.5.1 Daily maintenance**

Due to the influence of environmental temperature, humidity, dust and vibration, the internal components of the inverter will age, leading to potential failures of the inverter or reducing the service life of the inverter. Therefore, it is necessary to implement daily and regular maintenance and maintenance of the inverter.

Daily inspection items:

- 1) Whether the sound changes abnormally during the operation of the motor
- 2) Whether vibration occurs during the operation of the motor
- 3) Whether the inverter installation environment has changed
- 4) Whether the cooling fan of the inverter works normally
- 5) Whether the inverter is overheated.

## **Daily cleaning:**

Keep the inverter clean at all times.

Effectively remove dust on the surface of the inverter to prevent dust from entering the inside of the inverter, especially metal dust. Effectively remove oil stains on the cooling fan of the inverter.

## **2.5.2 Periodic inspection**

Periodically check on the places where it is difficult to check. Regular inspection items:

- 1) Check the air duct, and regular cleaning
- 2) Check whether the screws are loose
- 3) Check that the inverter is corroded
- 4) Check whether there are arc traces on the wiring terminals
- 5) Main circuit insulation test

Reminder: When measuring the insulation resistance with a megger (please use a DC 500V megger), disconnect the main circuit line from the inverter. Do not use an insulation resistance meter to test the insulation of the control circuit. It is not necessary to carry out a high-voltage test (it has been done before leaving the factory).

#### **2.5.3 Replacement of vulnerable parts of the inverter**

The vulnerable parts of the frequency converter are mainly cooling fans and electrolytic capacitors for filtering. Their life is closely related to the environment and maintenance conditions. The general life time is:

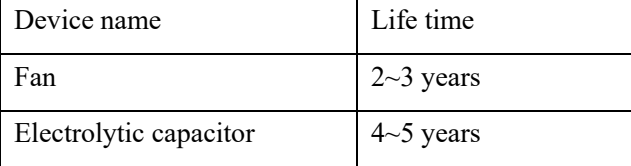

The user can determine the replacement period according to the operating time.

### 1) Cooling fan

Possible reasons for damage: bearing wear, blade aging.

Judgment criteria: Whether there are cracks in the fan blades, etc., and whether there are abnormal vibrations when starting the sound.

2) Filter electrolytic capacitor

Possible reasons for damage: poor input power quality, high ambient temperature, frequent load jumps, and electrolyte aging.

Judgment criteria: Whether there is liquid leakage, whether the safety valve has protruded, the measurement of electrostatic capacitance, and the measurement of insulation resistance.

### **2.5.4 Storage of the frequency converter**

After users purchase the inverter, the temporary and long-term storage must note the following:

1) When storing, try to put it in the company's packaging box according to the original packaging. 2) Long-term storage will cause the deterioration of the electrolytic capacitor. It must be energized once within 2 years for at least 5 hours. The input voltage must be slowly increased to the rated value with a voltage regulator.

## **2.6 Warranty instructions for the inverter**

The free warranty only refers to the inverter itself.

1) Under normal conditions of use, in the event of failure or damage, our company is responsible for an 18-month warranty (from the date of manufacture and delivery, subject to the bar code on the fuselage), and a reasonable maintenance fee will be charged for more than 18 months;

2) Within 18 months, if the following situations occur, a certain maintenance fee shall be charged;

a) The damage to the machine caused by the user not following the provisions in the manual:

b) Damage caused by fire, flood, abnormal voltage, etc.:

c) Damage caused when the inverter is used for abnormal functions;

Relevant service fees are calculated in accordance with the manufacturer's unified standards, and if there is a contract, the contract shall prevail.

## **2.7 Selection guide**

Three control methods are available: ordinary V/F, SVC, VC.

When selecting a frequency converter, you must first clarify the system's technical requirements for frequency conversion speed regulation, the application of the frequency converter and the specific conditions of the load characteristics, and comprehensively consider factors such as the adapted motor, output voltage, and rated output current, and then choose to meet the required model and determine the operation mode.

The basic principle is: The rated load current of the motor cannot exceed the rated current of the inverter. In general, select the motor capacity specified in the manual, and pay attention to comparing the rated current of the motor and the inverter. The overload capacity of the inverter is important for starting and braking. The driving process is meaningful. Any short-term overload during operation will cause the load speed to change. If the speed accuracy requirements are relatively high, please consider zooming in to a level.

Types of fans and pumps: The requirements for overload capacity are low. Because the load torque is proportional to the square of the speed, the load is lighter when running at low speeds (except for Roots blowers). Because this type of load has no special requirements for speed accuracy, so select square torque V/F.

Constant torque load: Most loads have constant torque characteristics, but generally do not require high speed accuracy and dynamic performance. For example, extruders, mixers, conveyor belts, in-plant transportation trams, and translation mechanisms for cranes, etc. Multi-stage V/F operation mode can be selected during model selection.

The controlled object has certain dynamic and static index requirements: this type of load generally requires harder mechanical characteristics at low speeds in order to meet the dynamic and static index requirements of the control system in the production process. SVC control mode can be selected when selecting.

The controlled object has high dynamic and static index requirements: For the occasions where the speed control accuracy and dynamic performance index have high requirements and highprecision synchronous control, VC control mode can be used. For example, elevator, papermaking, plastic film processing production line.

## **2.8 Selection guide for brake components**

(\*): Table 2-4 is the guide data, the user can choose different resistance value and power according to the actual situation (but the resistance value must not be less than the recommended value in the table, the power can be large.) The choice of braking resistor needs to be based on actual conditions The power generated by the motor in the application system is determined, which is related to the inertia of the system, the deceleration time, the energy of the potential energy load, etc., and the customer needs to choose according to the actual situation. The greater the inertia of the system, the shorter the required deceleration time, and the more frequent braking, the greater the power and the smaller the resistance value of the braking resistor should be selected.

#### **2.8.1 Selection of resistance**

When braking, almost all the regenerative energy of the motor is consumed in the braking resistor.

According to the formula, U\*U/R=Pb

• In the formula,  $U^{---}$ The braking voltage for stable braking of the system

(Different systems are different, generally 700V for 380VAC system)

•  $Pb---Brake power$ 

#### **2.8.2 Power selection of braking resistor**

Theoretically, the power of the braking resistor is the same as the braking power, but considering the derating of 70%.

According to the formula: 0.7\*Pr=Pb\*D

•  $Pr$  - - - - Resistance power

•  $D---B$ rake frequency (the proportion of the regeneration process in the whole work process)

Elevator  $---20%$  ~30% Uncoiling and uncoiling  $-$ - $-20\%$  ~30% Centrifuge---50%-60% Incidental braking load---5% Generally take 10%

| Power                | Recommended         | Recommended                          | Brake unit        | Remarks              |
|----------------------|---------------------|--------------------------------------|-------------------|----------------------|
|                      | braking<br>resistor | brake<br>resistor                    |                   |                      |
|                      | power               | resistance                           |                   |                      |
| $0.4KW-T2$<br>80W    |                     | $\geq$ 200 $\Omega$                  |                   |                      |
| 0.7KW-T2             | 80W                 | $\geq$ 150 $\Omega$                  |                   |                      |
|                      |                     |                                      |                   | Add "B" after the    |
| 1.5KW-T2             | 100W                | $\geq$ 100 $\Omega$                  | Built-in optional | inverter model       |
| 2.2KW-T2             | 100W                | ${\ge}70\Omega$                      |                   |                      |
| 0.7KW-T4             | 150W                | $\geq 300\Omega$                     |                   |                      |
| 1.5KW-T4<br>2.2KW-T4 | 150W<br>250W        | $\geq 220\Omega$<br>$\geq 200\Omega$ |                   |                      |
| 3.7KW-T4             | 300W                | $\geq 130\Omega$                     |                   |                      |
|                      |                     |                                      |                   | No special           |
| 5.5KW-T4             | 400W                | $\geq 90\Omega$                      | Standard built-in | instructions         |
| 7.5KW-T4<br>500W     |                     | $\geq 65\Omega$                      |                   |                      |
| 11KW-T4              | 800W                | $\geq$ 43 $\Omega$                   |                   |                      |
| 15KW-T4              | 1000W               | $\geq$ 32 $\Omega$                   |                   |                      |
| 18.5KW-T4            | 1300W               | $\geq$ 25 $\Omega$                   |                   |                      |
| 22KW-T4              | 1500W               | $\geq$ 22 $\Omega$                   | Built-in optional | Add "B" after the    |
| 30KW-T4              | 2500W               | $\geq 16\Omega$                      |                   |                      |
|                      |                     |                                      |                   | inverter model       |
| 37KW-T4              | 3.7kW               | $\geq 16.0\Omega$                    | External          | VFDBU-35-B           |
| 45KW-T4              | 4.5kW               | $\geq 16\Omega$                      | External          | VFDBU-35-B           |
| 55KW-T4              | 5.5kW               | $\geq 8\Omega$                       | External          | VFDBU-70-B           |
| 75KW-T4              | 7.5kW               | $\geq 8\Omega$                       | External          | VFDBU-70-B           |
| 90KW-T4              | 4.5kW*2             | $\geq 8\Omega x2$                    | External          | VFDBU-70-Bx2         |
| 110KW-T4             | 5.5kW*2             | $\geq 8\Omega x2$                    | External          | VFDBU-70-Bx2         |
| 132KW-T4             | 6.5kWx2             | $\geq 8\Omega x2$                    | External          | VFDBU-70-Bx2         |
| 160KW-T4             | 16kW                | $\geq$ 2.5 $\Omega$                  | External          | VFDBU-200-B          |
| 200KW-T4             | 20kW                | $\geq$ 2.5 $\Omega$                  | External          | VFDBU-200-B          |
| 220KW-T4             | 22kW                | $\geq$ 2.5 $\Omega$                  | External          | VFDBU-200.B          |
| 250KW-T4             | 12.5kW*2            | $\geq$ 2.5 $\Omega$ x2               | External          | <b>VFDBU.200-Bx2</b> |
| 280KW-T4             | $14\mathrm{kW}*2$   | $\geq$ 2.5 $\Omega$ x2               | External          | <b>VFDBU.200-Bx2</b> |
| 315KW-T4             | 16kW*2              | $\geq$ 2.5 $\Omega$ x2               | External          | <b>VFDBU.200-Bx2</b> |
| 355KW-T4             | 17kWx2              | $\geq$ 2.5 $\Omega$ x2               | External          | <b>VFDBU.200-Bx2</b> |
| 400KW-T4             | 14kWx3              | $\geq$ 2.5 $\Omega$ x3               | External          | <b>VFDBU-200-Bx3</b> |
| 450KW-T4             | 15kWx3              | $\geq$ 2.5 $\Omega$ x3               | External          | VFDBU-200-Bx3        |

**Table 2-7 selection table of inverter brake components**

**Note: X2 means that two braking units are used in parallel with their respective braking resistors. X3 has the same meaning as X 2.**

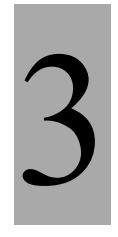

# **Mechanical and electrical installation**

# **Chapter 3**

## **Chapter 3 Mechanical and Electrical Installation**

## **3.1 Mechanical installation**

## **3.1.1 Installation environment:**

1) Ambient temperature: The ambient temperature has a great influence on the life of the inverter. The operating environment temperature of the inverter is not allowed to exceed the allowable temperature range (-10℃-50℃) •

2) Install the inverter on the surface of a flame-retardant object with enough space around it to dissipate heat. When the inverter is working, it is easy to generate a lot of heat. Install it vertically on the mounting support with screws.

3) Please install it in a place that is not easy to vibrate. Vibration should not be greater than 0.6G. Pay special attention to stay away from punching machines and other equipment.

4) Avoid installing in a place exposed to direct sunlight, humidity, and water droplets.

5) Avoid installing in places with corrosive, flammable, and explosive gases in the air.

6) Avoid installing in places with oily, dusty, and metal dust.

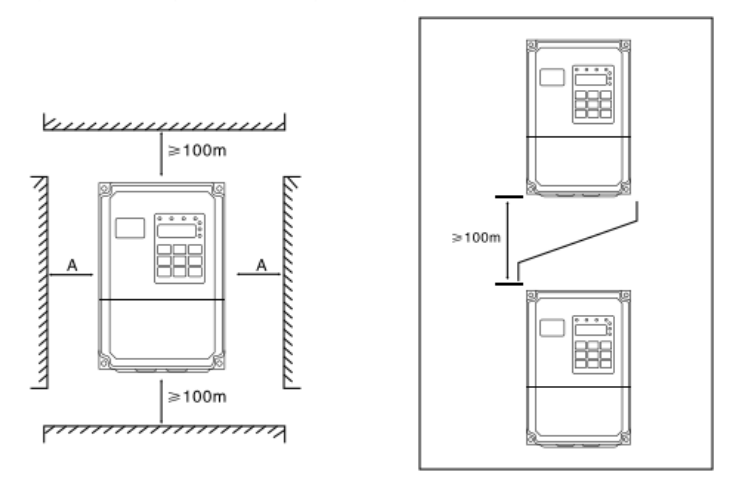

Single unit installation diagram Top and bottom installation diagram

Single installation: when the inverter power is not more than 22kW, the A size can be ignored. When it is more than 22kW, A should be greater than 50mm.

When installing up and down: When installing the inverter up and down, please install the heatinsulating deflector as shown in the figure

|                            | Installation size |                |  |
|----------------------------|-------------------|----------------|--|
| Power level                |                   |                |  |
| <15KW                      | $\geq$ 100mm      | No requirement |  |
| $18.5$ k $W \sim 30$ k $W$ | $\geq$ 200mm      | $\geq$ 50mm    |  |
| $\geq$ 37KW                | $\geq$ 300mm      | $\geq$ 50mm    |  |

Figure 3-1 Schematic diagram of inverter installation

## **3.1.2 The mechanical installation needs to pay attention to heat dissipation. So please pay attention to the following points:**

1)Please install the inverter vertically to facilitate the heat dissipation upwards, but not upside down. If there are many inverters in the cabinet, it is best to install them side by side. In the occasions that need to be installed up and down, please refer to the diagram in Figure 3-1 for installation. Install the heat-insulating deflector.

2) The installation space is as shown in Figure 3-1 to ensure the heat dissipation space of the inverter. However, please consider the heat dissipation of other components in the cabinet when arranging.

3) The mounting bracket must be made of flame-retardant material.

4)For applications with metal dust, it is recommended to install the radiator outside the cabinet. At this time, the space inside the fully sealed cabinet should be as large as possible.

## **3.1.3 Removal and installation of the lower cover**

The frequency converter below 15kW adopts a plastic shell. For the removal of the lower cover of the plastic shell, refer to Figure 3-2 and Figure 3-3. Use a tool to push out the hook of the lower cover to the inside.

Lower cover

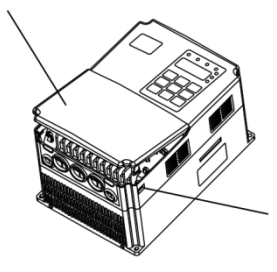

Hook groove, symmetrical inside, press hard

Figure 3-2 Removal of the lower cover of the plastic housing

Inverters above 18.5kW use a sheet metal shell. For the removal of the lower cover of the sheet metal shell, refer to Figure 3-4. Use a tool to directly loosen the screws of the lower cover.

 $\triangle$  Danger

When disassembling the lower cover, avoid falling off of the lower cover, which may cause injury to the equipment and people.

Panel

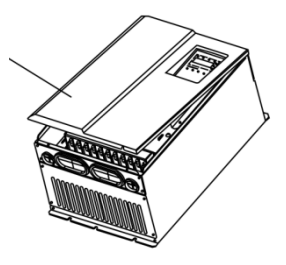

Figure 3-3 Disassembly diagram of the lower cover of the sheet metal shell

## **3.2 Electrical installation**

## **3.2.1 Selection guide for peripheral electrical components**

|                     |                                                      |              | Recommended     | Recommended  | Recomme   |
|---------------------|------------------------------------------------------|--------------|-----------------|--------------|-----------|
| Power               | (MCCB)                                               | Recommende   | input side main | output side  | nded      |
|                     | A                                                    | d contactor  | circuit wire    | main circuit | control   |
|                     |                                                      | $\mathbf{A}$ | mm2             | wire         | loop wire |
|                     |                                                      |              |                 | mm2          | mm2       |
| H400-0R4G-T2        | 16                                                   | 10           | 2.5             | 2.5          | 1.0       |
| H400-0R7G-T2        | 16                                                   | 10           | 2.5             | 2.5          | 1.0       |
| H400-1R5G-T2        | 20                                                   | 16           | 4.0             | 2.5          | 1.0       |
| H400-2R2G-T2        | 32                                                   | 20           | 6.0             | 4.0          | 1.0       |
| H400-0R7G/1R5P-T4   | 10                                                   | 10           | 2.5             | 2.5          | 1.0       |
| H400-1R5G/2R2P-T4   | 16                                                   | 10           | 2.5             | 2.5          | 1.0       |
| H400-2R2G/4R0P-T4   | 16                                                   | 10           | 2.5             | 2.5          | 1.0       |
| H400-4R0G/5R5P-T4   | 25                                                   | 16           | 4.0             | 4.0          | 1.0       |
| H400-5R5G/7R5P-T4   | 32                                                   | 25           | 4.0             | 4.0          | 1.0       |
| H400-7R5G/11RP-T4   | 40                                                   | 32           | 4.0             | 4.0          | 1.0       |
| H400-11RG/15RP-T4   | 63                                                   | 40           | 4.0             | 4.0          | 1.0       |
| H400-15RG/18RP-T4   | 63                                                   | 40           | 6.0             | 6.0          | 1.0       |
| H400-18RG/22RP-T4   | 100                                                  | 63           | 6               | 6            | 1.5       |
| H400-22RG/30RP-T4   | 100                                                  | 63           | 10              | 10           | 1.5       |
| H400-30RG/37RP-T4   | 125                                                  | 100          | 16              | 10           | 1.5       |
| H400-37RG/45RP-T4   | 160                                                  | 100          | 16              | 16           | 1.5       |
| H400-45RG/55RP-T4   | 200                                                  | 125          | 25              | 25           | 1.5       |
| H400-55RG/75RP-T4   | 200                                                  | 125          | 35              | 25           | 1.5       |
| H400-75RG/90RP-T4   | 250                                                  | 160          | 50              | 35           | 1.5       |
| H400-90RG/110RP-T4  | 250                                                  | 160          | 70              | 35           | 1.5       |
| H400-110RG/132RP-T4 | 350                                                  | 350          | 120             | 120          | 1.5       |
| H400-132RG/160RP-T4 | 400                                                  | 400          | 150             | 150          | 1.5       |
| H400-160RG/185RP-T4 | 500                                                  | 400          | 185             | 185          | 1.5       |
| H400-185RG/220RP-T4 | 600                                                  | 600          | 150*2           | 150*2        | 1.5       |
| H400-220RG/250RP-T4 | 600                                                  | 600          | 150*2           | 150*2        | 1.5       |
| H400-250RG/280RP-T4 | 800                                                  | 600          | 185*2           | 185*2        | 1.5       |
| H400-280RG/315RP-T4 | 800                                                  | 800          | 185*2           | 185*2        | 1.5       |
| H400-315RG/355RP-T4 | 800                                                  | 800          | $150*3$         | $150*3$      | 1.5       |
| H400-355RG/400RP-T4 | 800                                                  | 800          | 150*4           | $150*4$      | 1.5       |
| H400-400RG/450RP-T4 | 1000                                                 | 1000         | 150*4           | 150*4        | 1.5       |
| 660V series         | See similar current rating of 380V system parameters |              |                 |              |           |

**Table 3-1 Selection Guide for Peripheral Electrical Components of the Inverter**

## **3.2.2 Wiring mode**

**Three-phase inverter wiring diagram**:

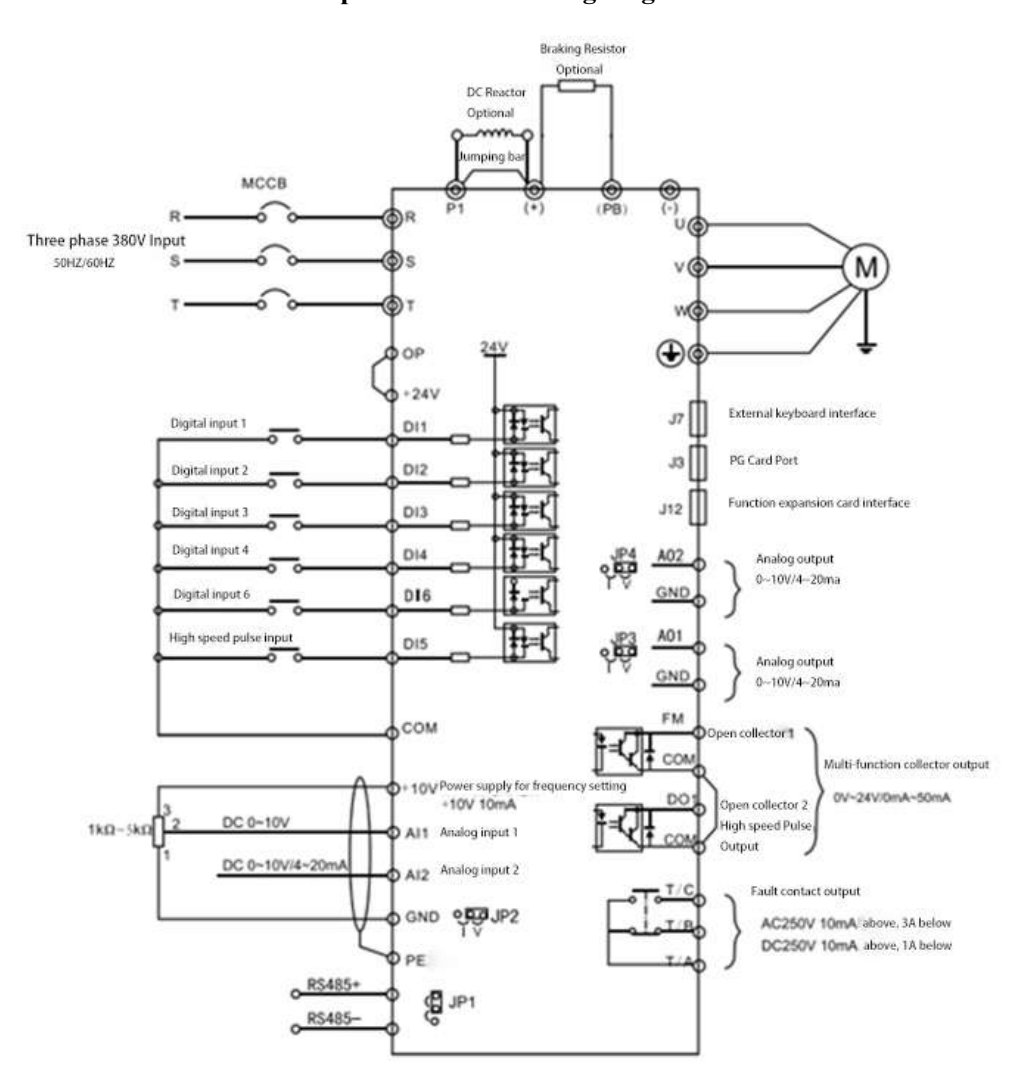

Figure 3-5 Schematic diagram of three-phase inverter wiring

Matters needing attention:

1) Terminal © means main circuit terminal. ( means control circuit terminal.

2) 0.75kW-2.2kW built-in braking unit is optional. 3.7kW-15kW built-in braking unit is standard configuration, no need for additional outside installation.

3) 7.5kW-55kW built-in DC reactor (optional).

4) The brake resistor is selected according to the user's needs, see the brake resistor selection guide for details.

## **3.2.3 Main circuit terminals and wiring**

## **Danger**

1.Confirmed that the power switch is in the OFF state wiring operation can be conducted, or electric shock accidents may occur!

2. Wiring personnel must be professionally trained personnel, otherwise it may cause damage to equipment and personal injury!

3. It must be reliably grounded, otherwise there will be electric shock or fire hazard!

## **Note**

1. Confirm that the input power supply is consistent with the rated value of the inverter, otherwise the inverter will be damaged!

2. Confirm that the motor and the inverter are compatible, otherwise it may damage the motor or cause inverter protection!

3. Do not connect the power supply to the U, V, W terminal, otherwise the inverter will be damaged!

4. Do not connect the braking resistor directly to the DC bus (+), (-), otherwise it may cause a fire!

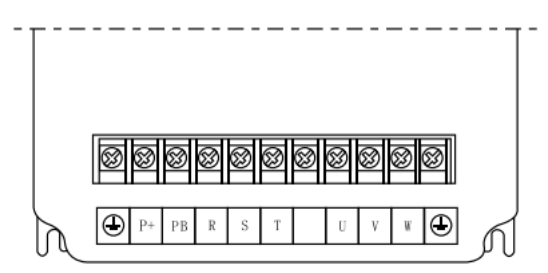

Main circuit wiring terminal diagram 11-15kw

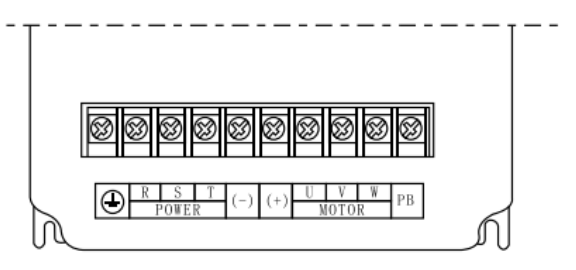

Main circuit wiring terminal diagram 1.5kw~200kw (except 11-15kw)

## **Figure 3-6 Power terminal diagram of the main circuit of the drive**

| <b>Terminal mark</b> | <b>Name</b>                            | <b>Description</b>           |  |  |
|----------------------|----------------------------------------|------------------------------|--|--|
| $L1 \overline{L2}$   | Single-phase power input terminal      | Single-phase 220V AC power   |  |  |
|                      |                                        | connection point             |  |  |
| $(+)$ , $(-)$        | DC bus positive and negative terminals | Common DC bus input point    |  |  |
| $(+)$ , PB           | Braking resistor connection terminal   | Connect the braking resistor |  |  |
| U.V.W                | Inverter output terminal               | Connect a three-phase motor  |  |  |
|                      | Ground terminal                        | Ground terminal              |  |  |

**1) Description of single-phase inverter main circuit terminals**:

#### **2) Description of three-phase inverter main circuit terminals:**

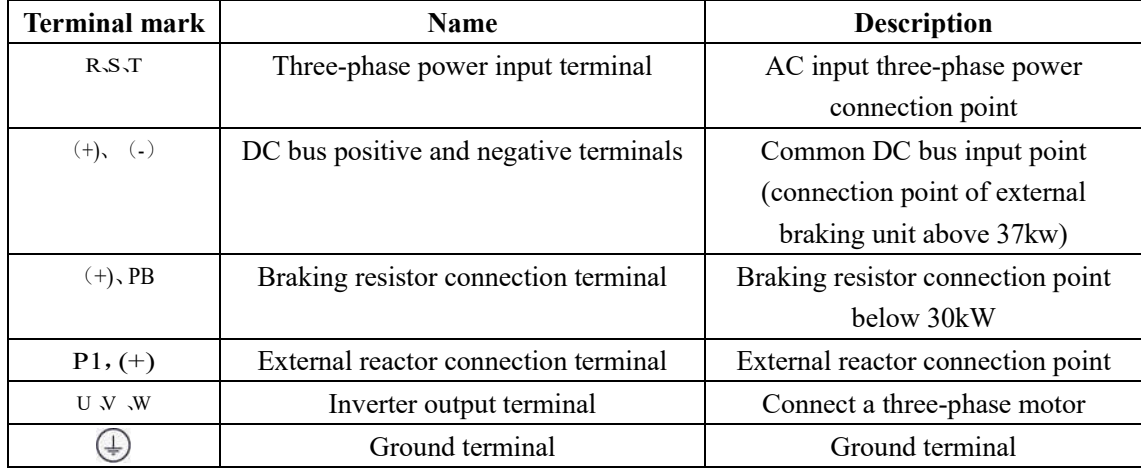

### **Wiring precautions:**

**a)** Input power L1, L2 or R, S, T:

The input side wiring of the inverter has no phase sequence requirements.

**b**) DC bus  $(+)$  and  $(-)$  terminals:

Note that there is residual voltage at the  $(+)$  and  $(-)$  terminals of the DC bus right after the power failure. You must wait for the CHARGE light to go out and confirm It can be touched after less than 36V, otherwise there is a danger of electric shock.

When using external brake components for those above 37kW, please note that the  $(+)$  and  $(-)$ polarities cannot be reversed, otherwise the inverter may be damaged or even fire.

The wiring length of the braking unit should not exceed 10m. Twisted-pair wires or tight twowire parallel wiring should be used. Do not connect the braking resistor directly to the DC bus, which may cause damage to the inverter or even fire.

**c)** Braking resistor connection terminals (+), PB:

Only models with a built-in braking unit under 30kW, the braking resistor connection terminals are valid. Refer to the recommended value for the selection of braking resistor and the wiring distance should be less than 5m. Otherwise, the inverter may be damaged.

**d)** External reactor connection terminal P1, (+)

The inverter and reactor of 75kW and above power are installed externally. When assembling, remove the connecting piece between P1 and (+) terminals, and connect the reactor between the two terminals.

**e)** U, V, W on the output side of the inverter:

Do not connect capacitors or surge absorbers to the output side of the inverter, otherwise it will

cause frequent protection or even damage to the inverter.

When the motor cable is too long, due to the influence of distributed capacitance, electrical resonance is likely to occur, which may cause damage to the motor insulation or produce

Larger leakage current makes the inverter overcurrent protection. When the motor cable length is greater than 100m, an AC output reactor must be installed.

**f)** Grounding terminal  $\bigoplus$  PE:

The terminal must be grounded reliably, and the resistance of the grounding wire must be less than 0.1Ω. Otherwise, the equipment will work abnormally or even be damaged. Do not share the

grounding terminal  $\bigoplus$  with the neutral N terminal of the power supply.

### **3.2.4 Control terminals and wiring:**

1) The layout diagram of the control circuit terminals is shown below:

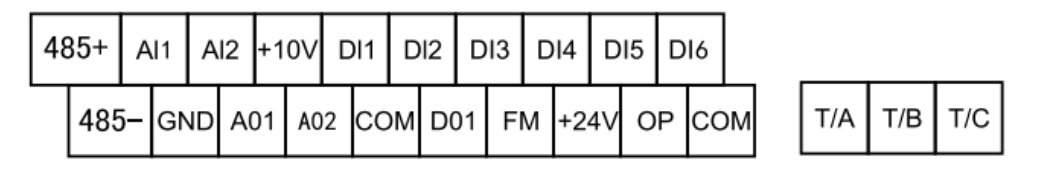

Figure 3-7 Layout of control circuit terminals

2) Function description of control terminal:

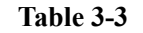

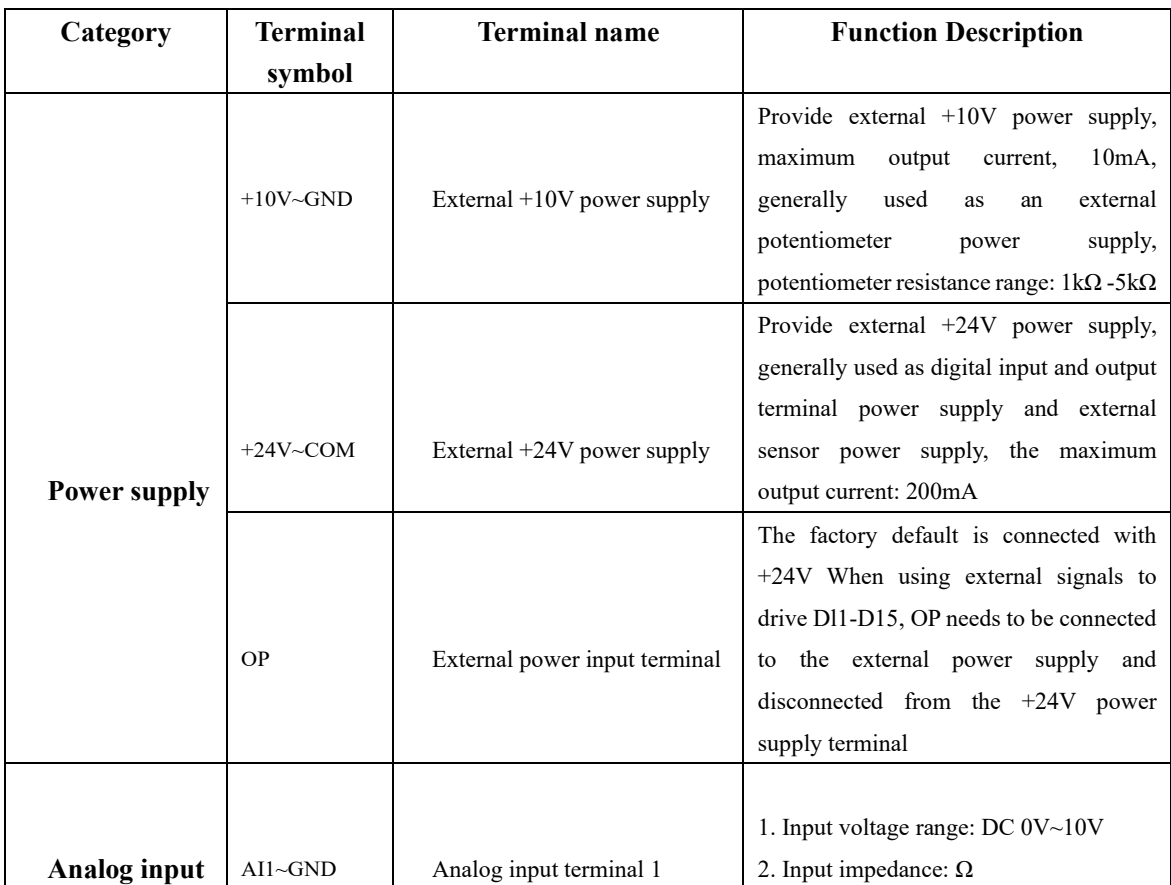
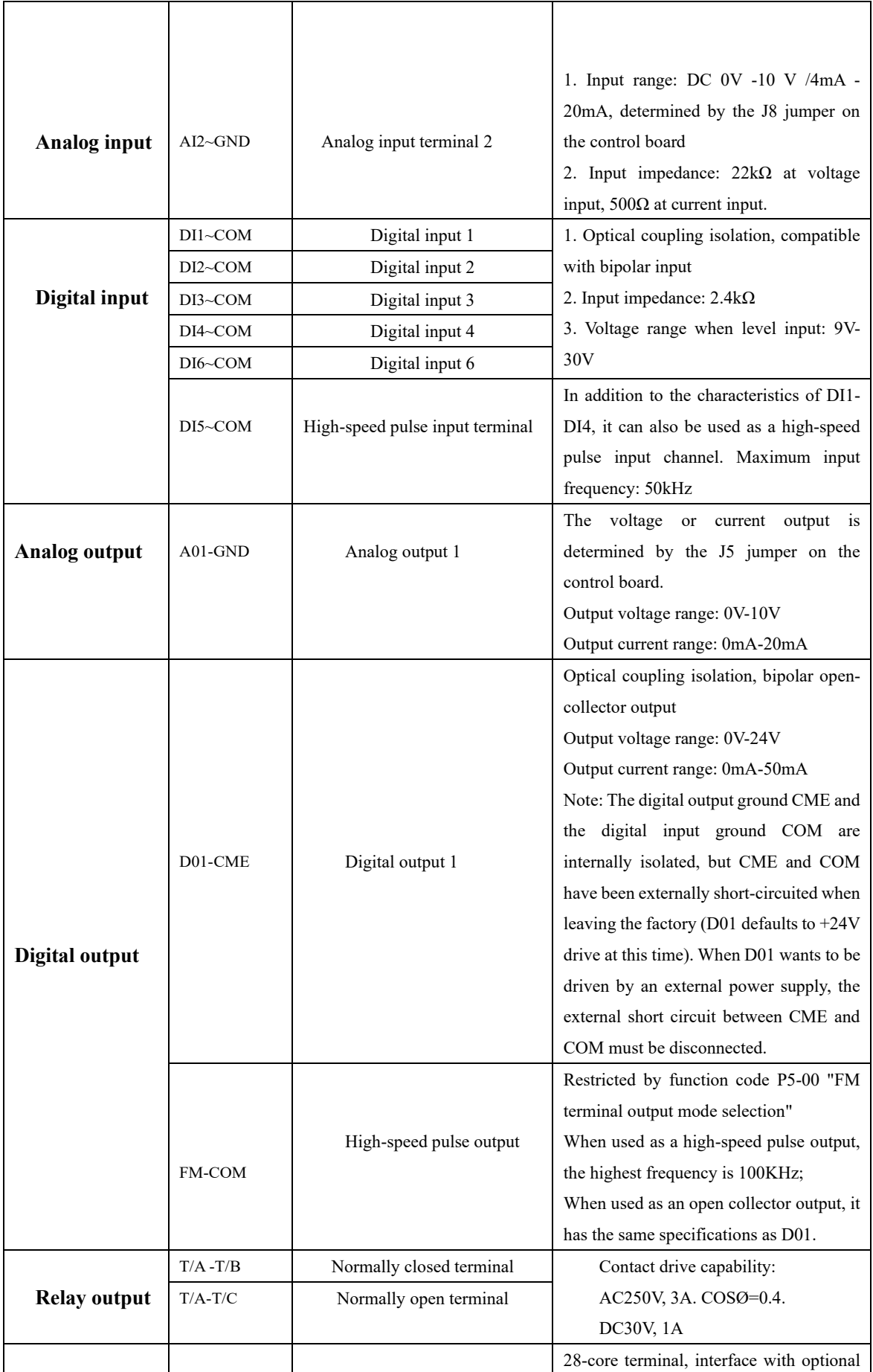

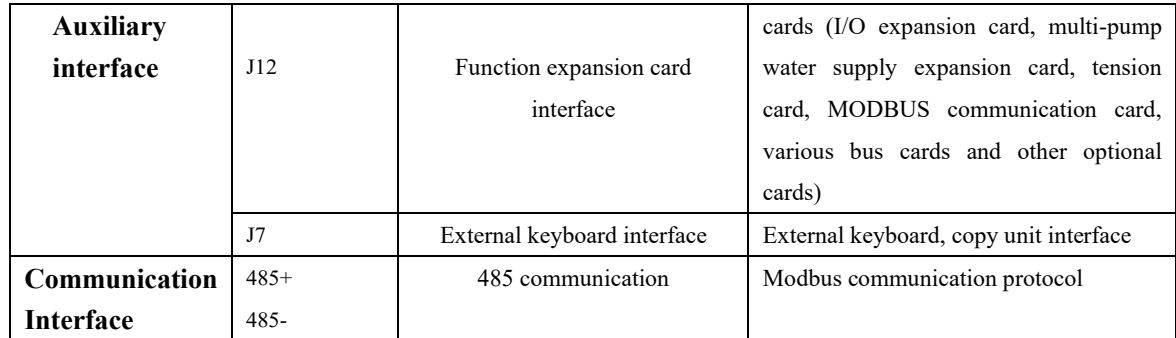

# 4

## **Operation and Display**

## **Chapter 4**

#### **Chapter 4 Operation and Display**

#### **4.1 Introduction to Operation and Display Interface**

The operation panel can be used to modify the function parameters of the inverter, monitor the working status of the inverter and control the operation of the inverter (start and stop). Its appearance and function area are shown in the figure below:

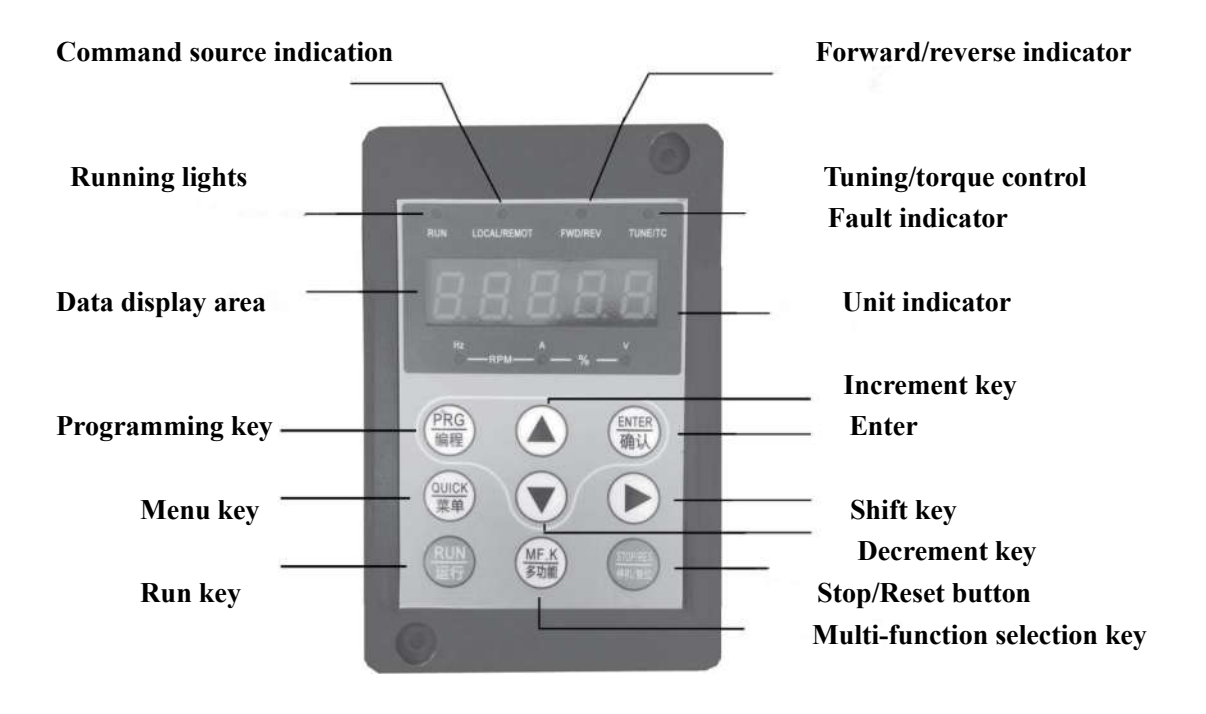

**Figure 4-1 Schematic diagram of operation panel without knob** 

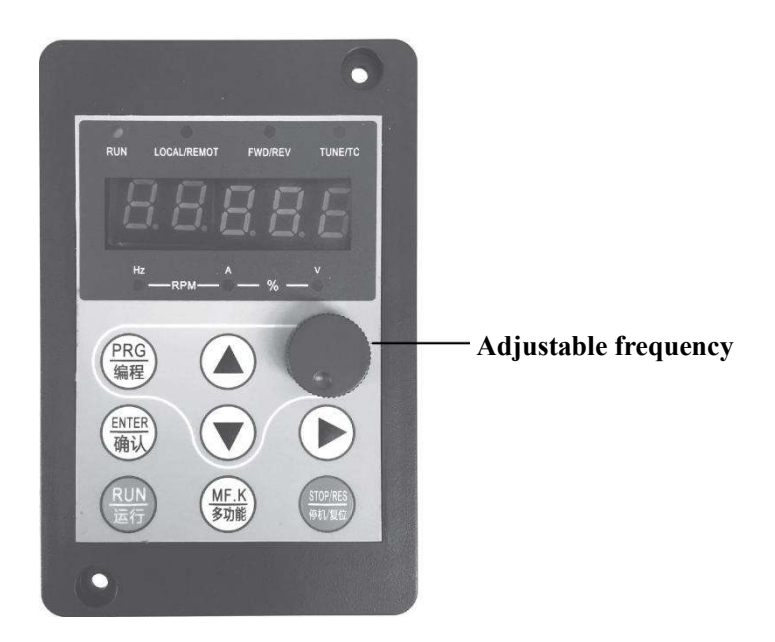

#### **Figure 4-2 Schematic diagram of operation panel with knob**

If you need the knob to adjust the speed, you need to set P0-03 to 9 The operation panel with rotary knob can adjust the frequency. Other key functions are the same as the operation panel without rotary knob.

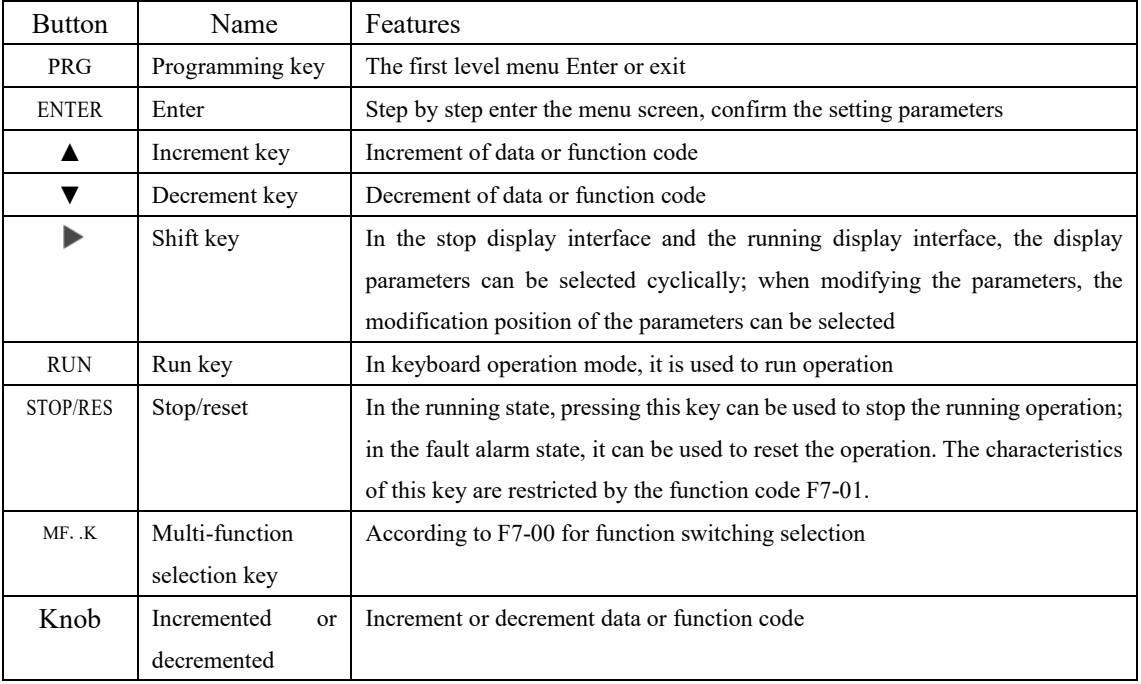

#### **Keyboard button description table**

#### **Table 4-1 Keyboard function table**

#### **4.2 Automatic tuning of motor parameters**

Select the vector control operation mode. Before the inverter runs, the nameplate parameters of the motor must be accurately input. The inverter nameplate parameters match the standard motor parameters. The vector control mode is strongly dependent on the motor parameters. To obtain good control performance, you must obtain the accurate parameters of the controlled motor.

The steps for automatic tuning of motor parameters are as follows:

First select the command source (P0-02) as the operation panel command channel. Then please input the following parameters according to the actual parameters of the motor:

P1-01: Motor rated power

P1-02: Motor rated voltage

P1-03: Motor rated current

P1-04: Motor rated frequency

P1-05: Motor rated speed

If the motor can be completely disconnected from the load, please select 2 (full tuning) for P1- 37. Then press RUN on the keyboard panel Key, the inverter will automatically calculate the following parameters of the motor

P1-06: Stator resistance P1-07: Rotor resistance

P1-08: Leakage inductance P1-09: Mutual inductance

P1-10: No-load excitation current

Complete the automatic tuning of motor parameters.

If the motor cannot be completely disconnected from the load, please select 1 (static tuning) for P1-37. Then press RUN on the keyboard panel key.

The inverter measures the three parameters of stator resistance, rotor resistance and leakage inductance in sequence, and does not measure the mutual inductance and no-load current of the motor.

Users can calculate these two parameters by themselves according to the motor nameplate. The motor nameplate parameters used in the calculation are: rated voltage U, rated current l, rated frequency f and power factor η:

The calculation method of the no-load current of the motor and the calculation method of the mutual inductance of the motor are described in the following formula, where L6 is the leakage inductance of the motor.

No-load current  $|I_0| = | \cdot \sqrt{1 - \eta^2}$ 

Mutual inductance calculation

$$
: L_m = \frac{U}{2\sqrt{3} \pi f \cdot I_0} - L6
$$

Where 10 is the no-load current, Lm is the mutual inductance and L6 is the leakage inductance

## 5 **Function Parameter Table**

## **Chapter 5**

#### **Chapter 5 Function Parameter Table**

PP-00 is set to a non-zero value, that is, the parameter protection password is set. In the function parameter mode and the user change parameter mode, the parameter menu can only be entered after the correct password is entered. To cancel the password, you need to set PP-00 to 0.

The parameter menu in the user-defined parameter mode is not protected by a password.

Group P and Group A are the basic function parameters. Group U is the monitoring function parameters.

The symbols in the function table are explained as follows:

- $\frac{1}{24}$  modifiable parameter under any condition
- ★―not modifiable parameter under run status
- $\bullet$  -the actual detected parameter, not modifiable
- \* ―factory parameter, only modifiable for factory, not allowed for users modifying

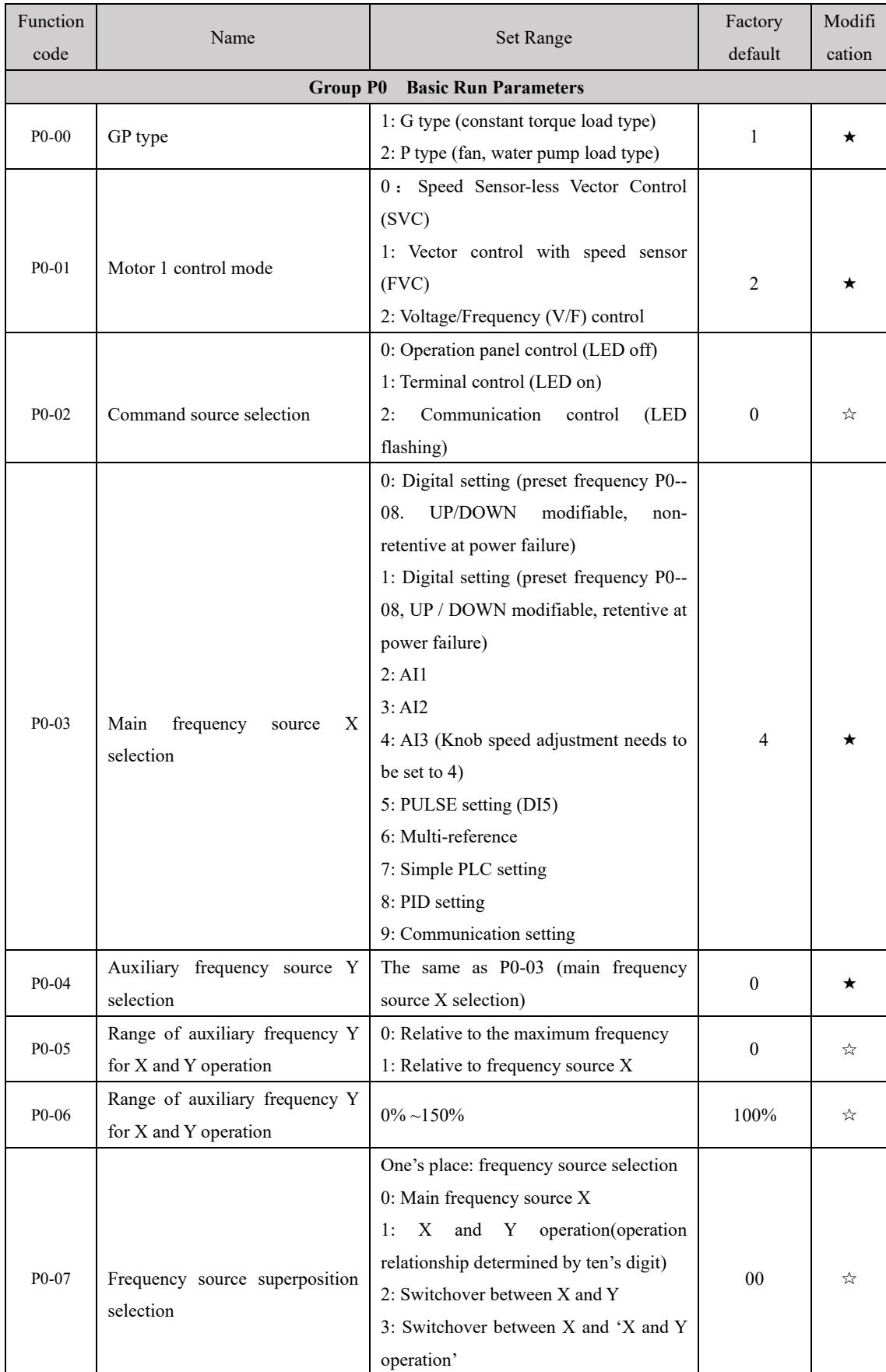

#### **Brief table of basic function parameters**

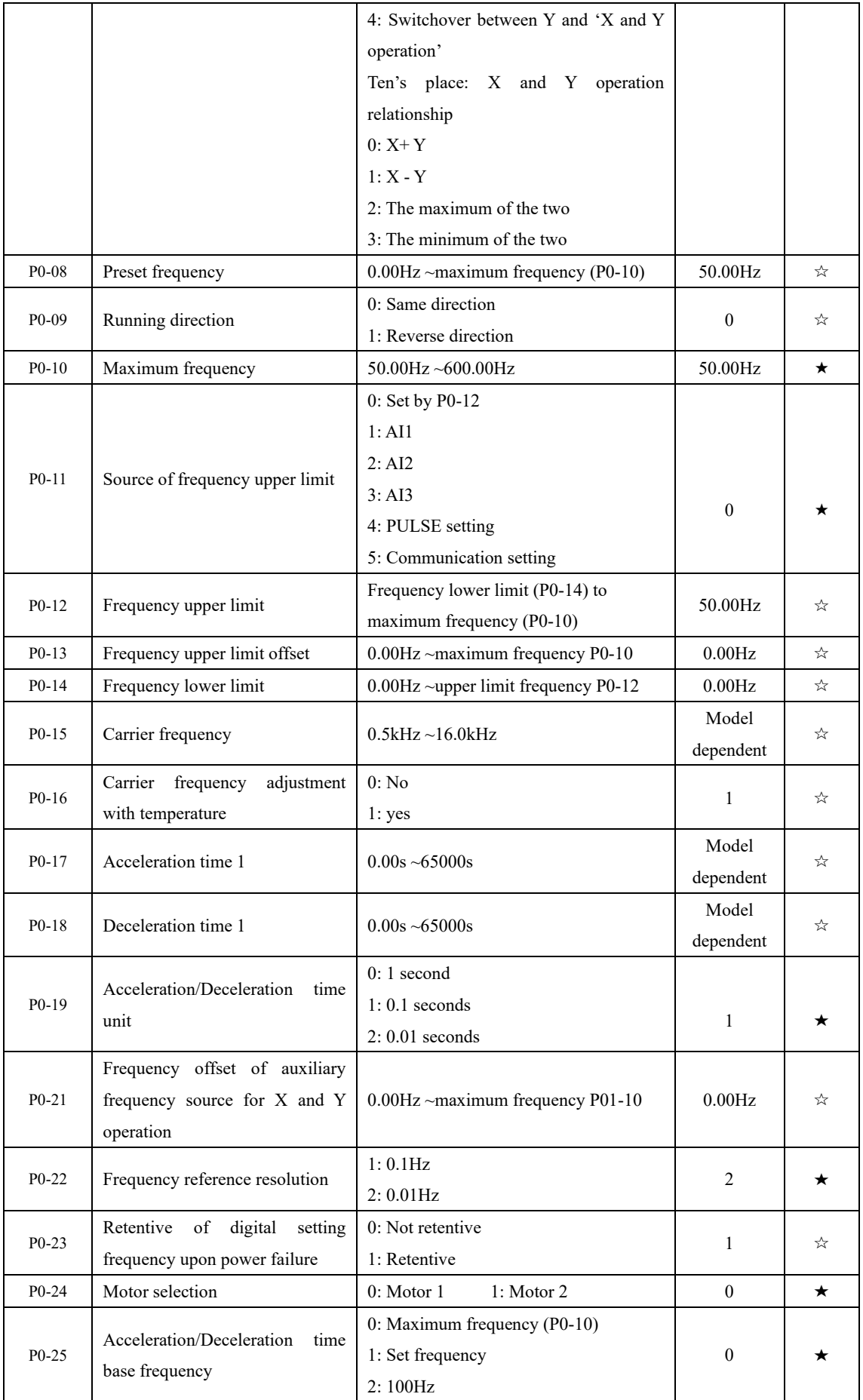

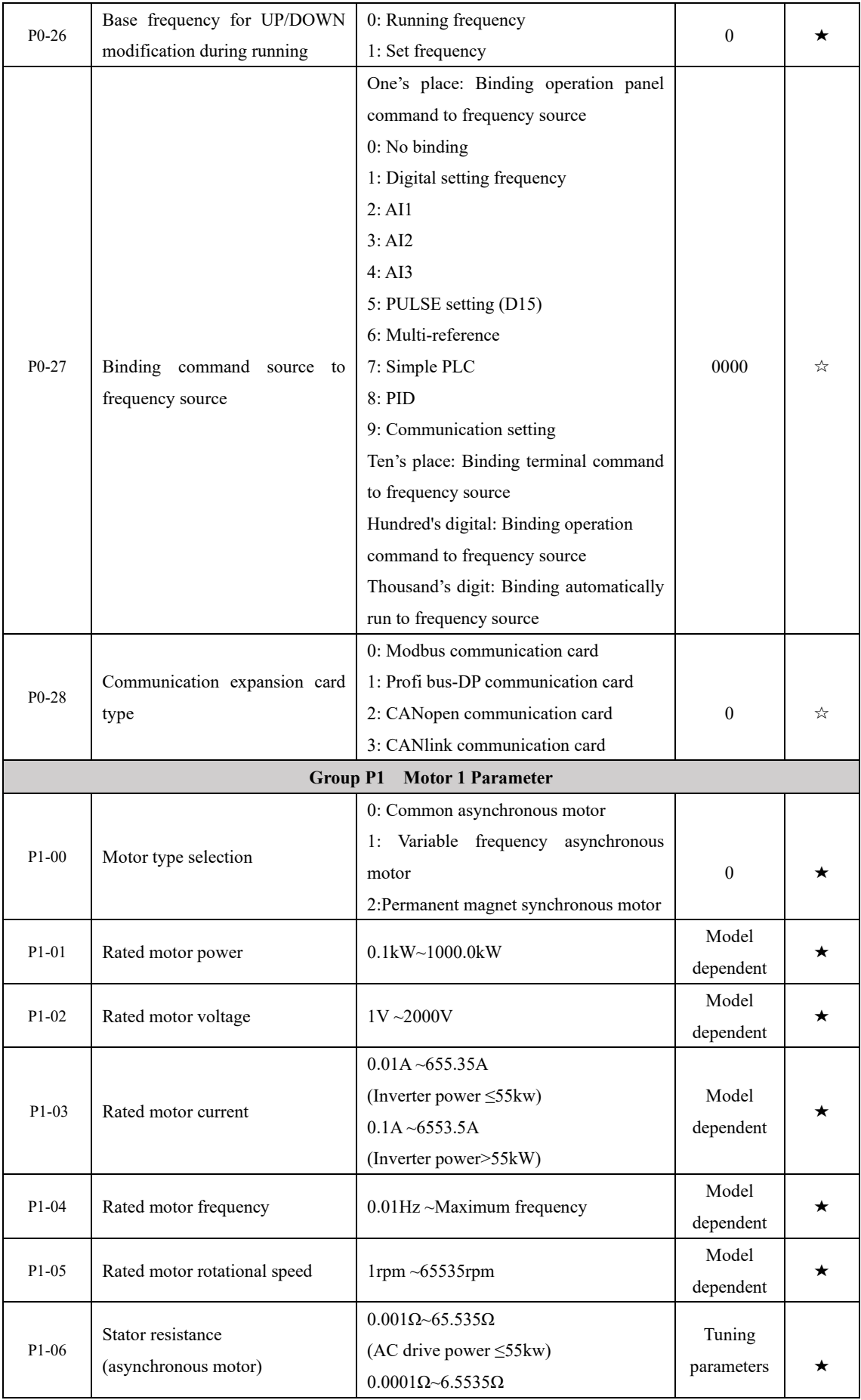

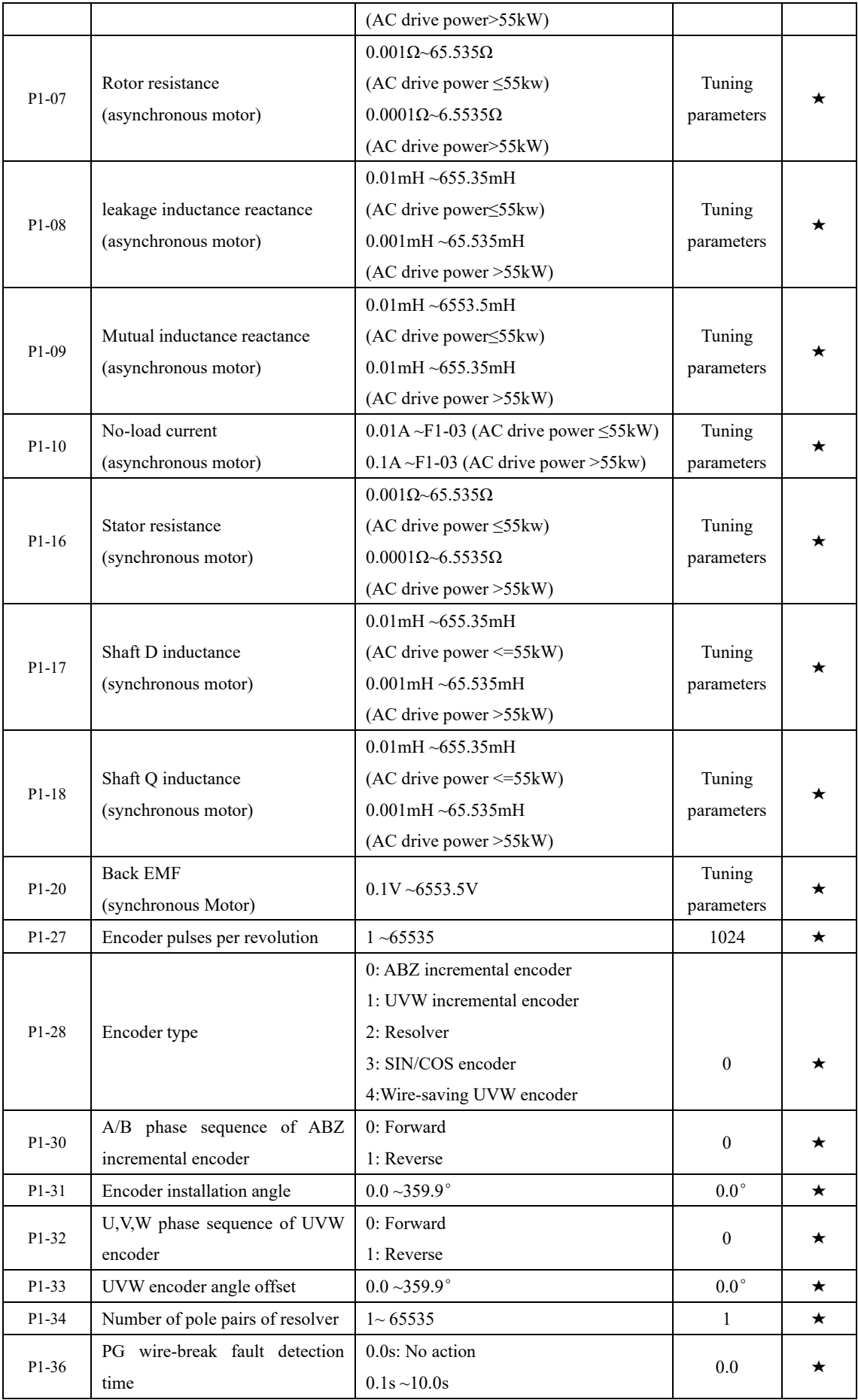

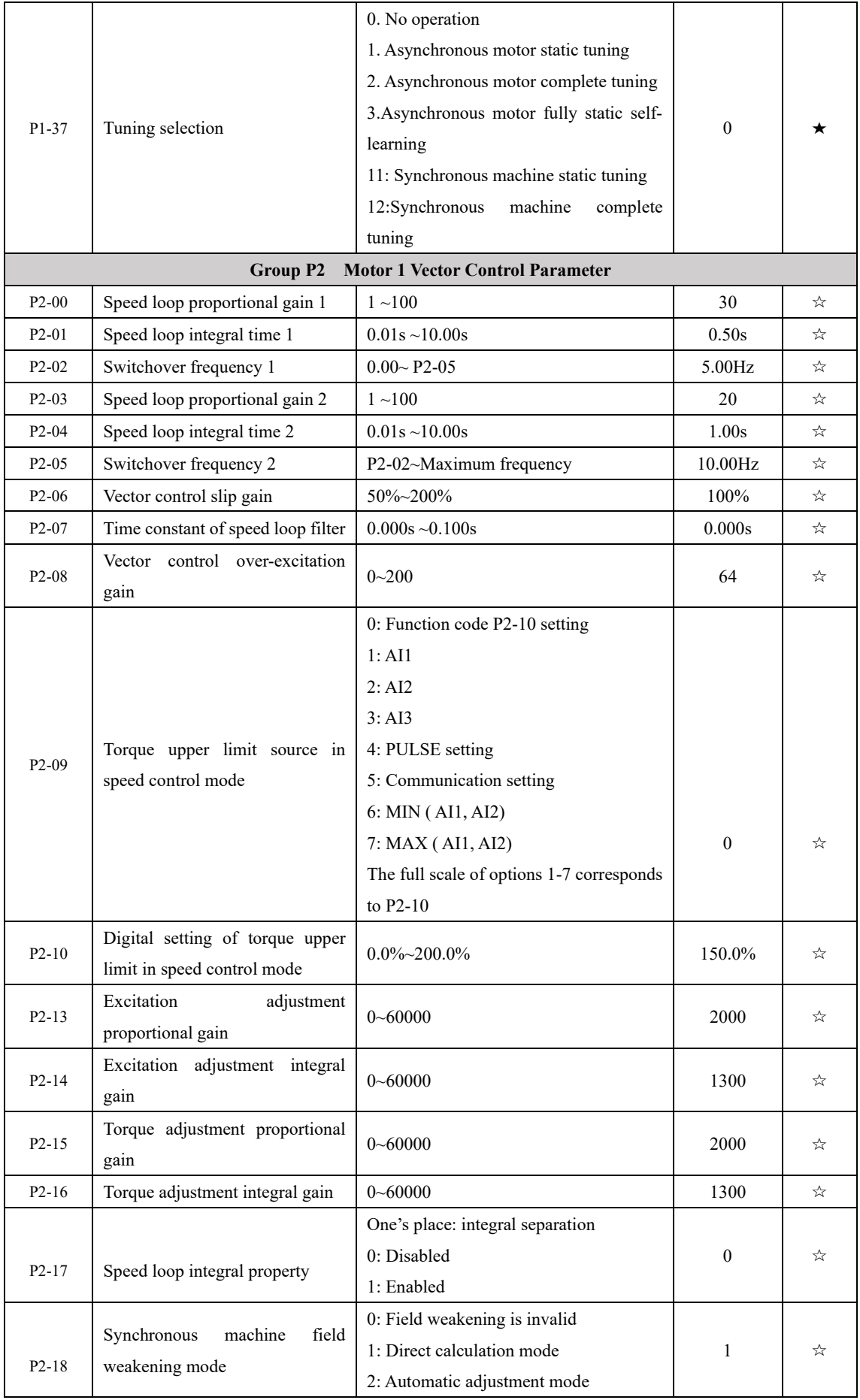

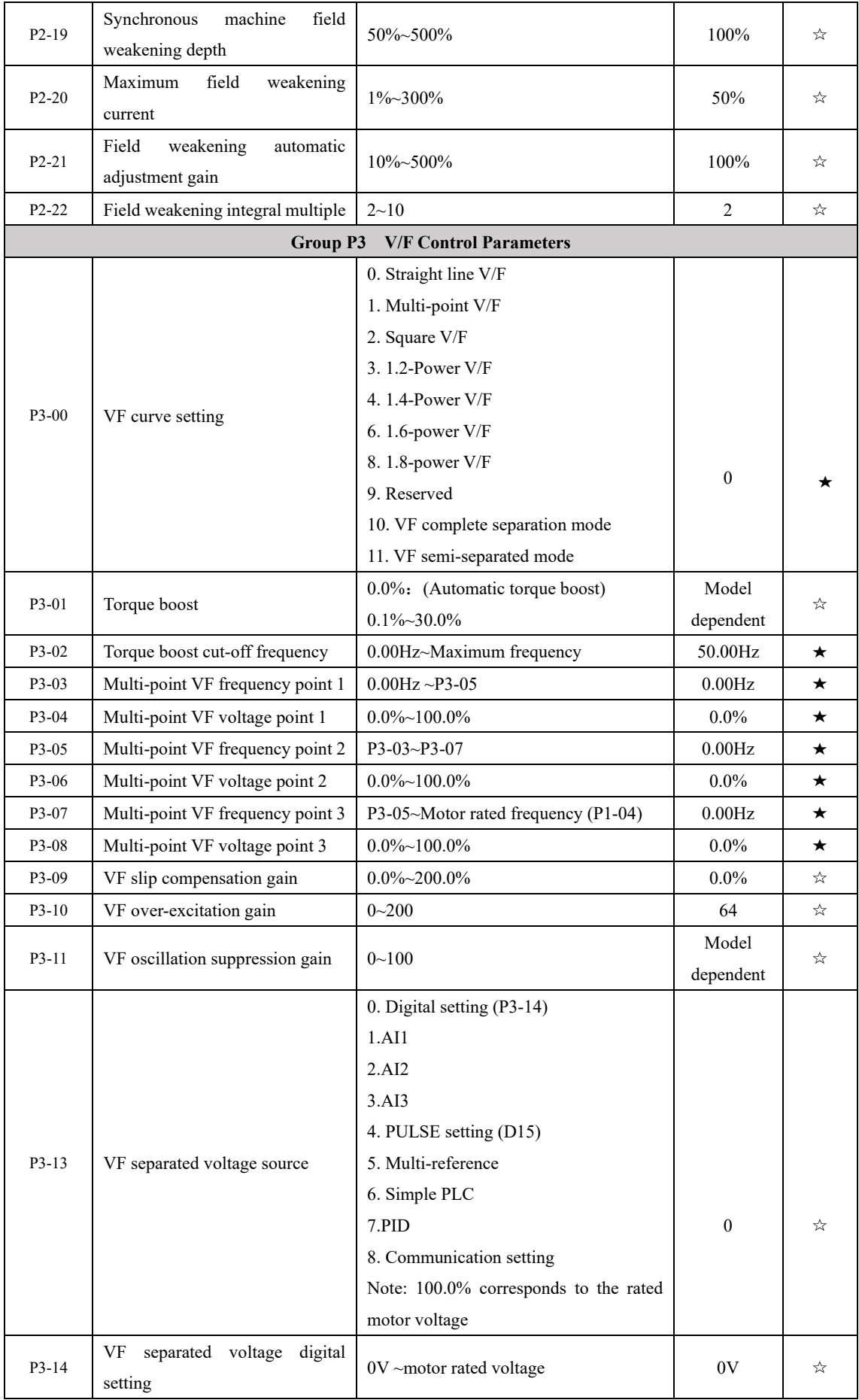

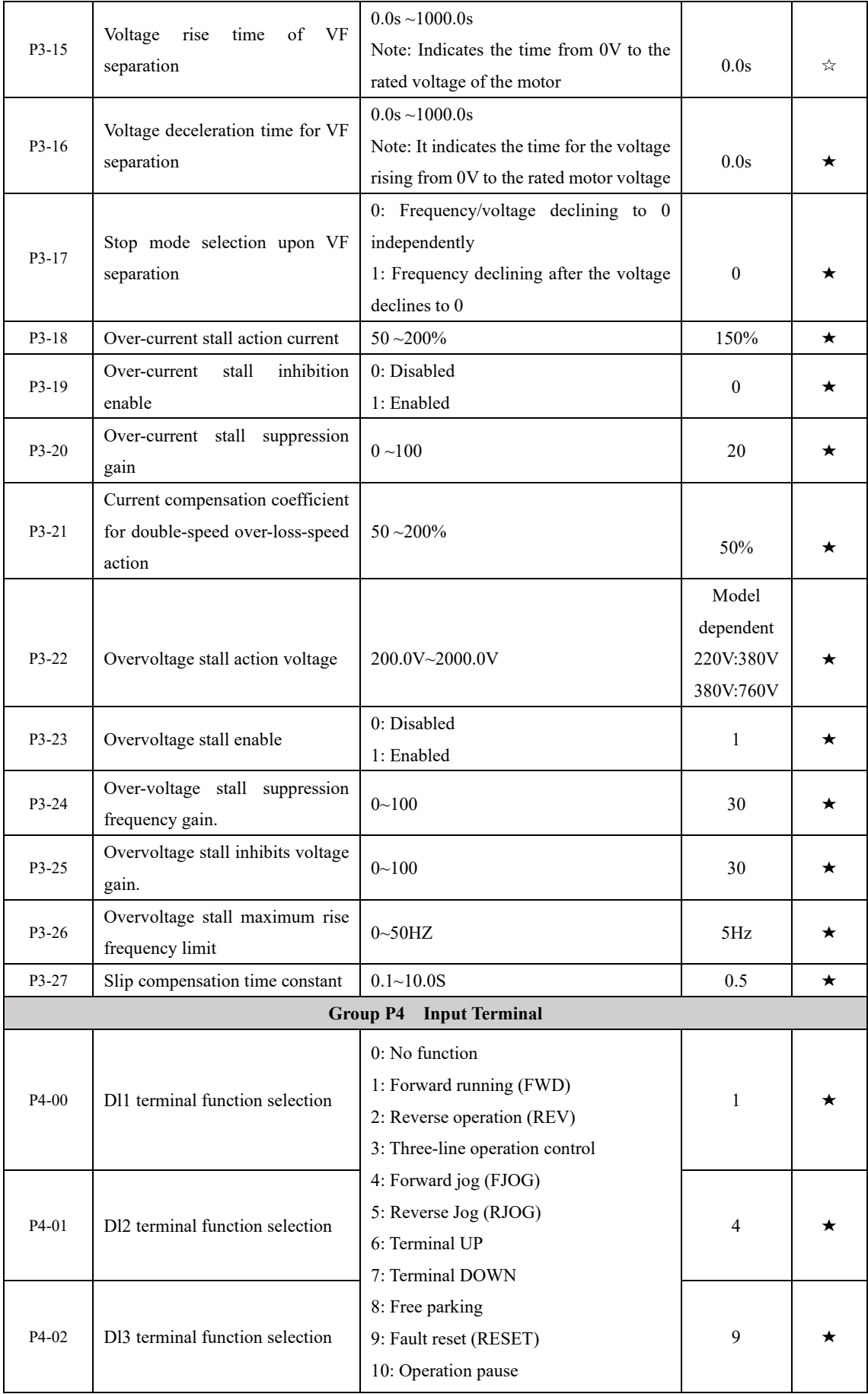

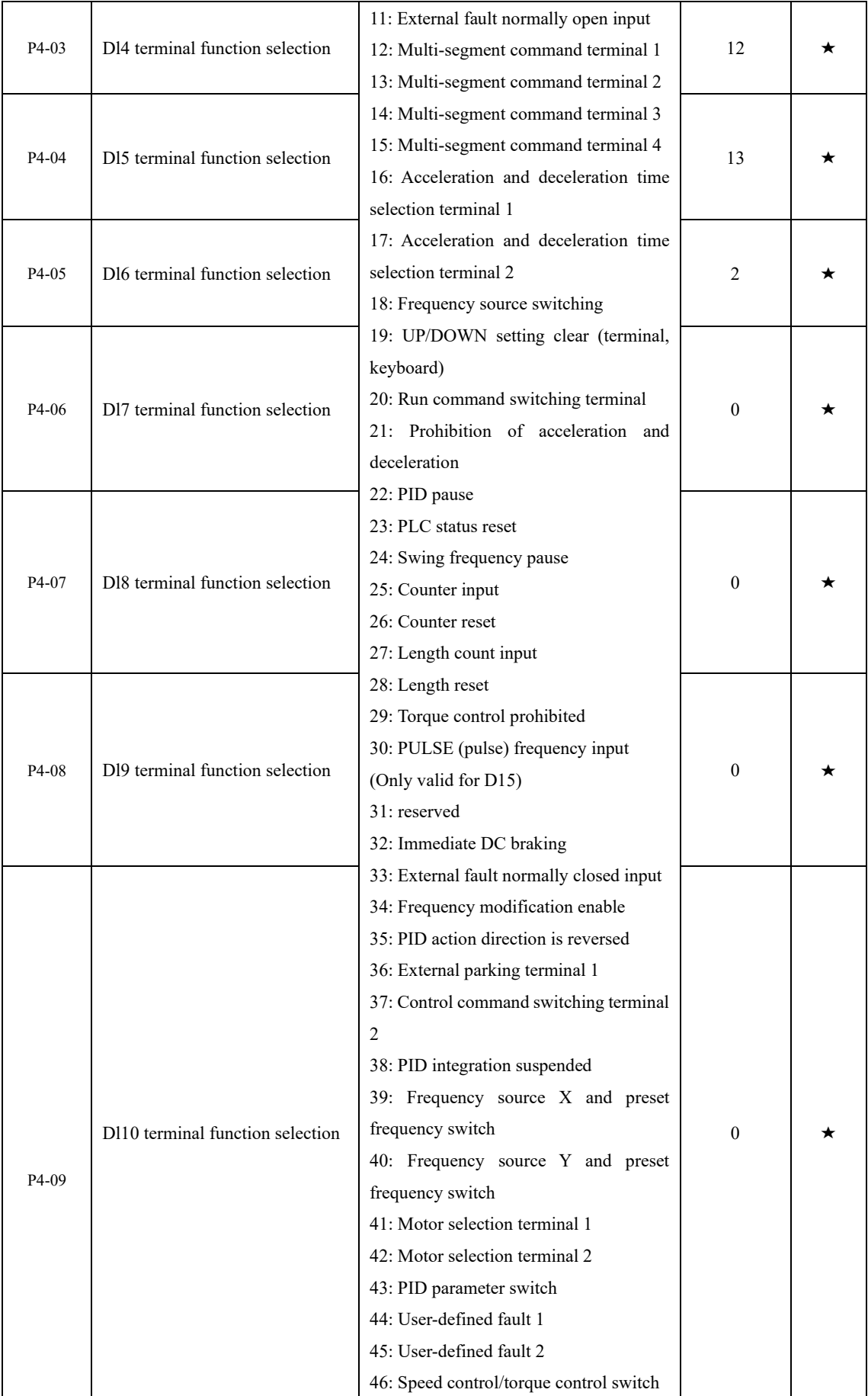

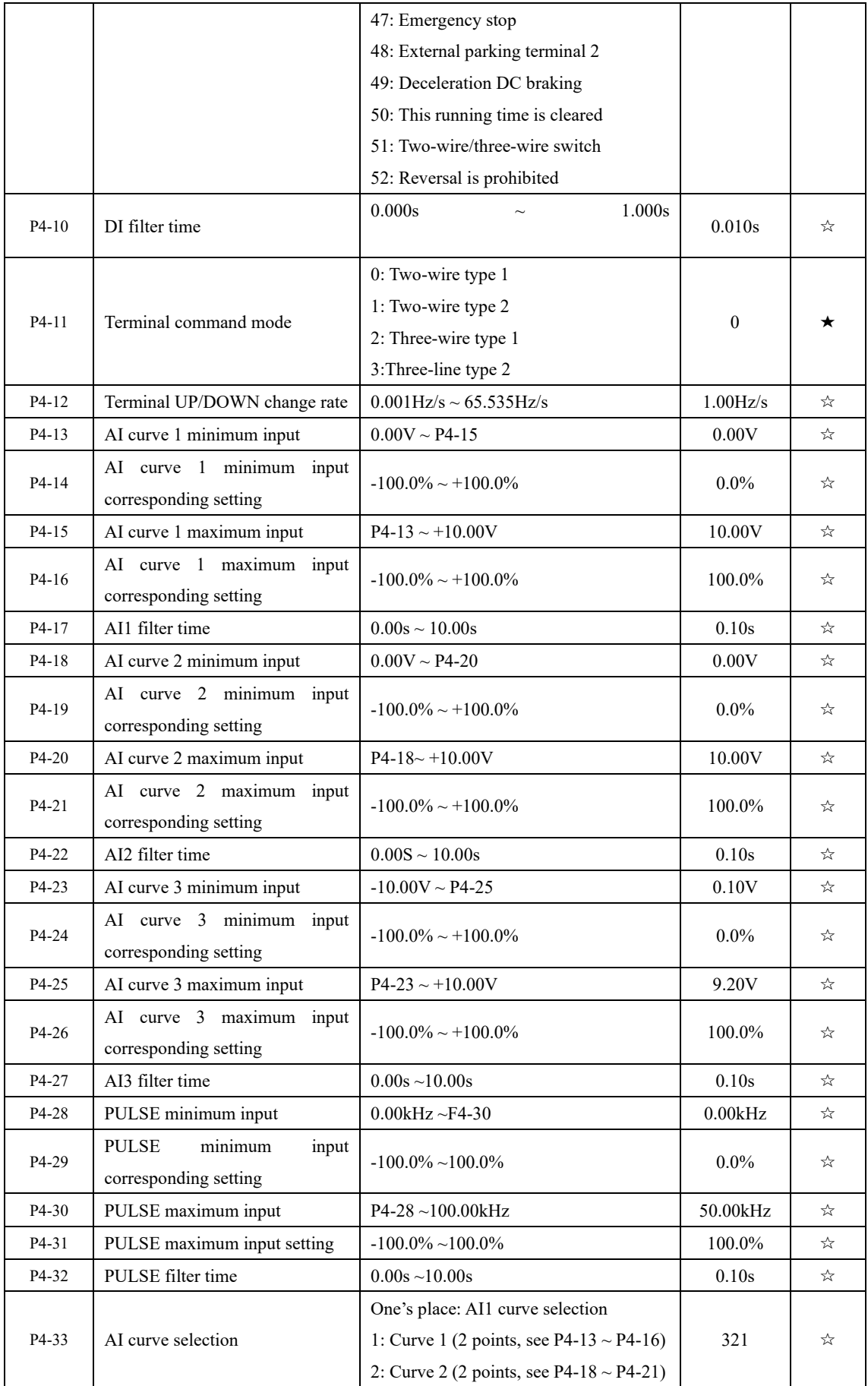

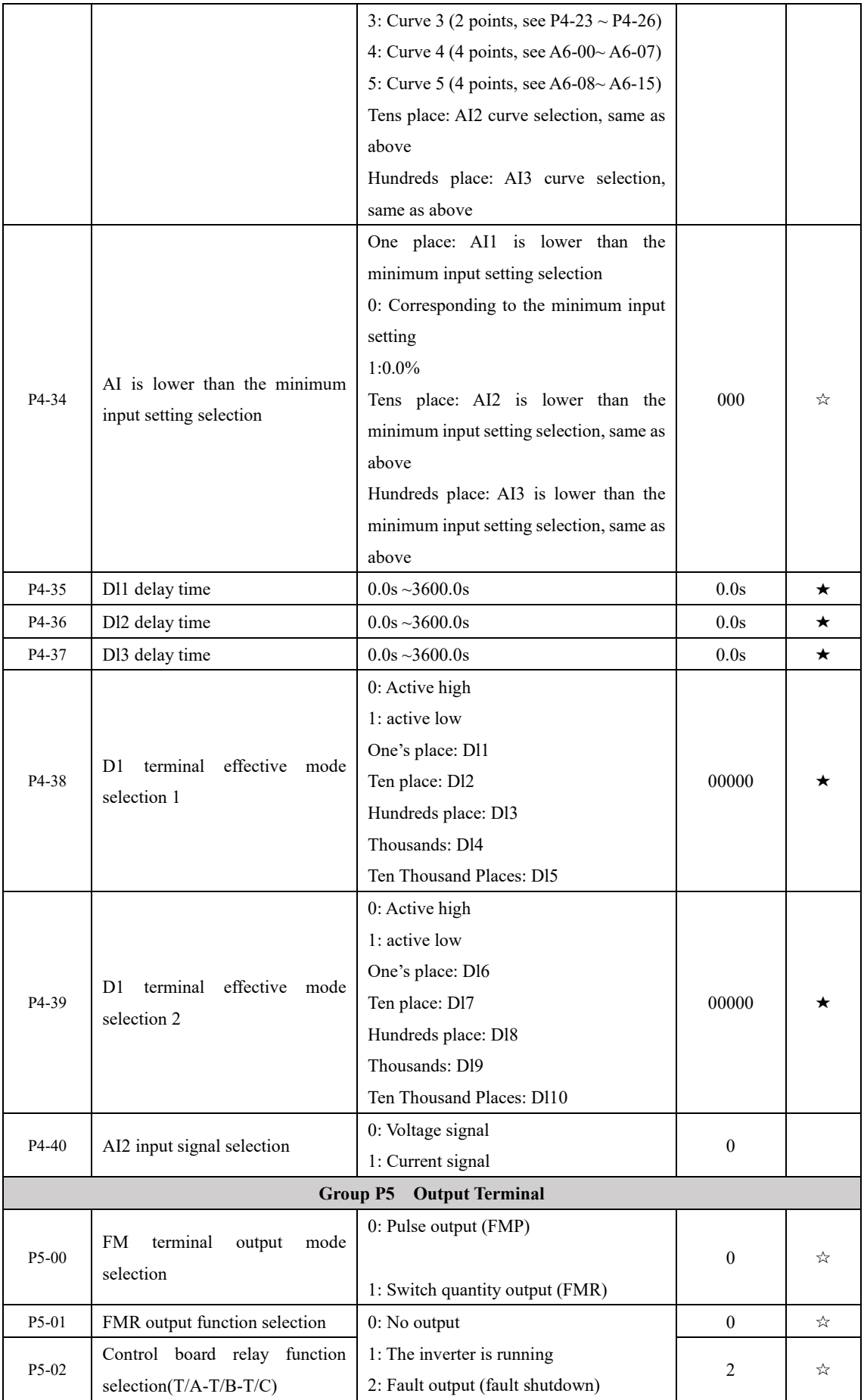

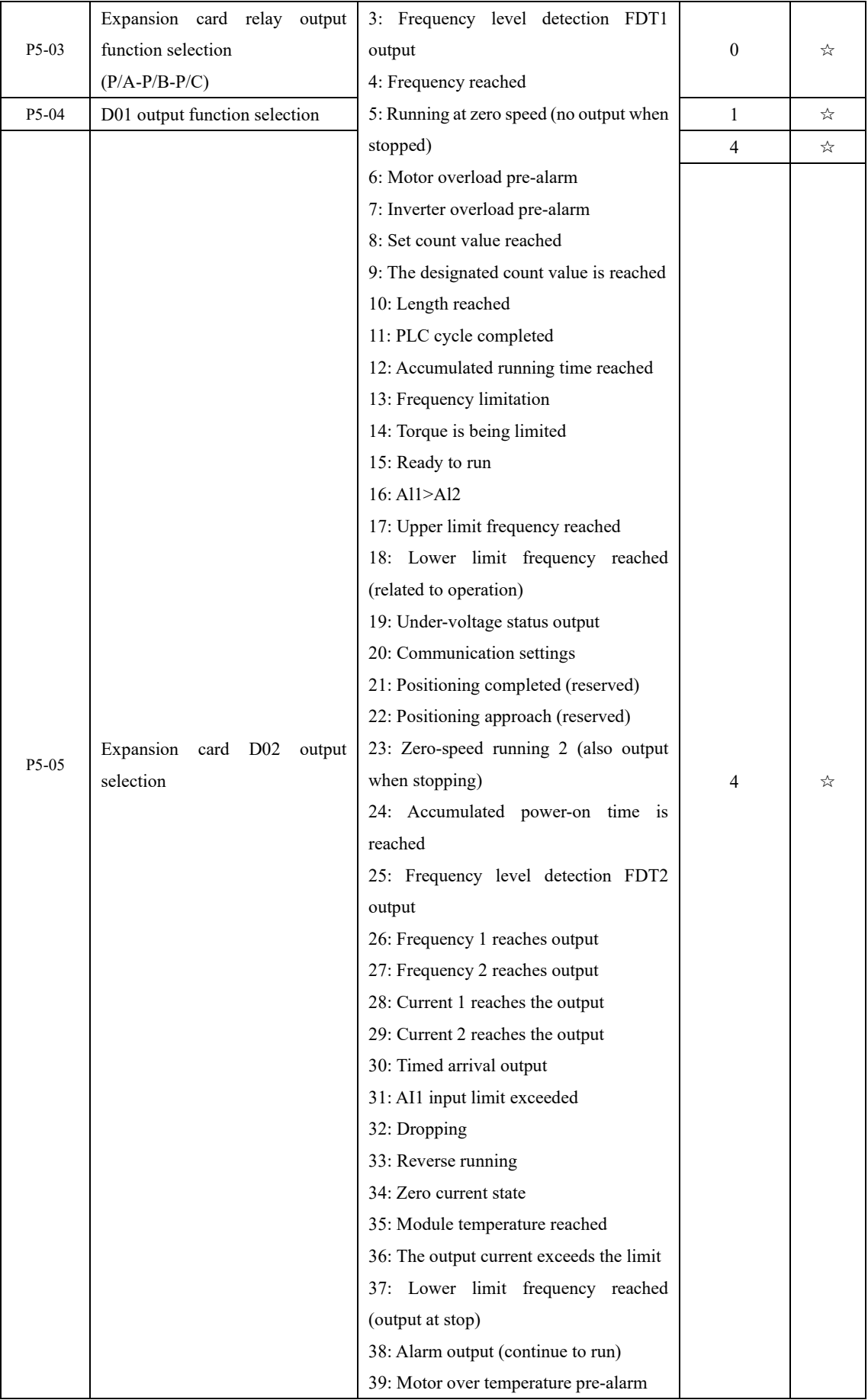

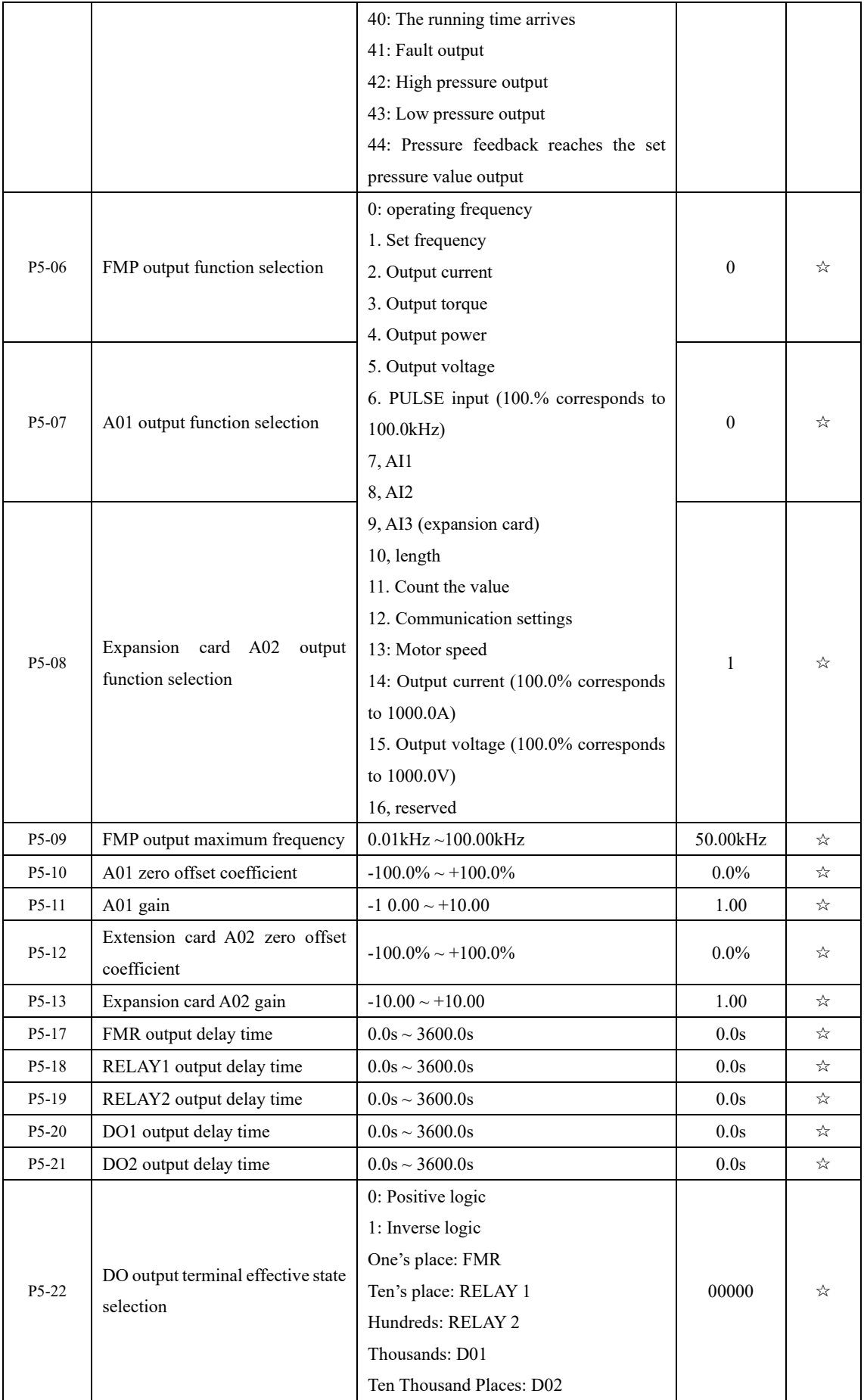

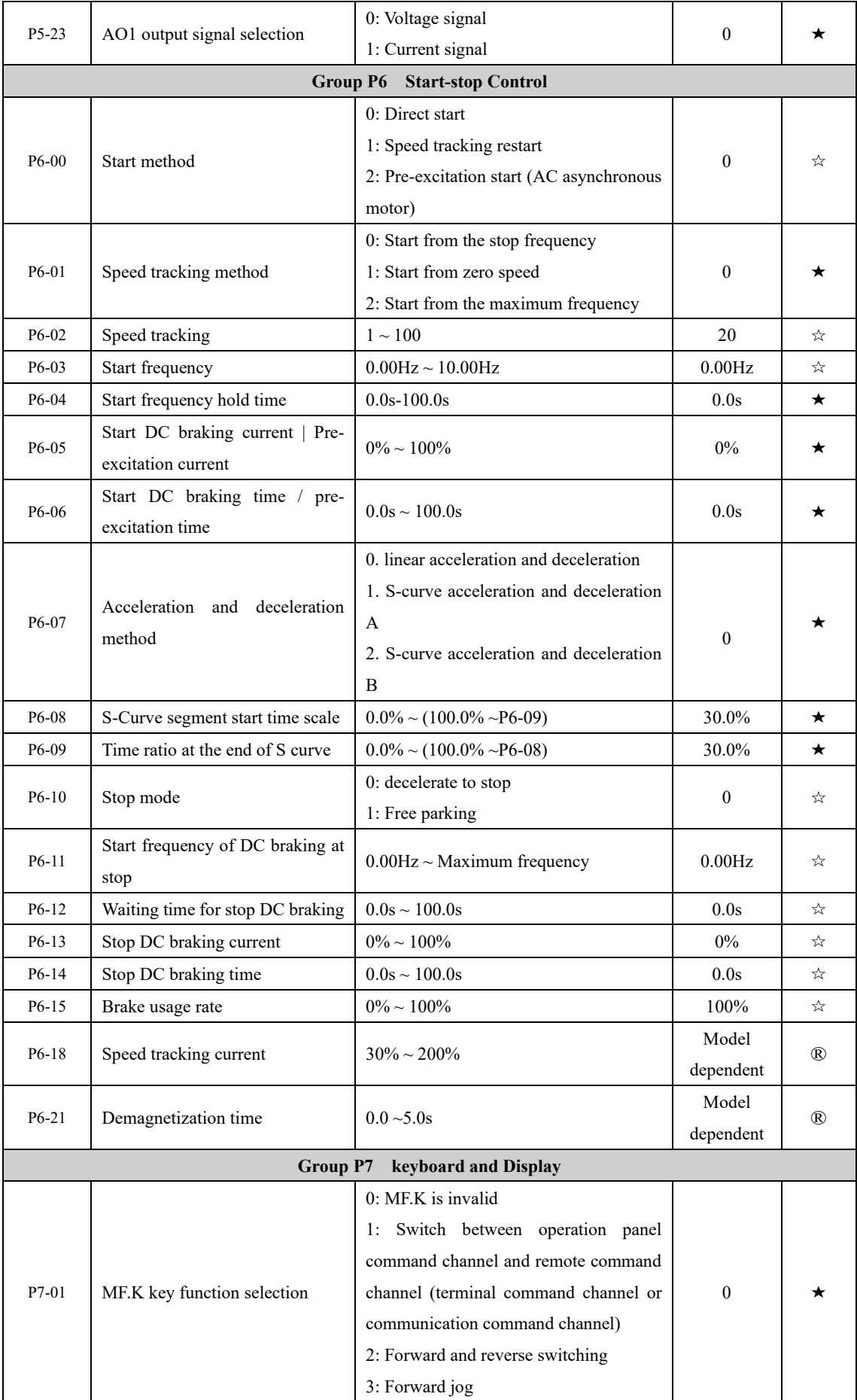

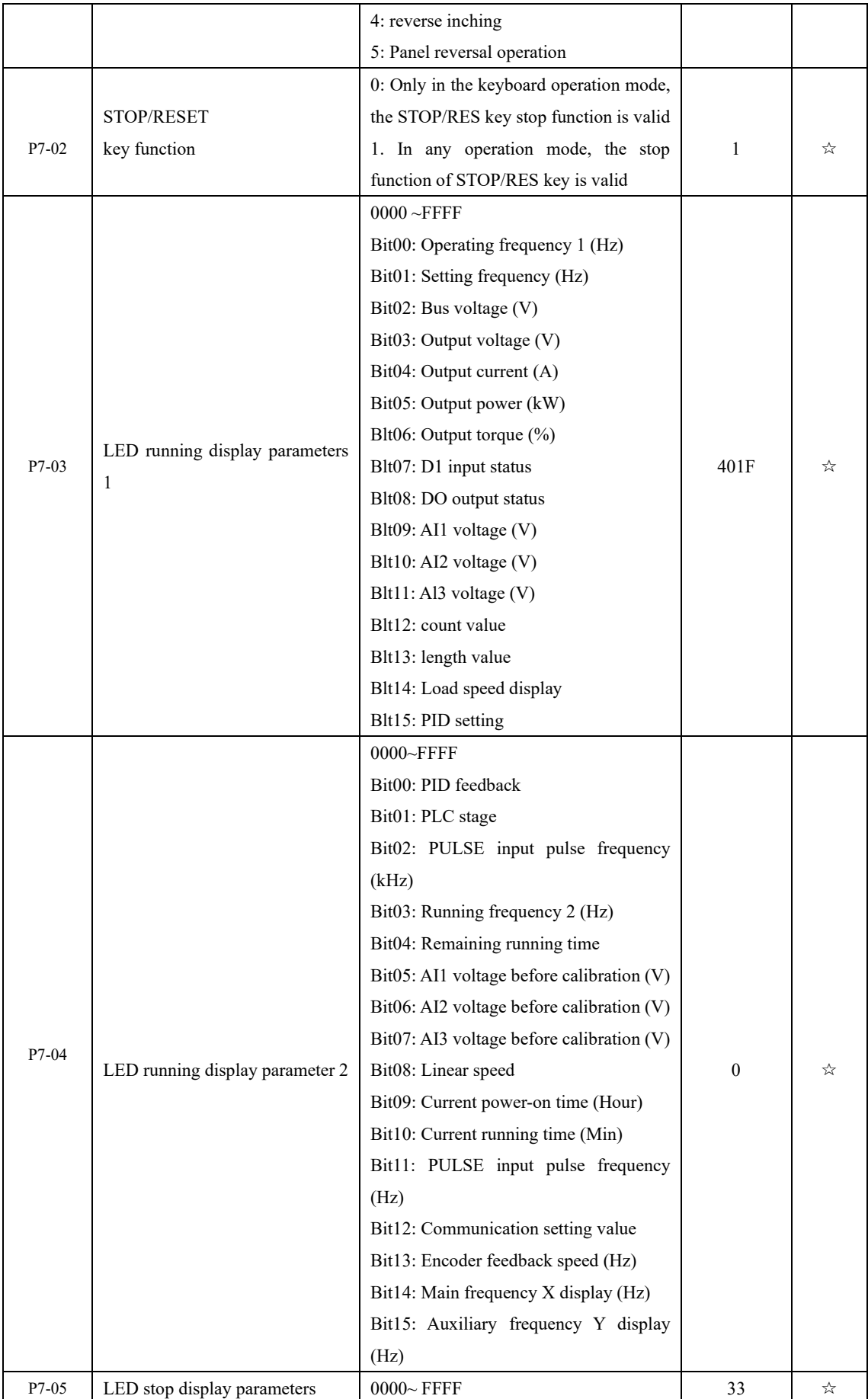

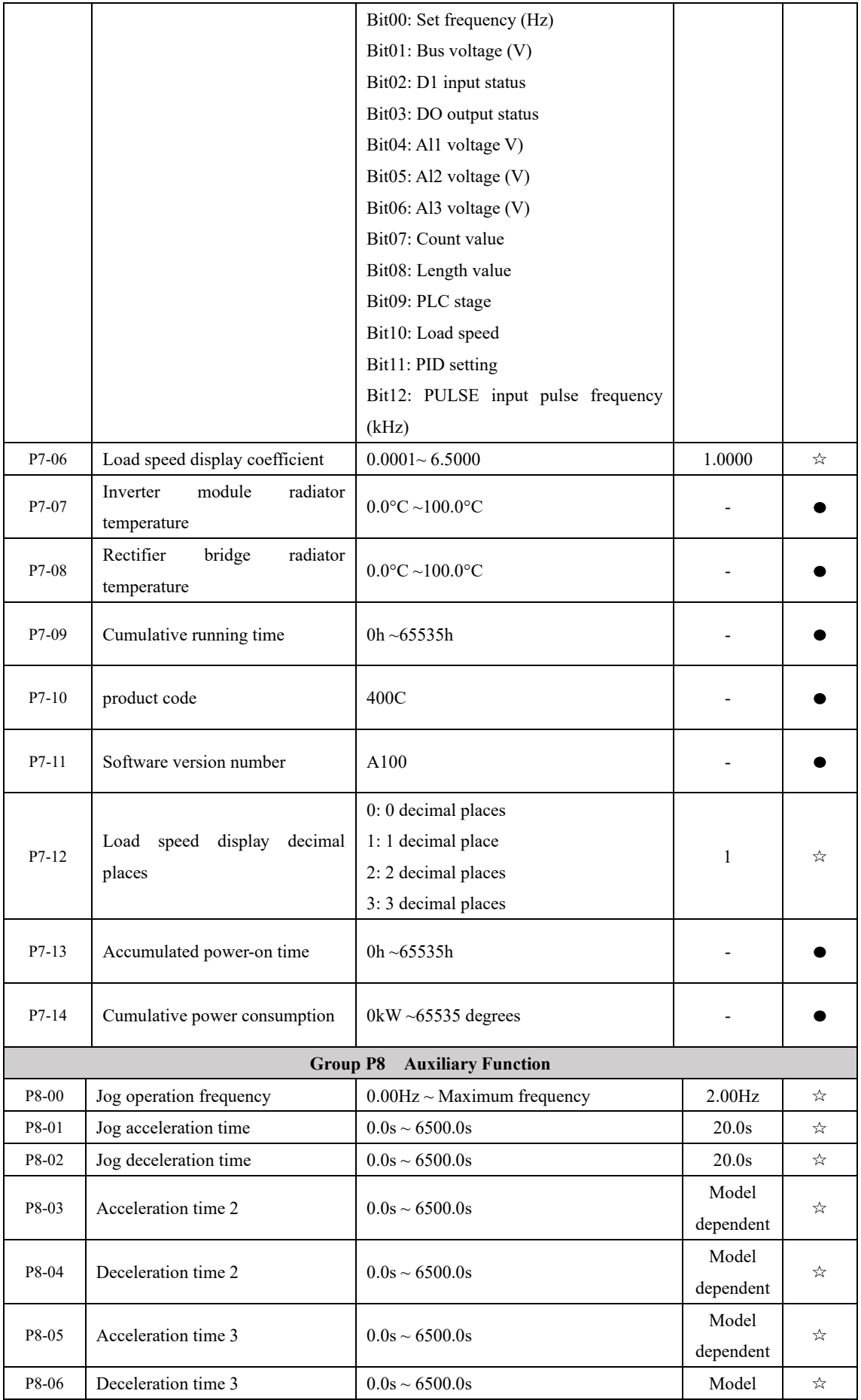

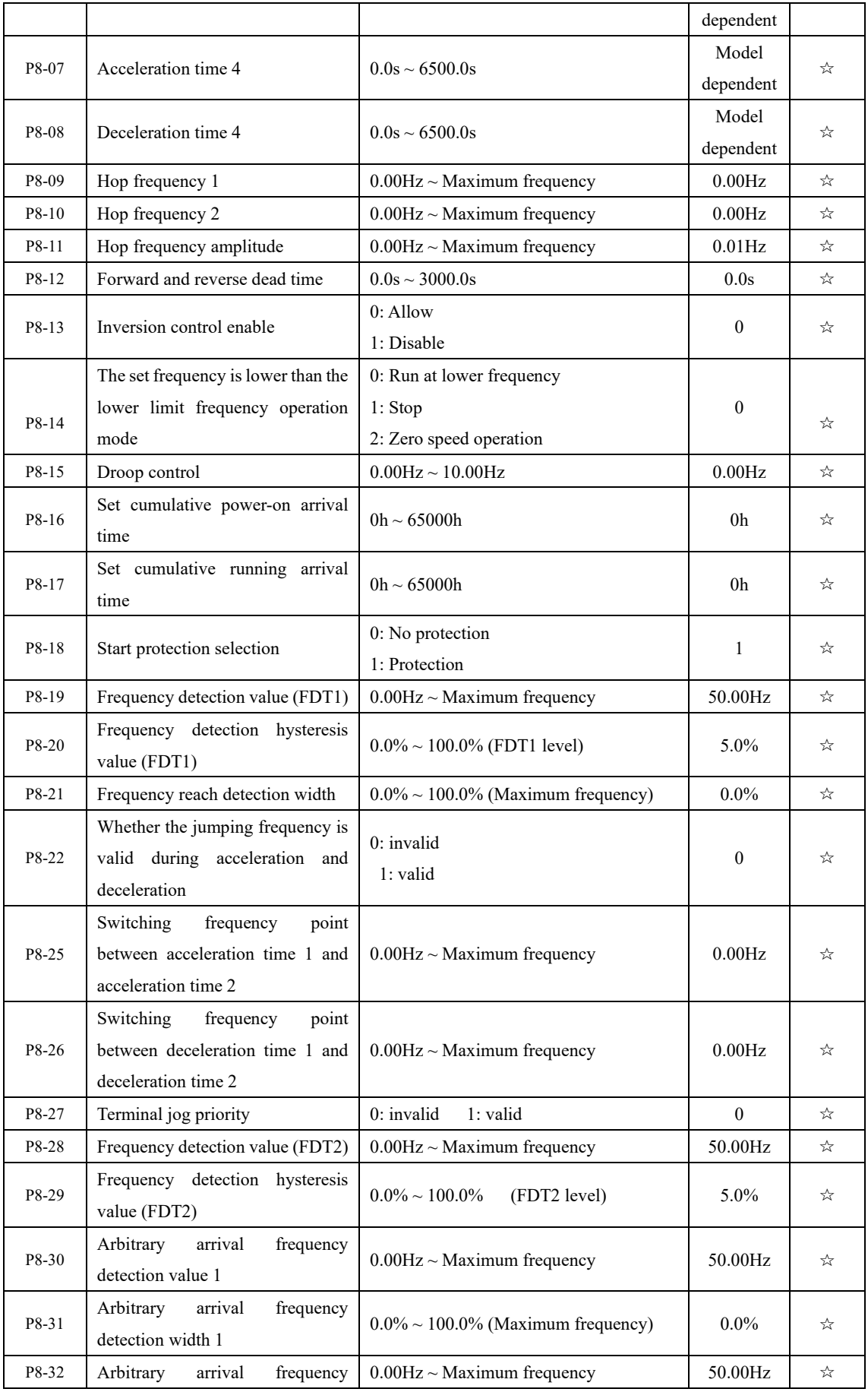

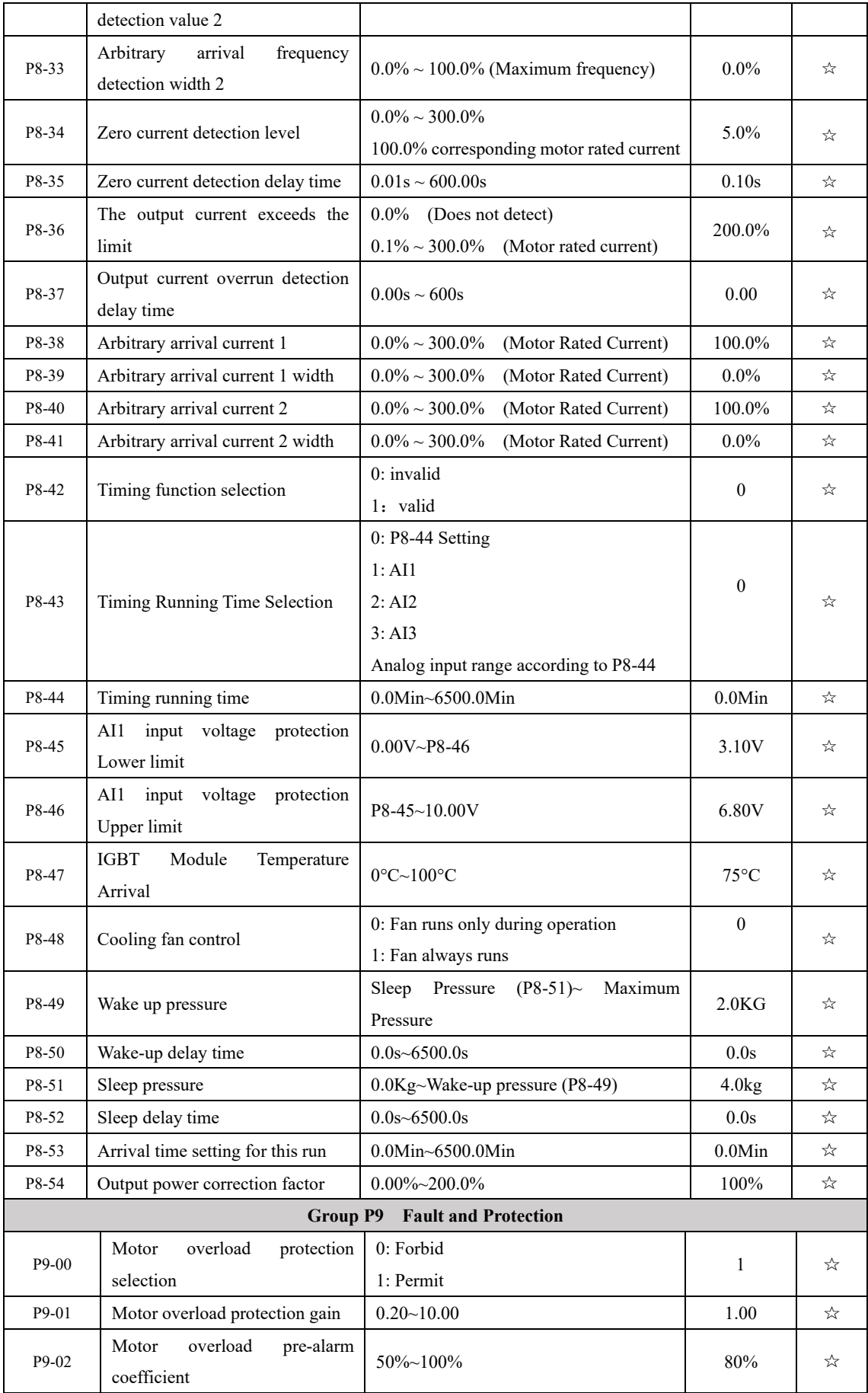

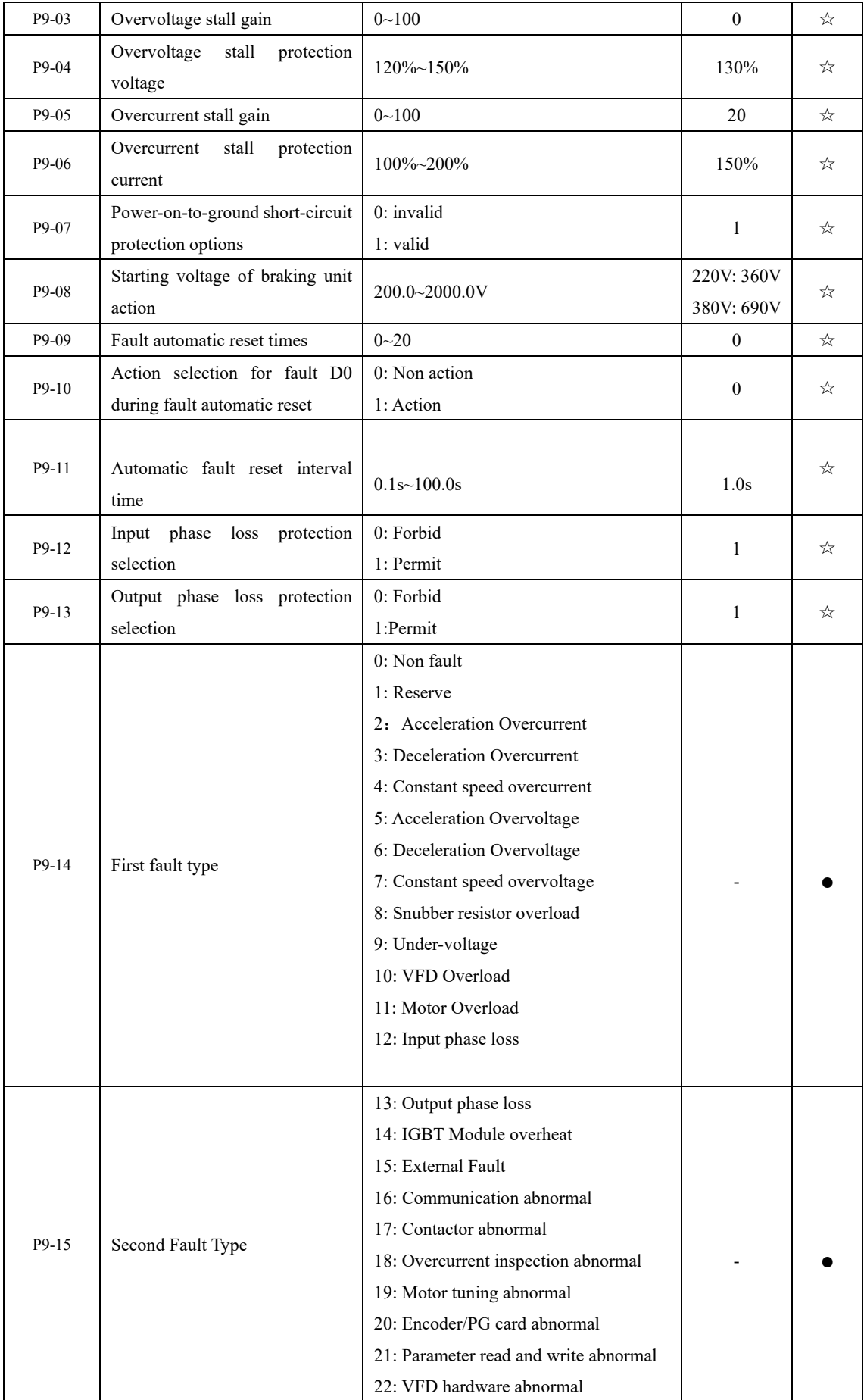

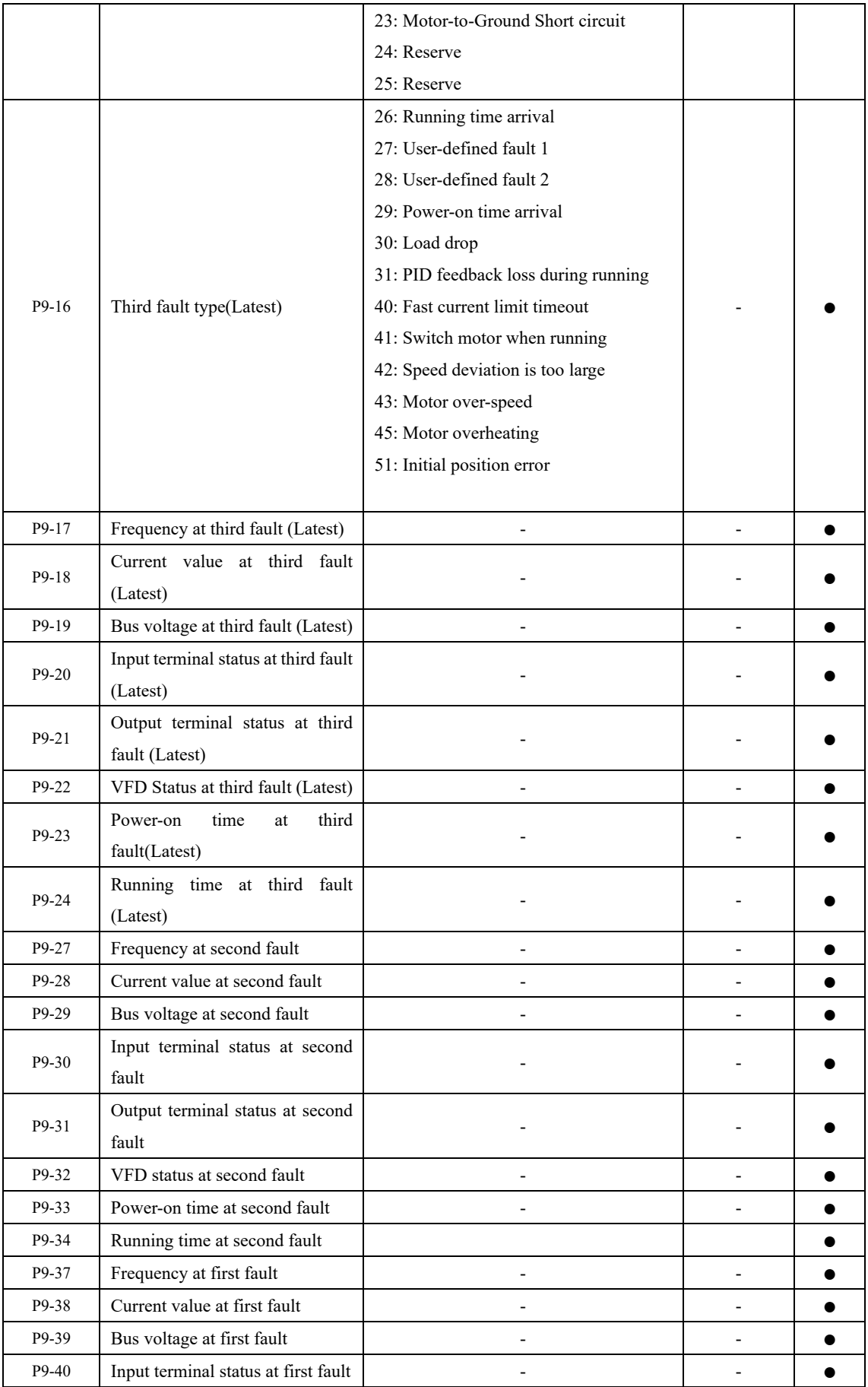

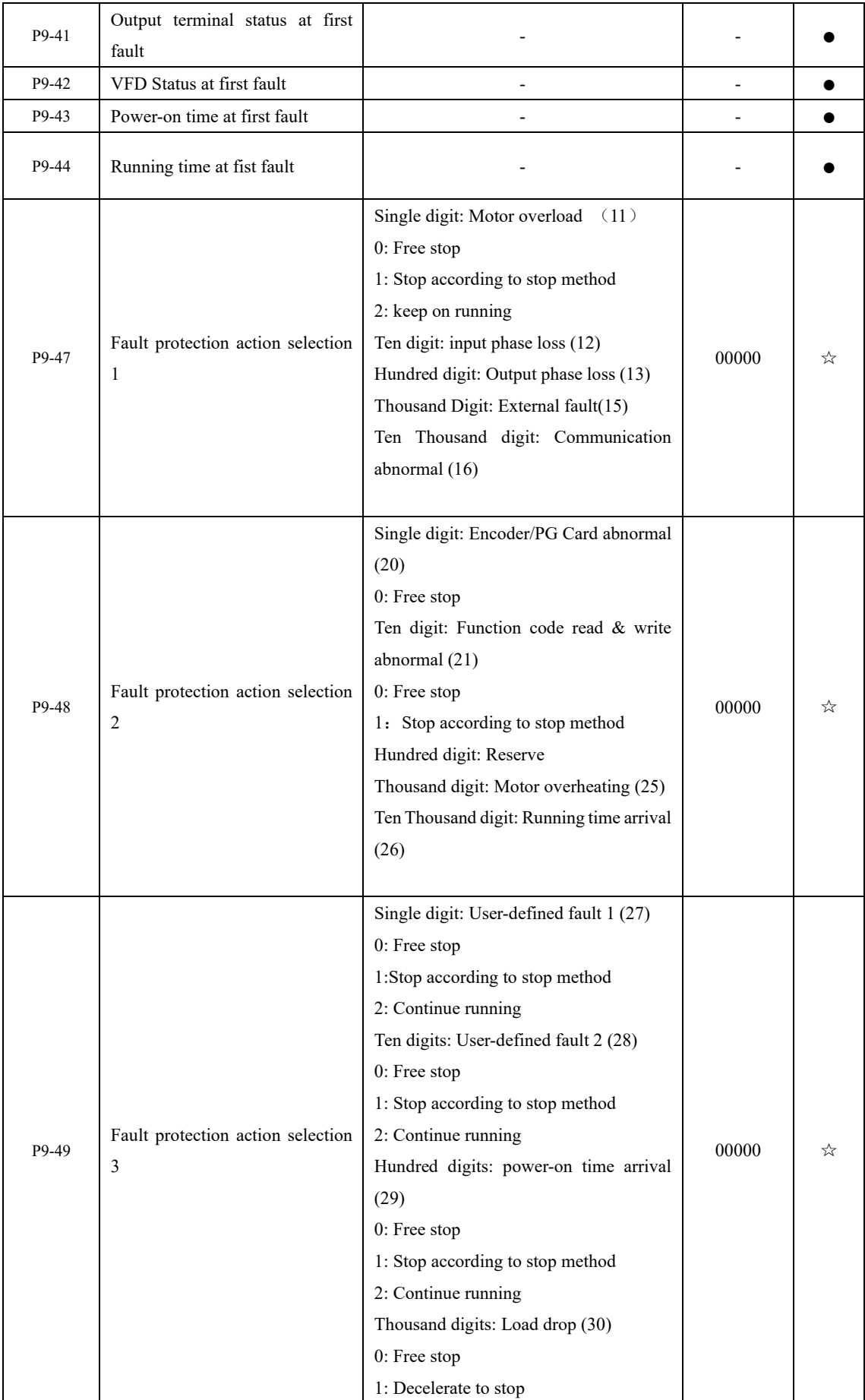

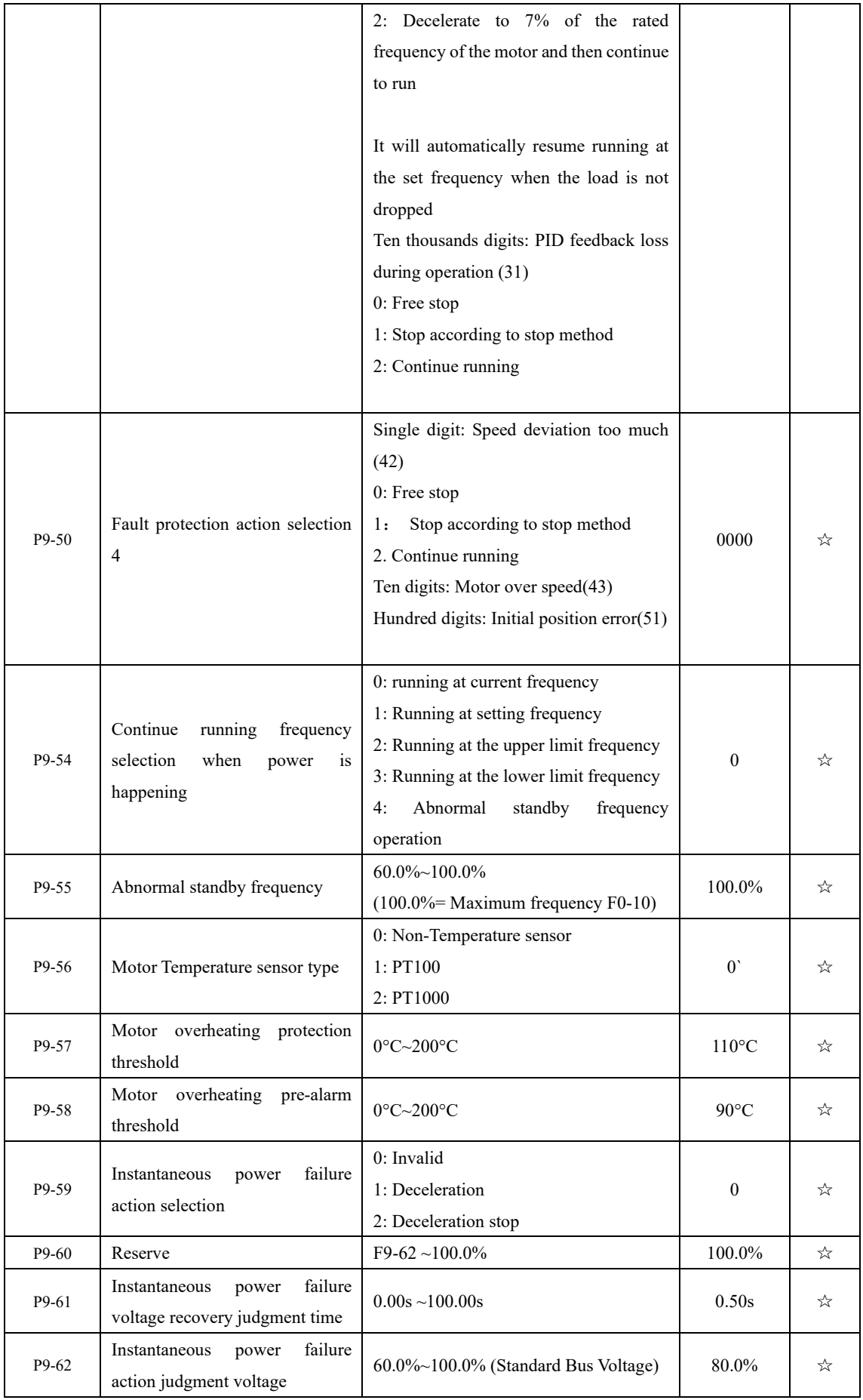

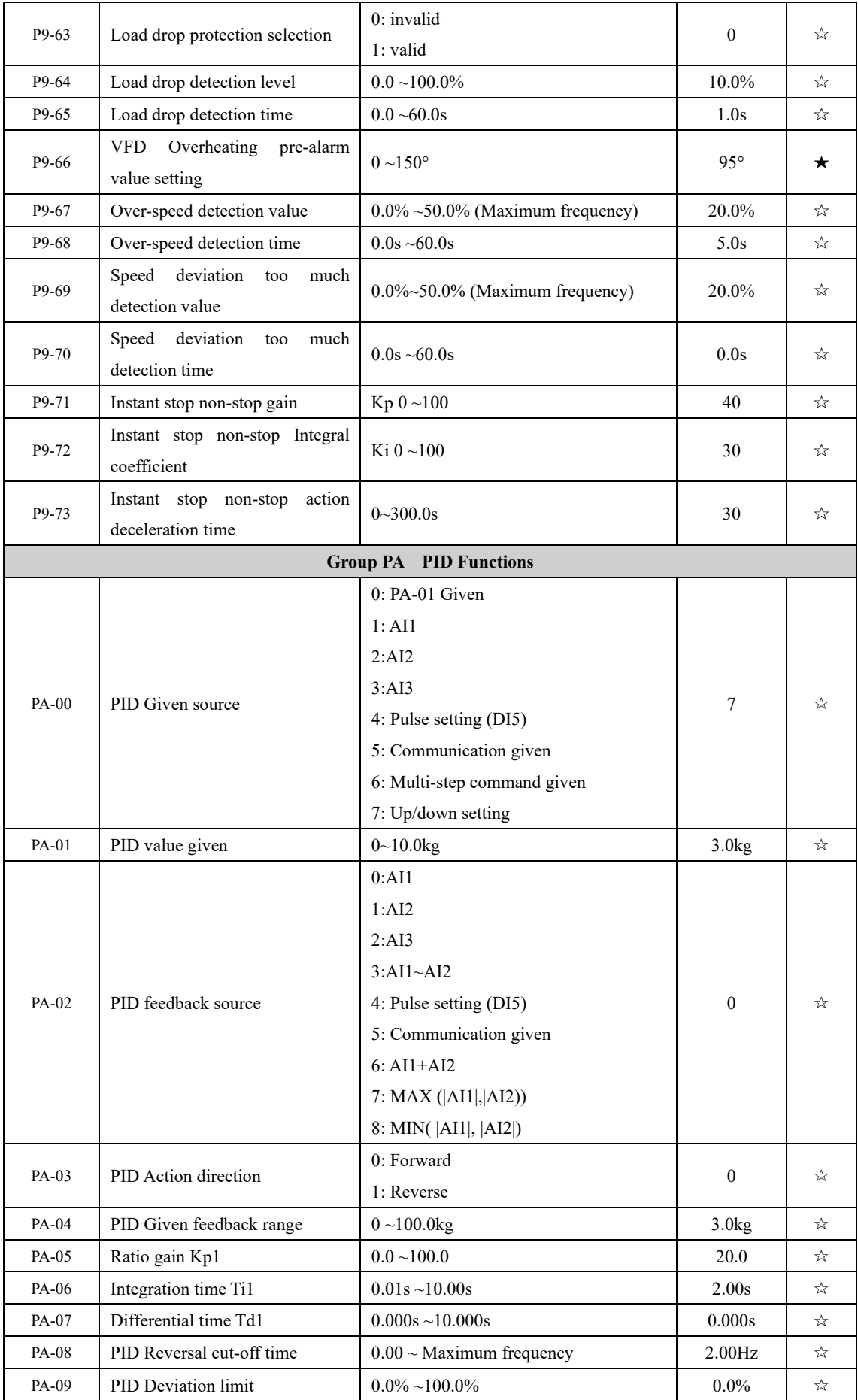

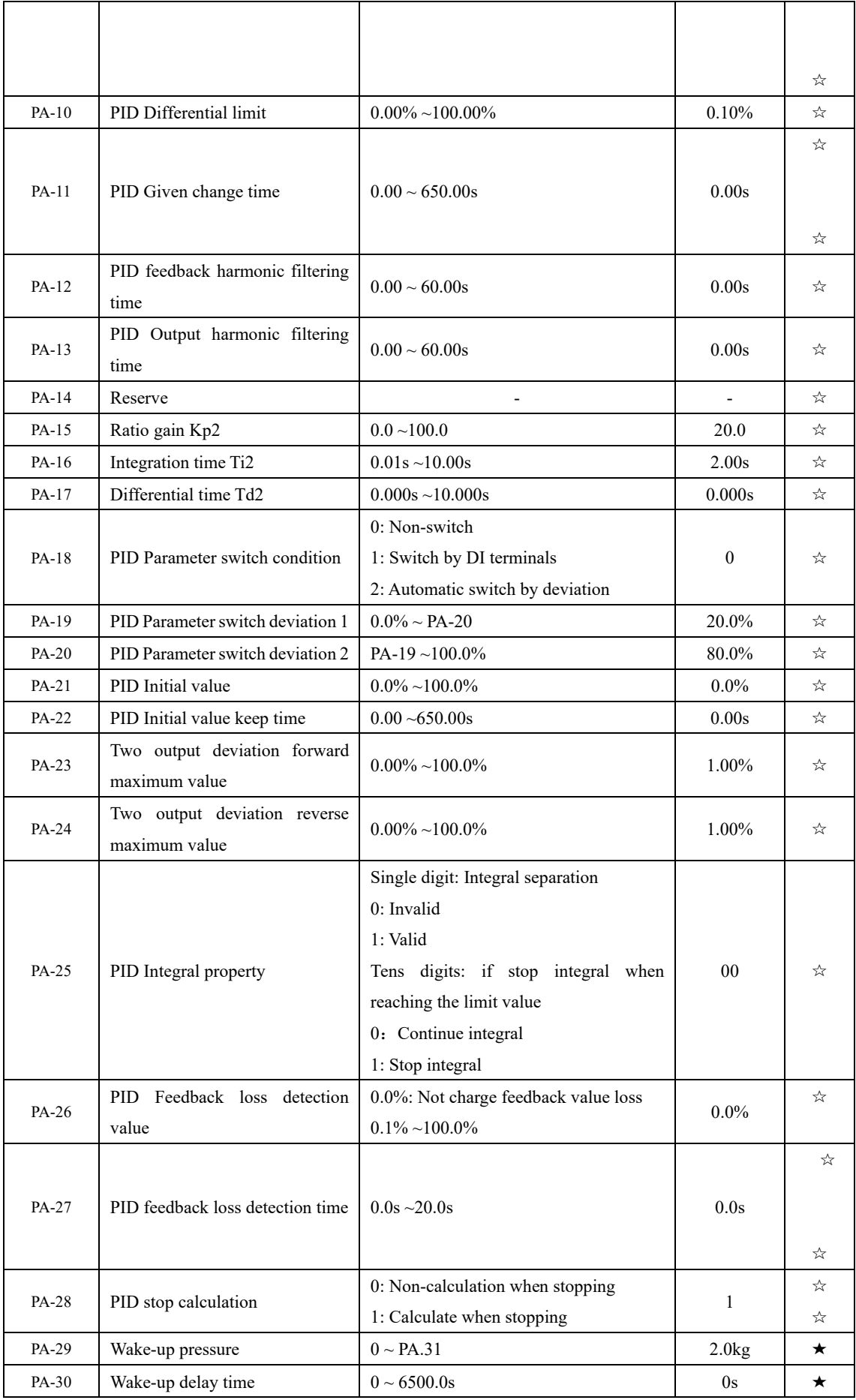

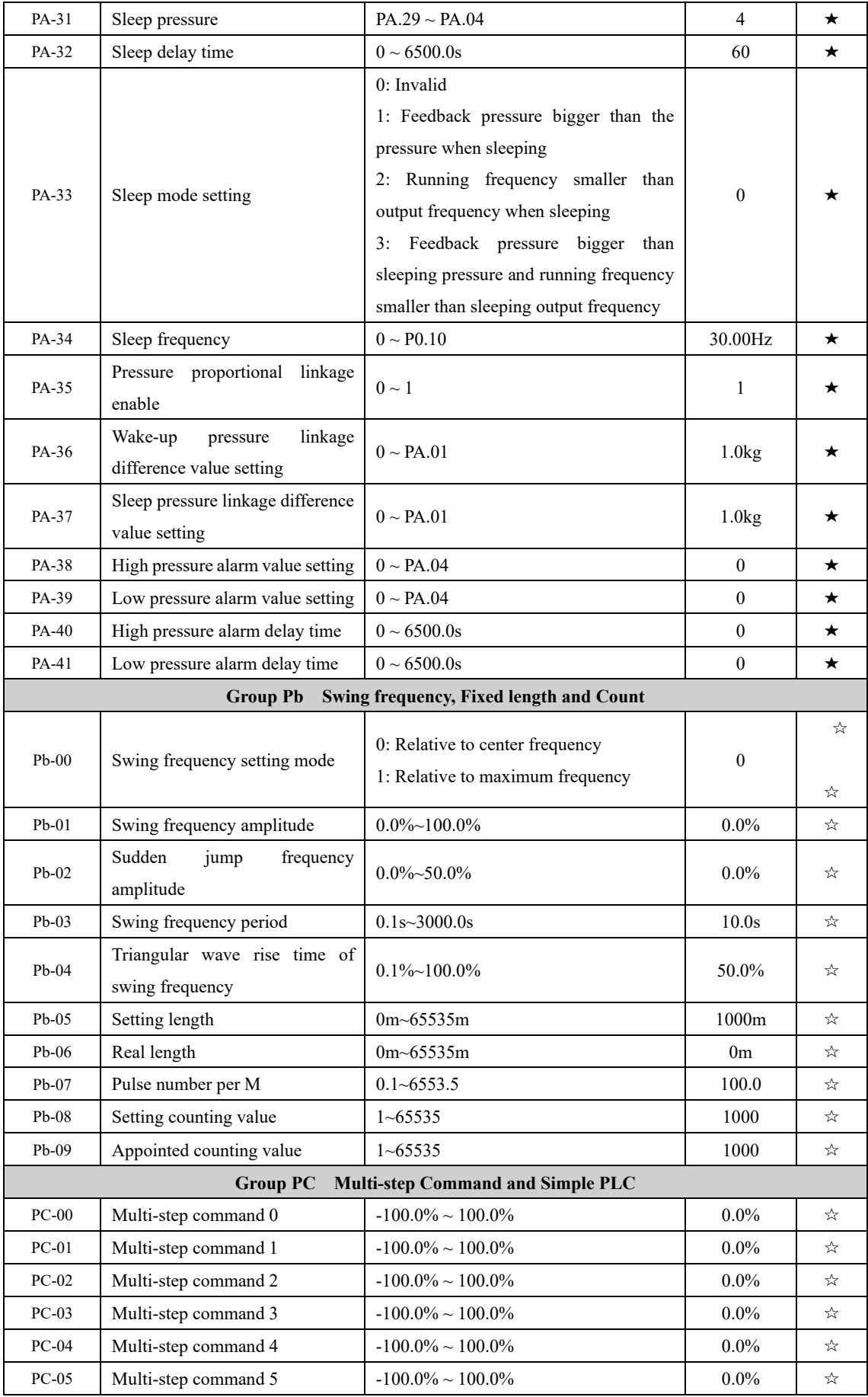

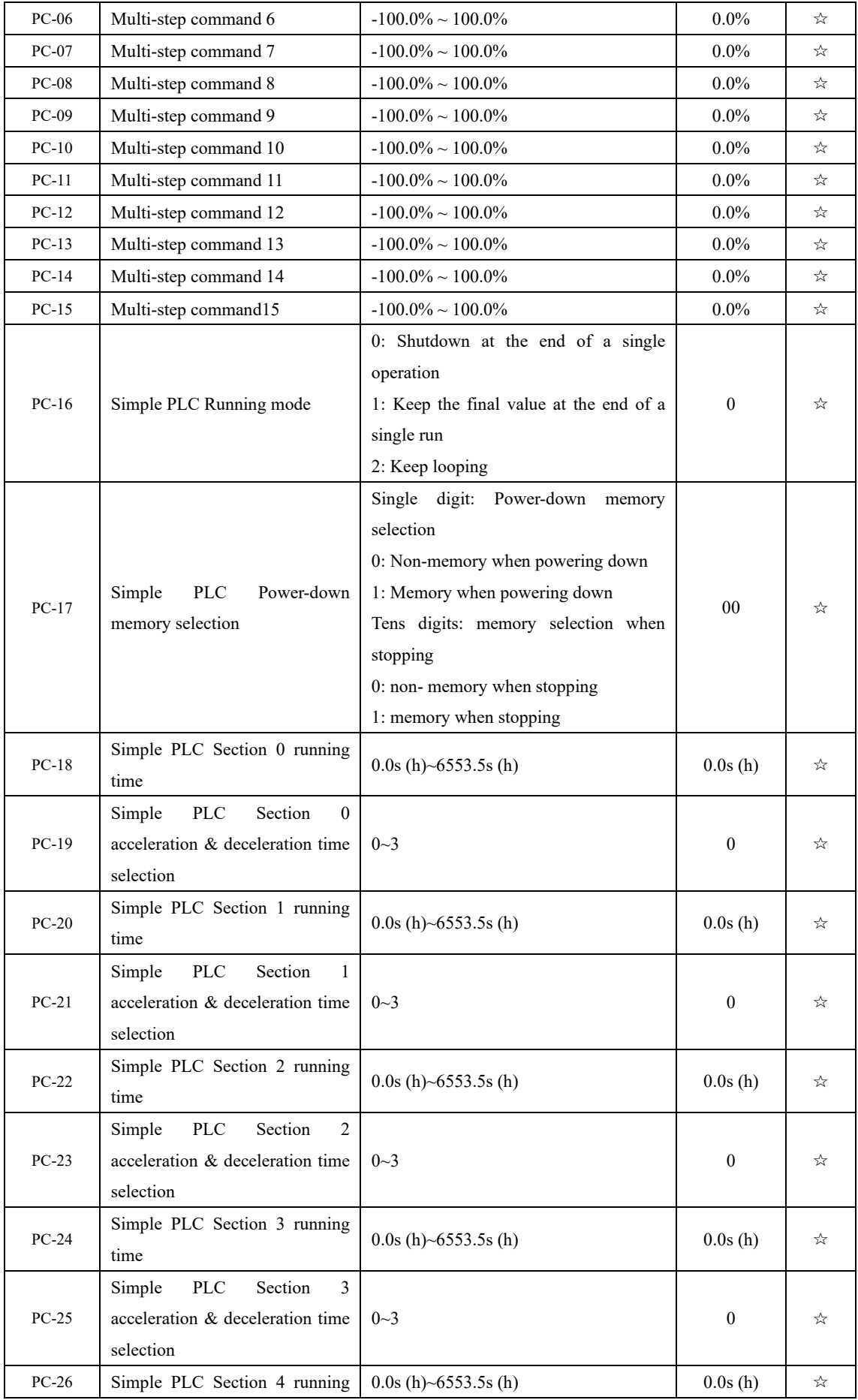

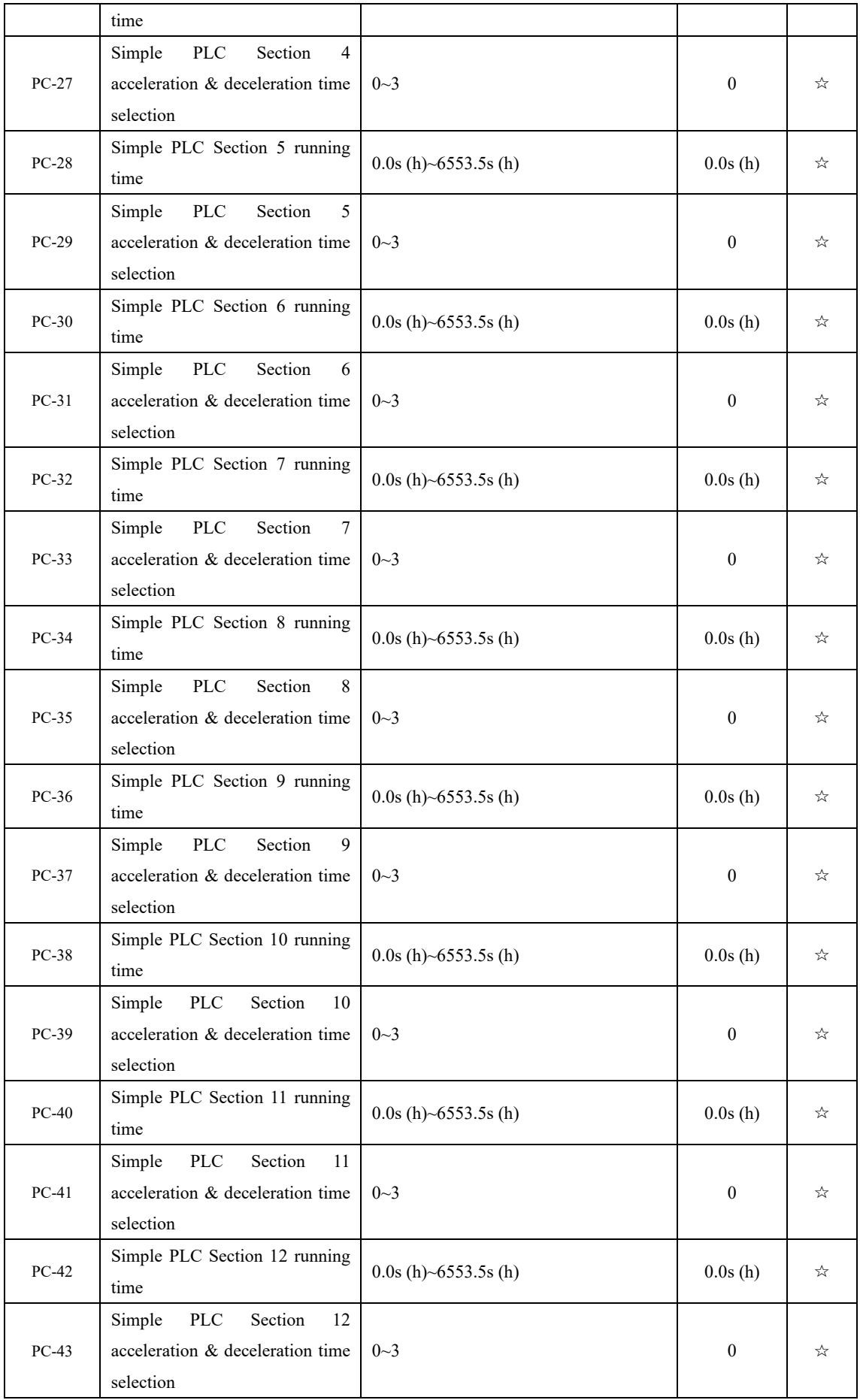

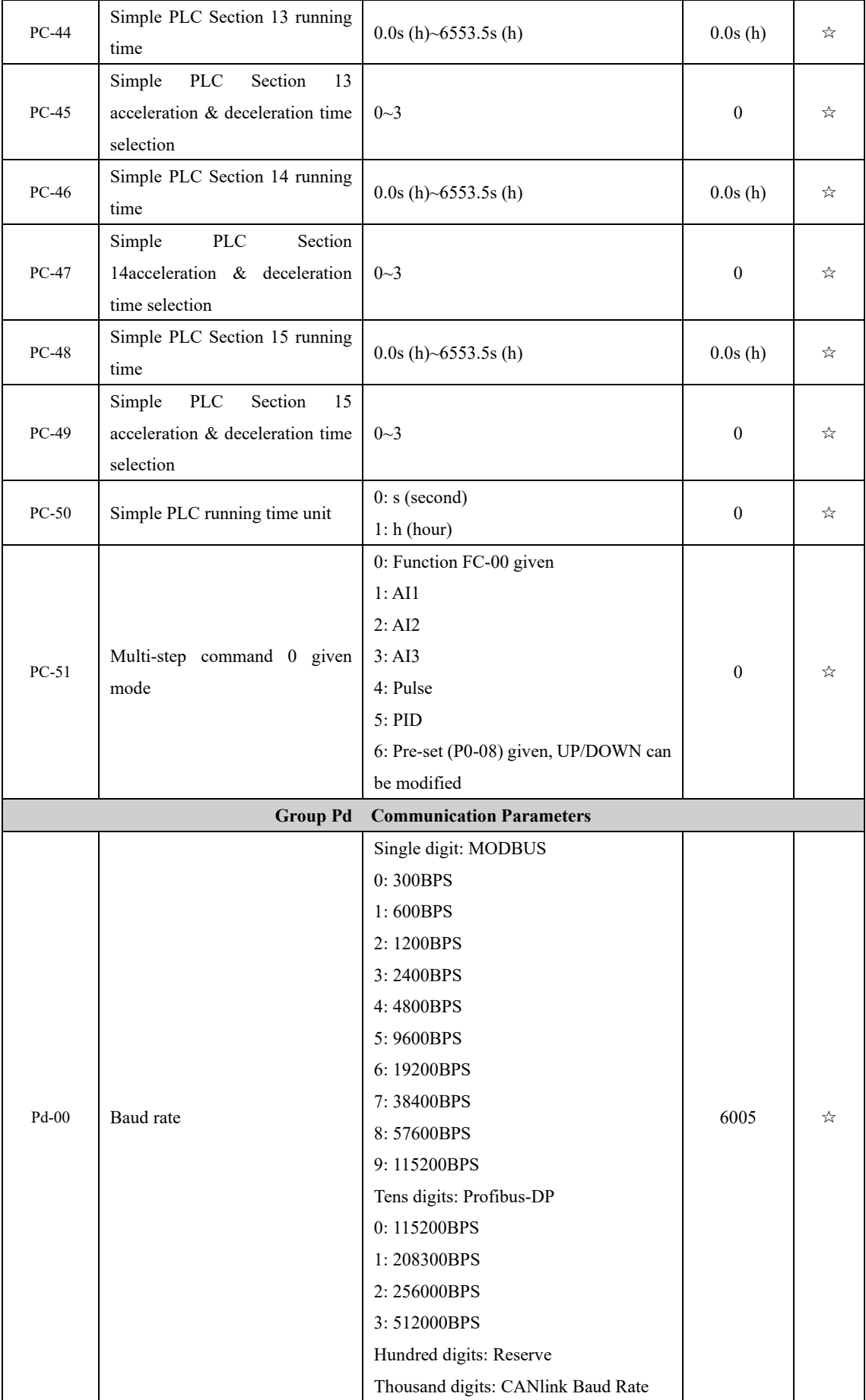

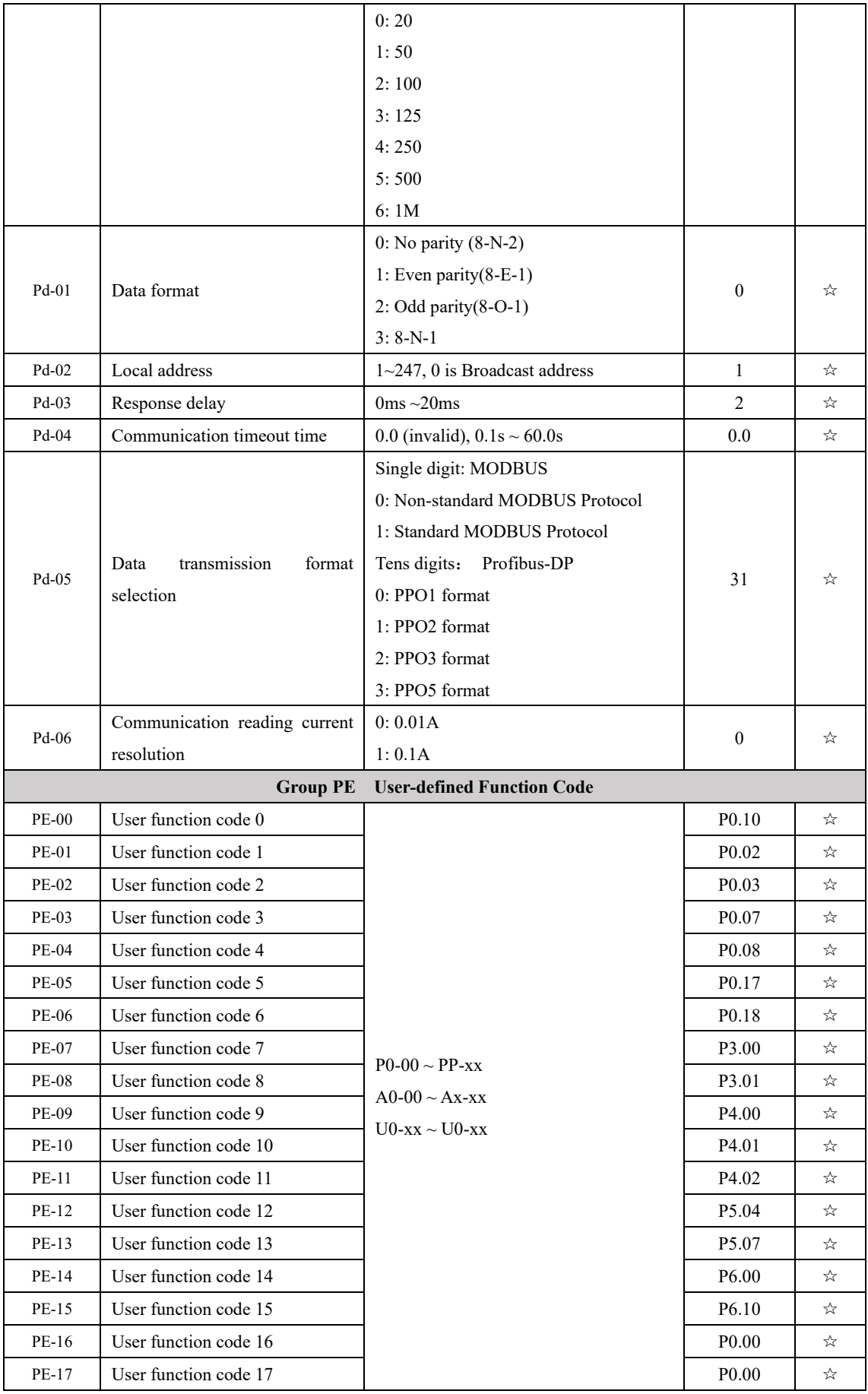
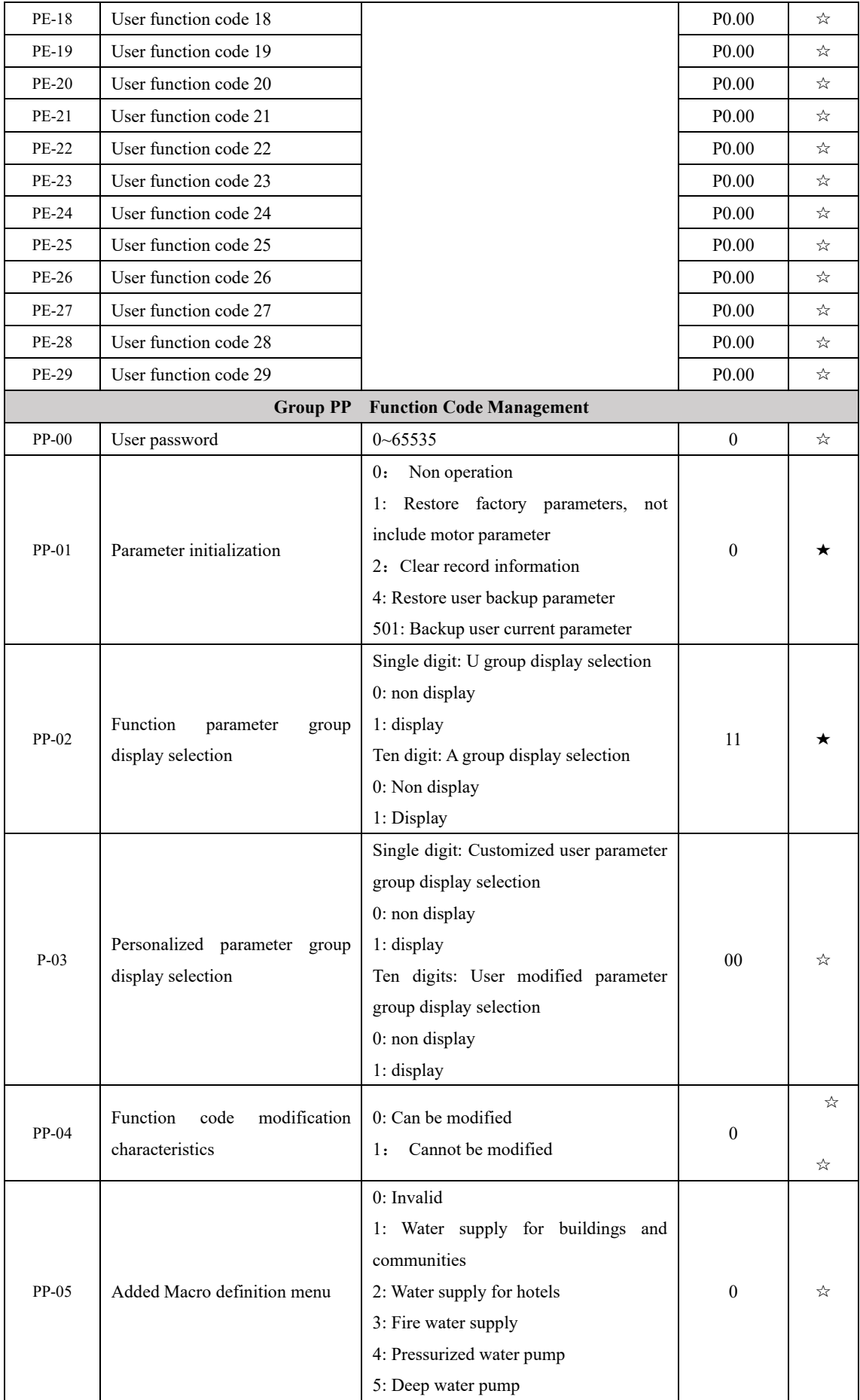

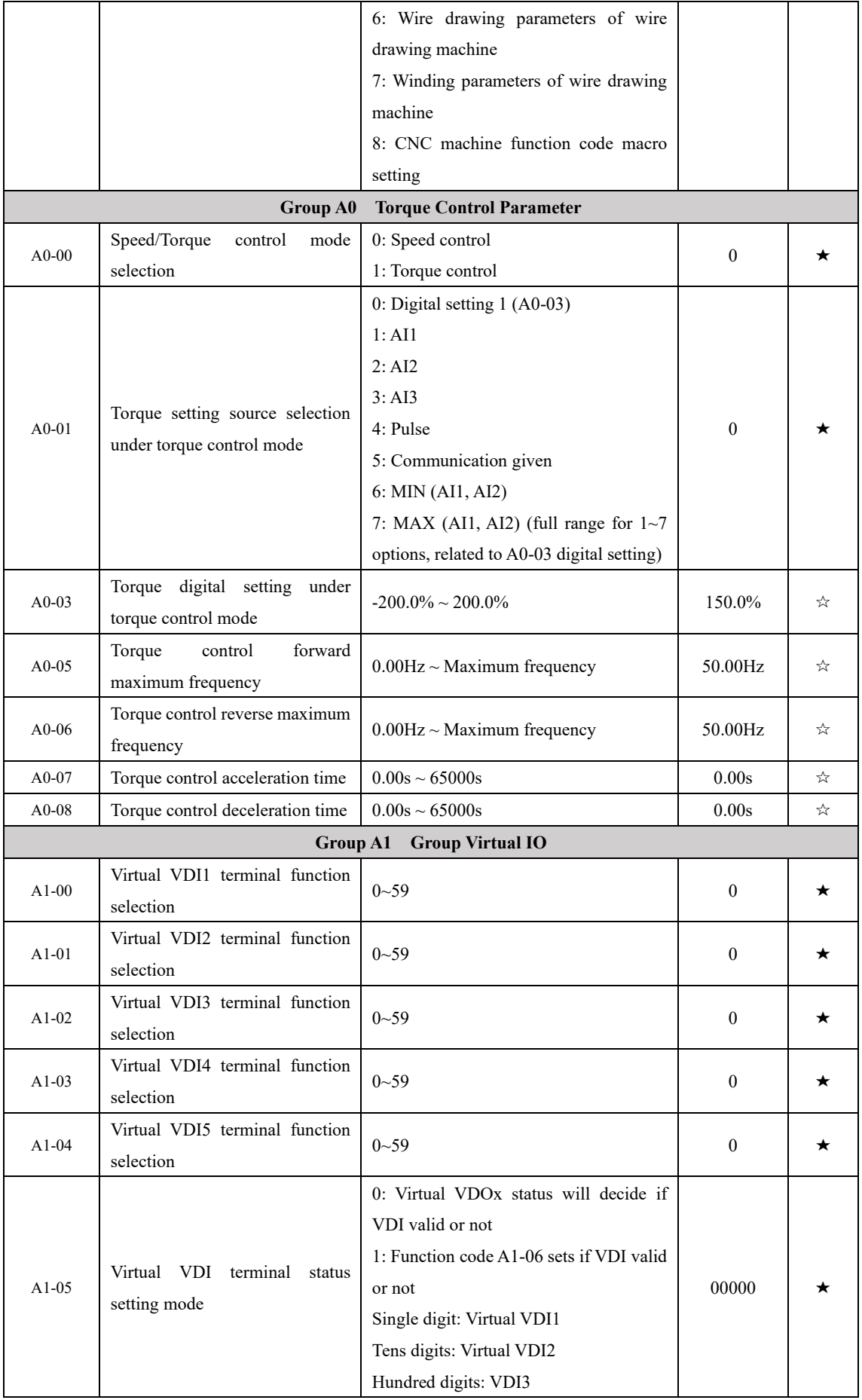

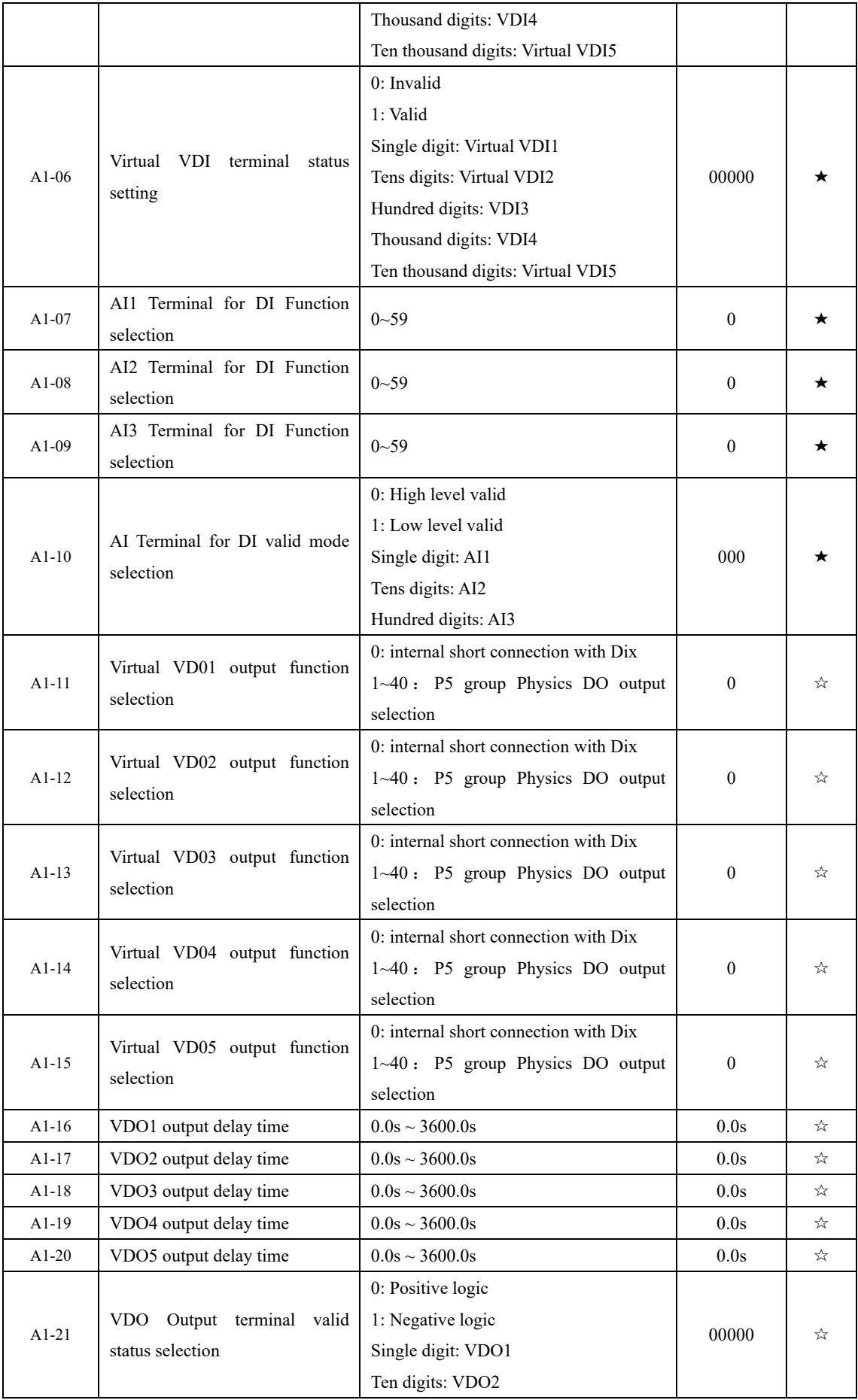

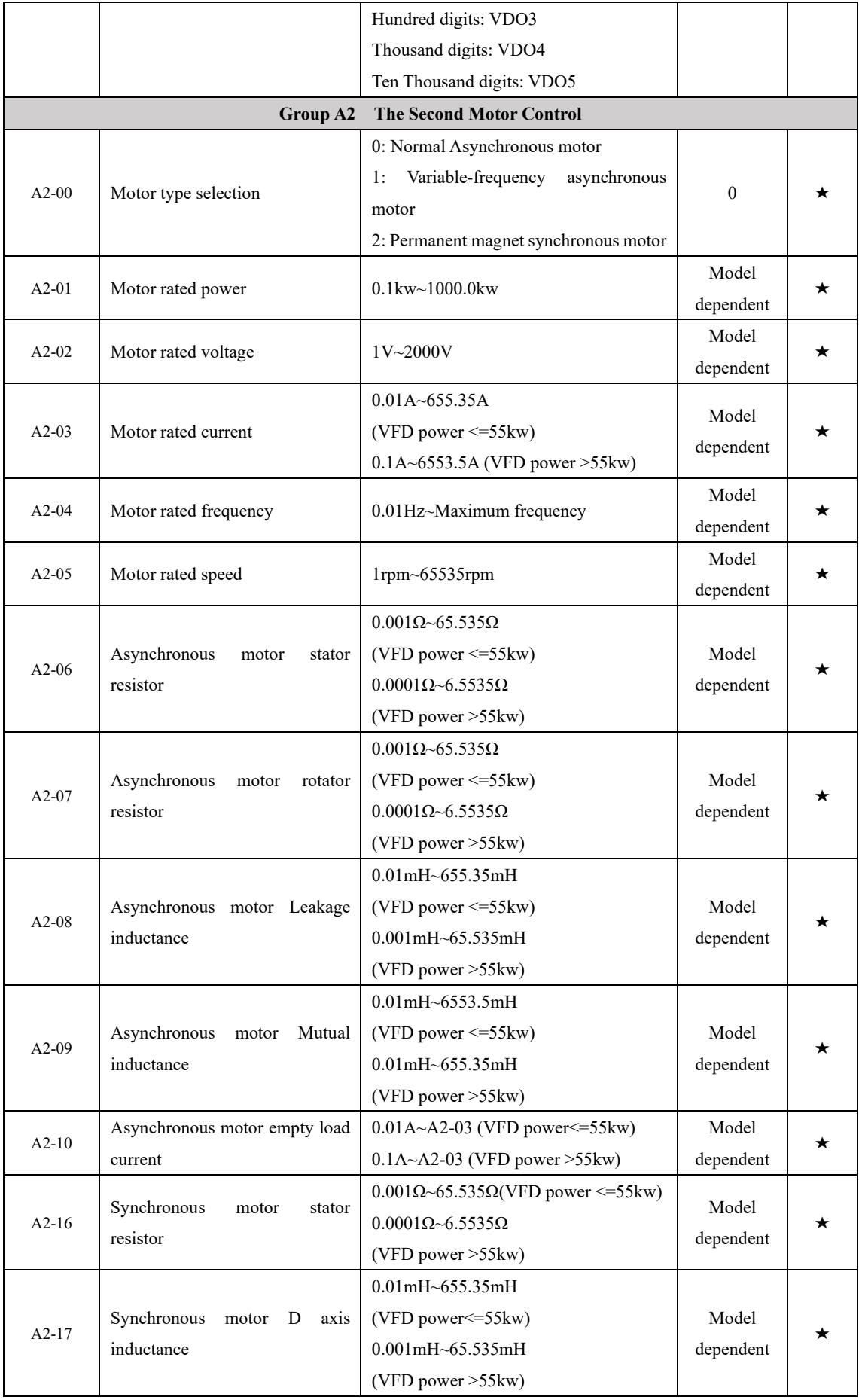

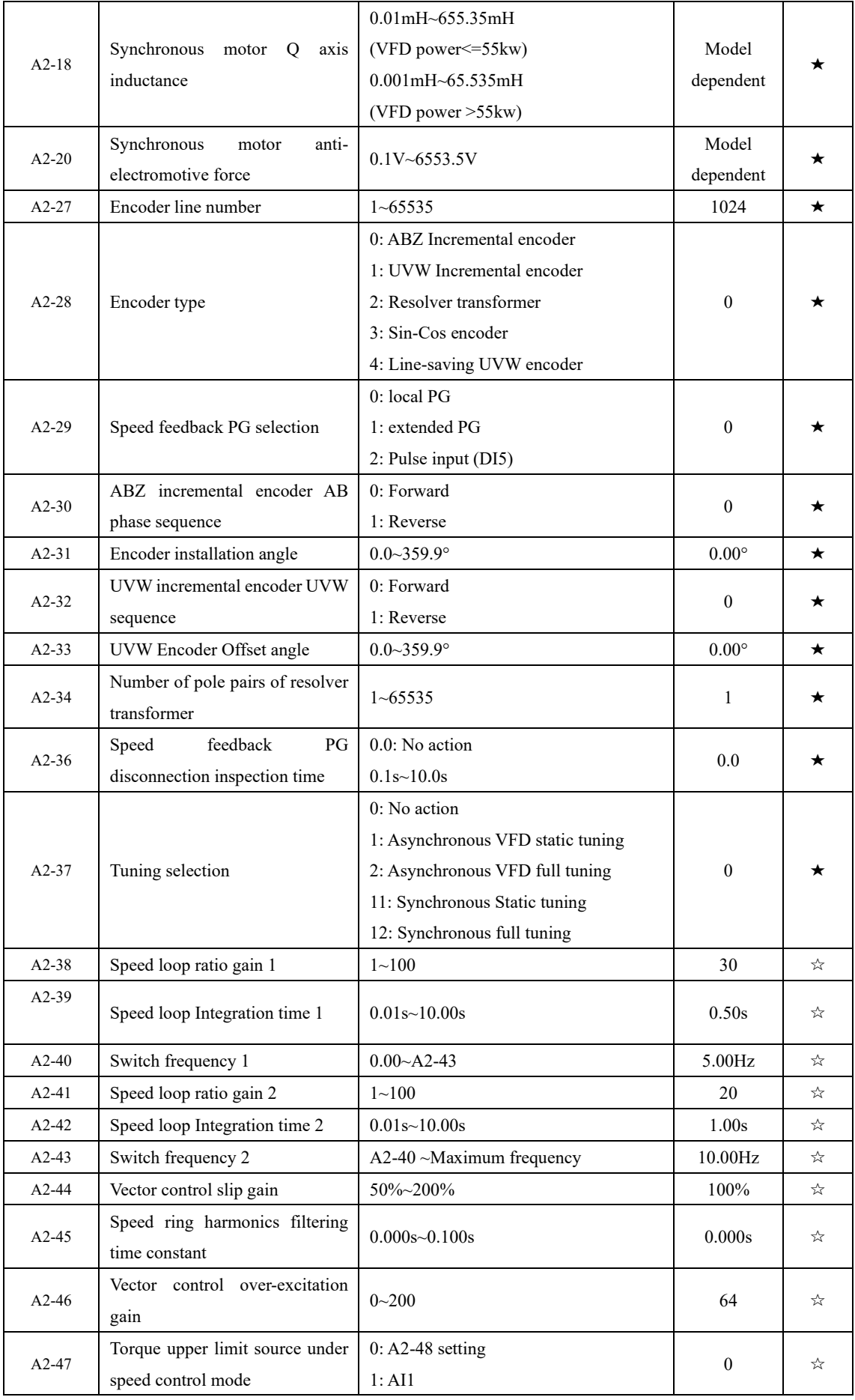

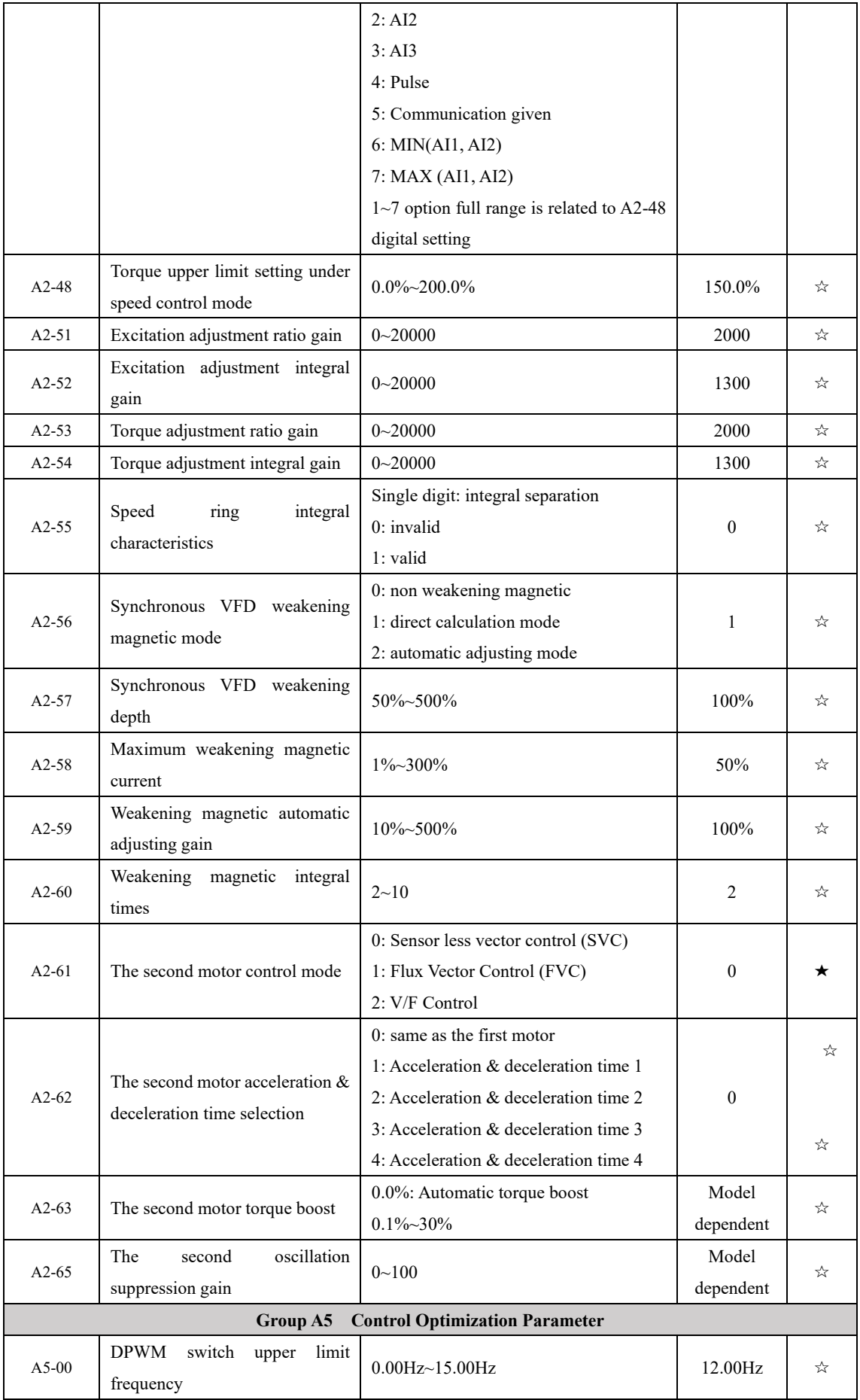

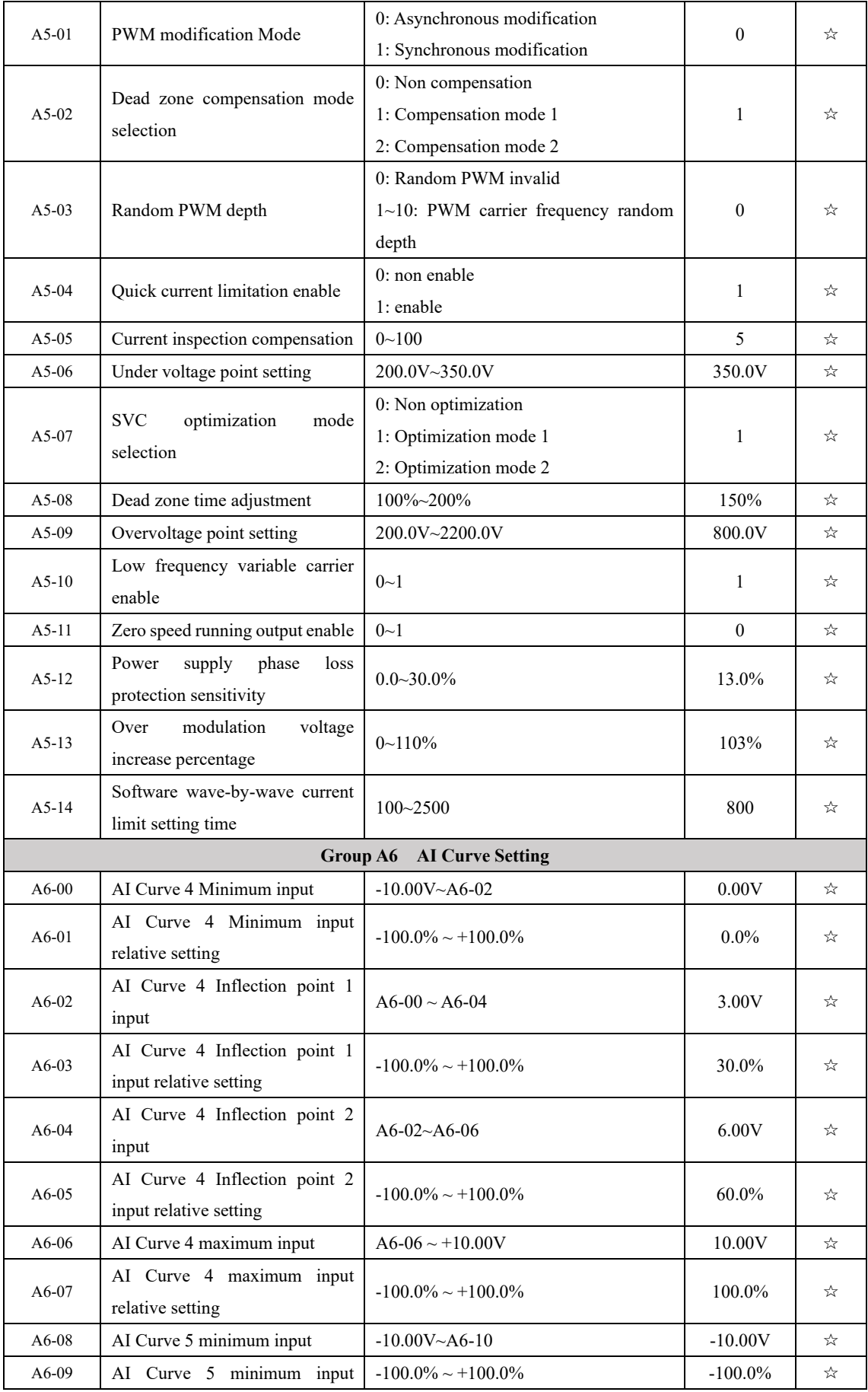

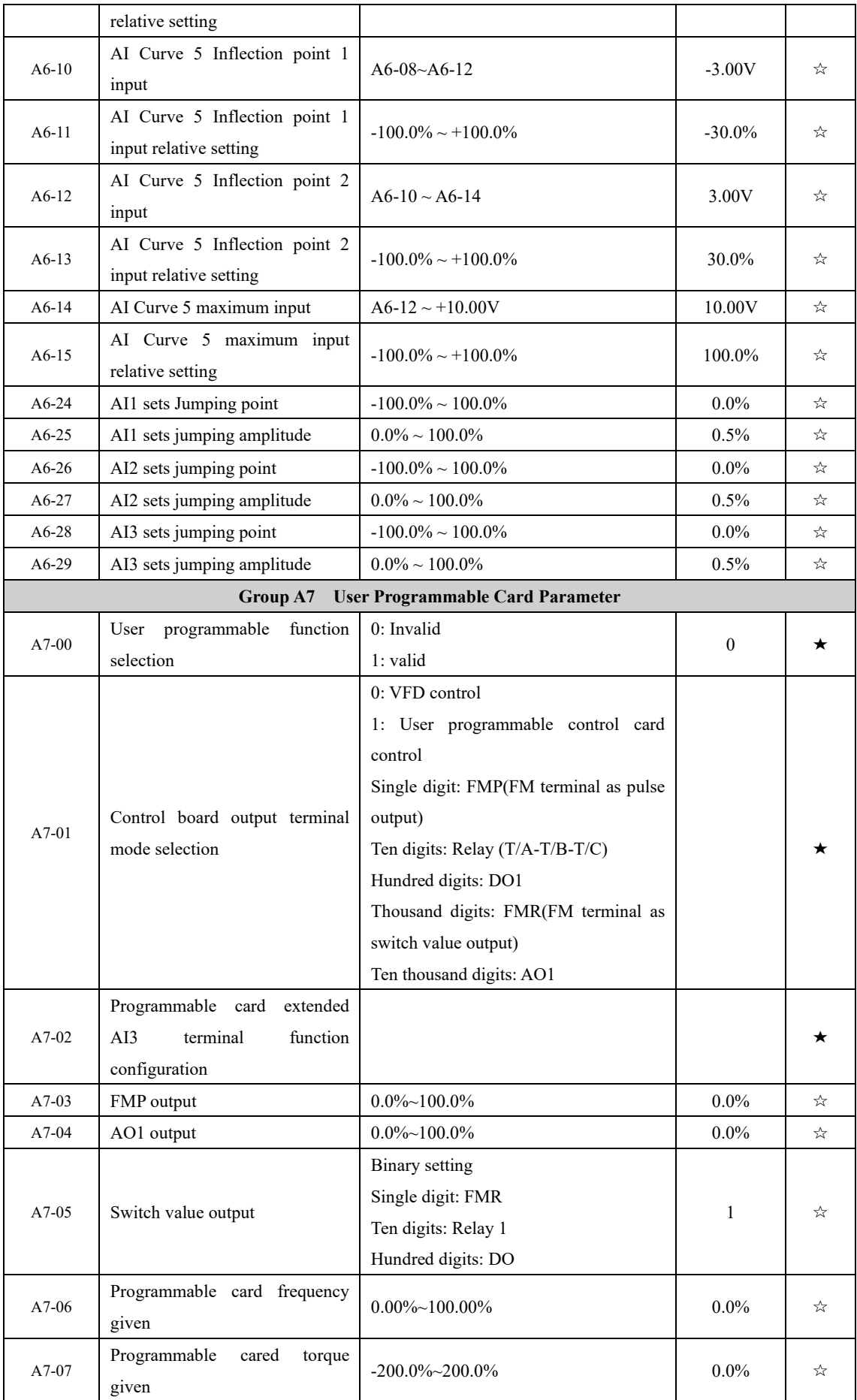

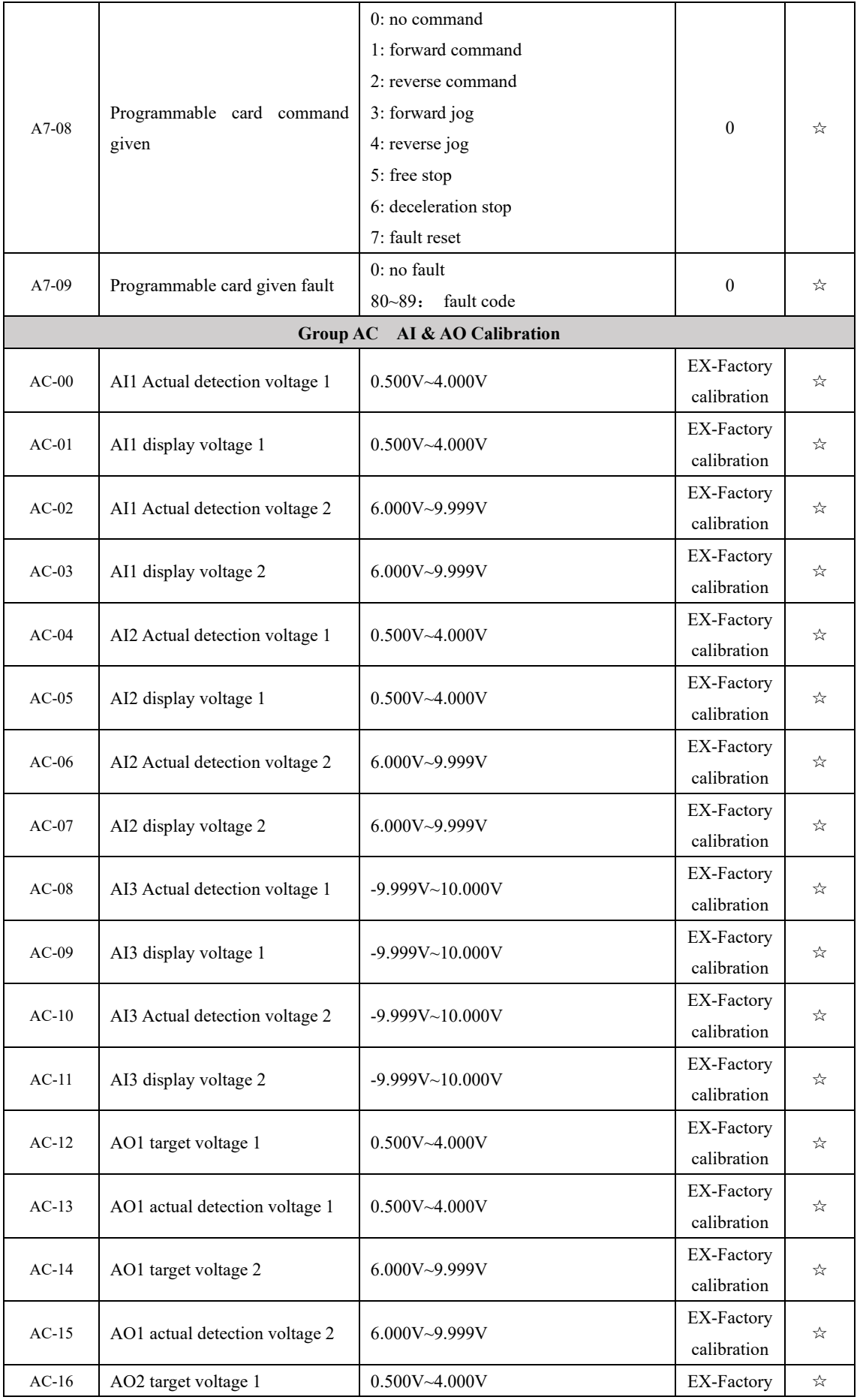

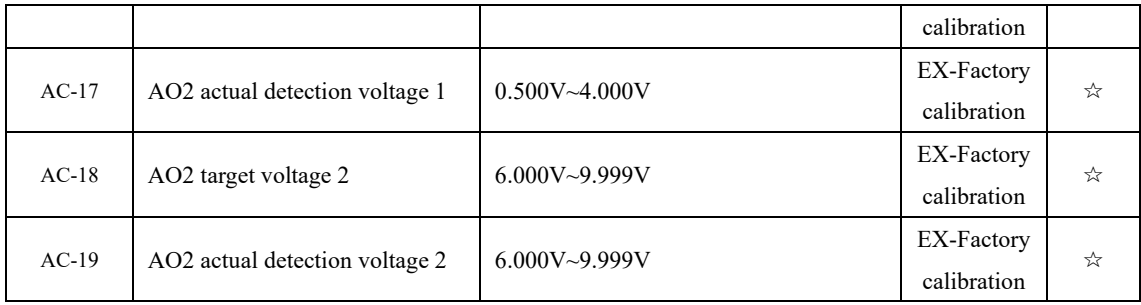

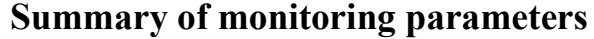

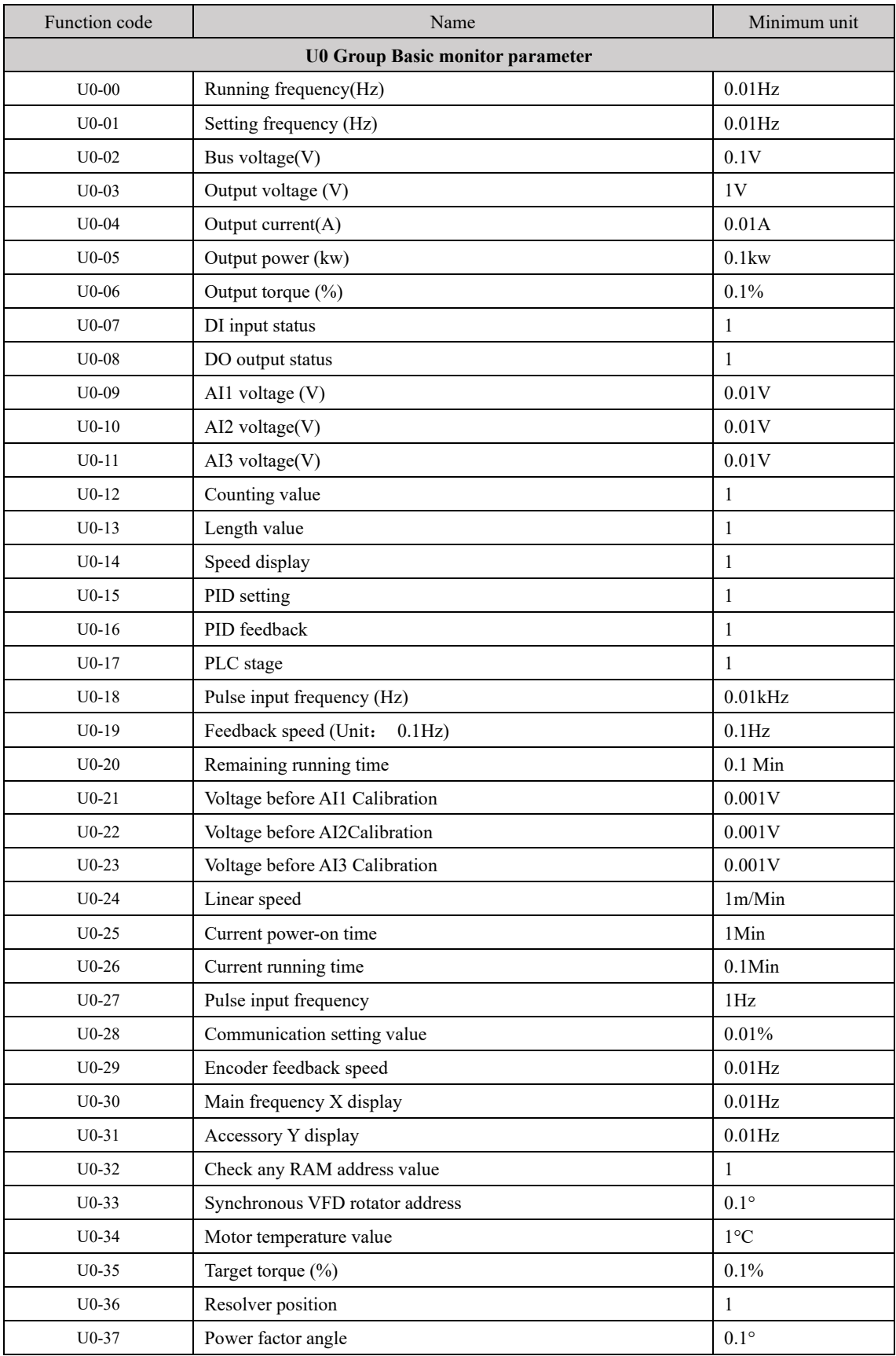

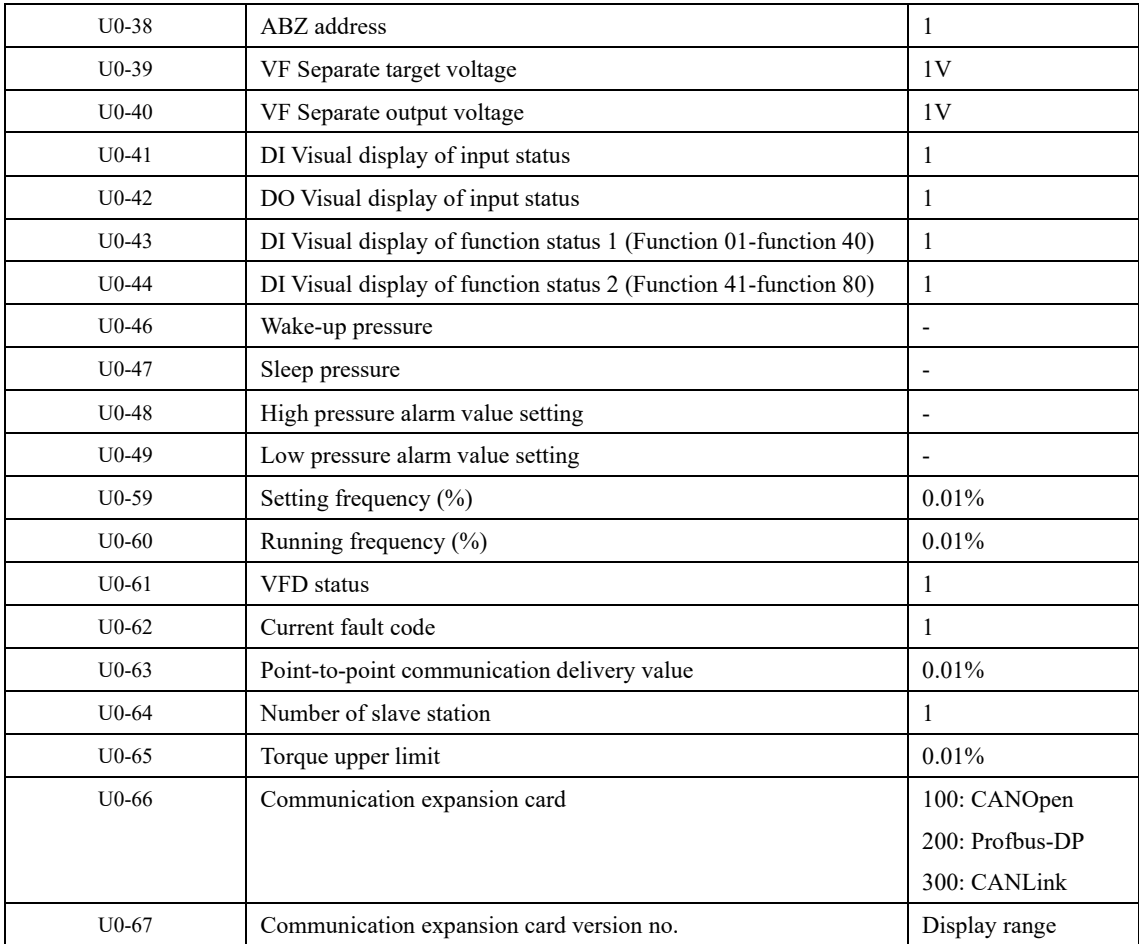

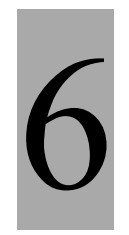

# **Faults and Diagnostics**

# **Chapter 6**

# **Chapter 6 Failure and Diagnosis**

# **6.1 Fault alarm and countermeasures**

If a fault occurs during the operation of the inverter system, the inverter will immediately protect the motor and stop output, and at the same time the inverter fault relay contact will act. The inverter panel will display the fault code. The fault type and common solutions corresponding to the fault code are shown in the table below. The list in the table is for reference only. Please do not repair or modify without authorization. If the fault cannot be eliminated, please contact our company or the product agent for technical advice technical support.

| Fault name                     | Operation         | Cause of the malfunction                  | Troubleshooting countermeasures            |
|--------------------------------|-------------------|-------------------------------------------|--------------------------------------------|
|                                | panel             | investigation                             |                                            |
|                                | display           |                                           |                                            |
| Inverter<br>protection<br>unit | Err01             | 1. Short circuit of inverter output       | 1. Excluding the peripheral fault          |
|                                |                   | circuit                                   | 2. Install reactor or output filter        |
|                                |                   | 2. The wiring between the motor and       | 3. Check whether the air duct is blocked,  |
|                                |                   | the inverter is too long                  | whether the fan is working normally,       |
|                                |                   | 3. The module is overheated               | and eliminate the problem                  |
|                                |                   | 4. The internal wiring of the inverter is | 4. Plug in all connecting wires            |
|                                |                   | loose                                     | 5. Seek technical support                  |
|                                |                   | 5. The main control board is abnormal     | 6. Seek technical support                  |
|                                |                   | 6. The drive board is abnormal            | 7. Seek technical support                  |
|                                |                   | 7. The inverter module is abnormal        |                                            |
| Accelerating<br>overcurrent    | Err <sub>02</sub> | 1. There is a grounding or short circuit  | 1. Eliminate peripheral faults             |
|                                |                   | in the output circuit of the inverter     | 2. Carry out motor parameter tuning        |
|                                |                   | 2. The control mode is vector and no      | 3. Increase acceleration time              |
|                                |                   | parameter tuning is performed             | 4. Adjust manual boost torque or VIF       |
|                                |                   | 3. The acceleration time is too short     | curve                                      |
|                                |                   | 4. Manual torque boost or V/F curve is    | 5. Adjust the voltage to normal and        |
|                                |                   | inappropriate                             | stable                                     |
|                                |                   | 5. The voltage is low                     | 6. Select the speed tracking start or wait |
|                                |                   | 6. Start the rotating motor               | for the motor to stop before starting      |
|                                |                   | 7. Sudden increase in load during         | 7. Cancel the sudden load                  |
|                                |                   | acceleration                              | 8. Choose a frequency converter with a     |
|                                |                   | 8. The inverter selection is too small    | higher power rating                        |
|                                |                   |                                           |                                            |
|                                |                   | 1. There is a grounding or short circuit  | 1. Eliminate peripheral faults             |
| Deceleration<br>overcurrent    | Err03             | in the output circuit of the inverter     | 2. Carry out motor parameter tuning        |
|                                |                   | 2. The control mode is vector and no      | 3. Increase the deceleration time          |
|                                |                   | parameter tuning is performed             | 4. Adjust the voltage to the normal range  |
|                                |                   | 3. The deceleration time is too short     | 5. Cancel the sudden load                  |

**Table 6.1 List of fault information**

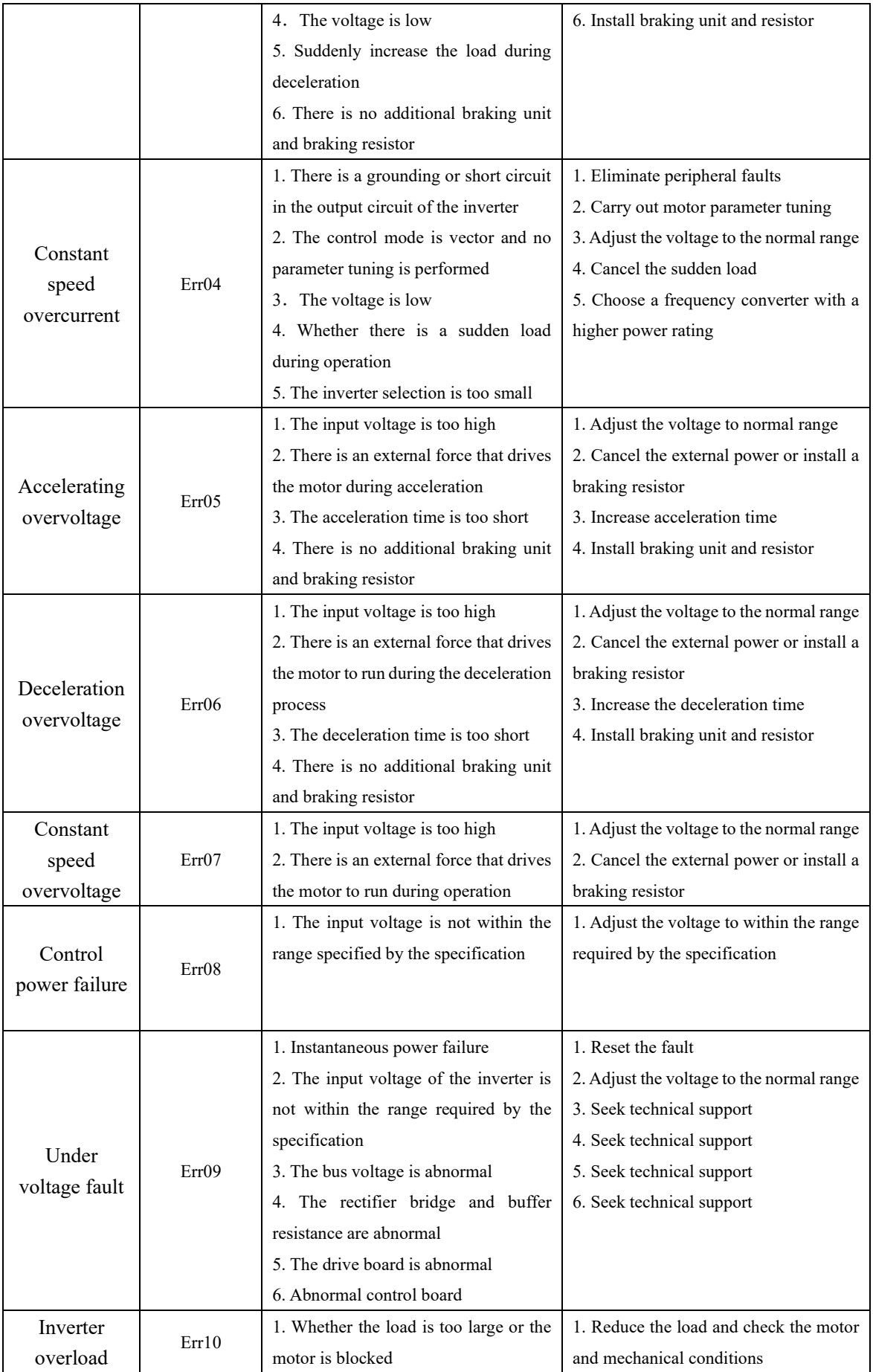

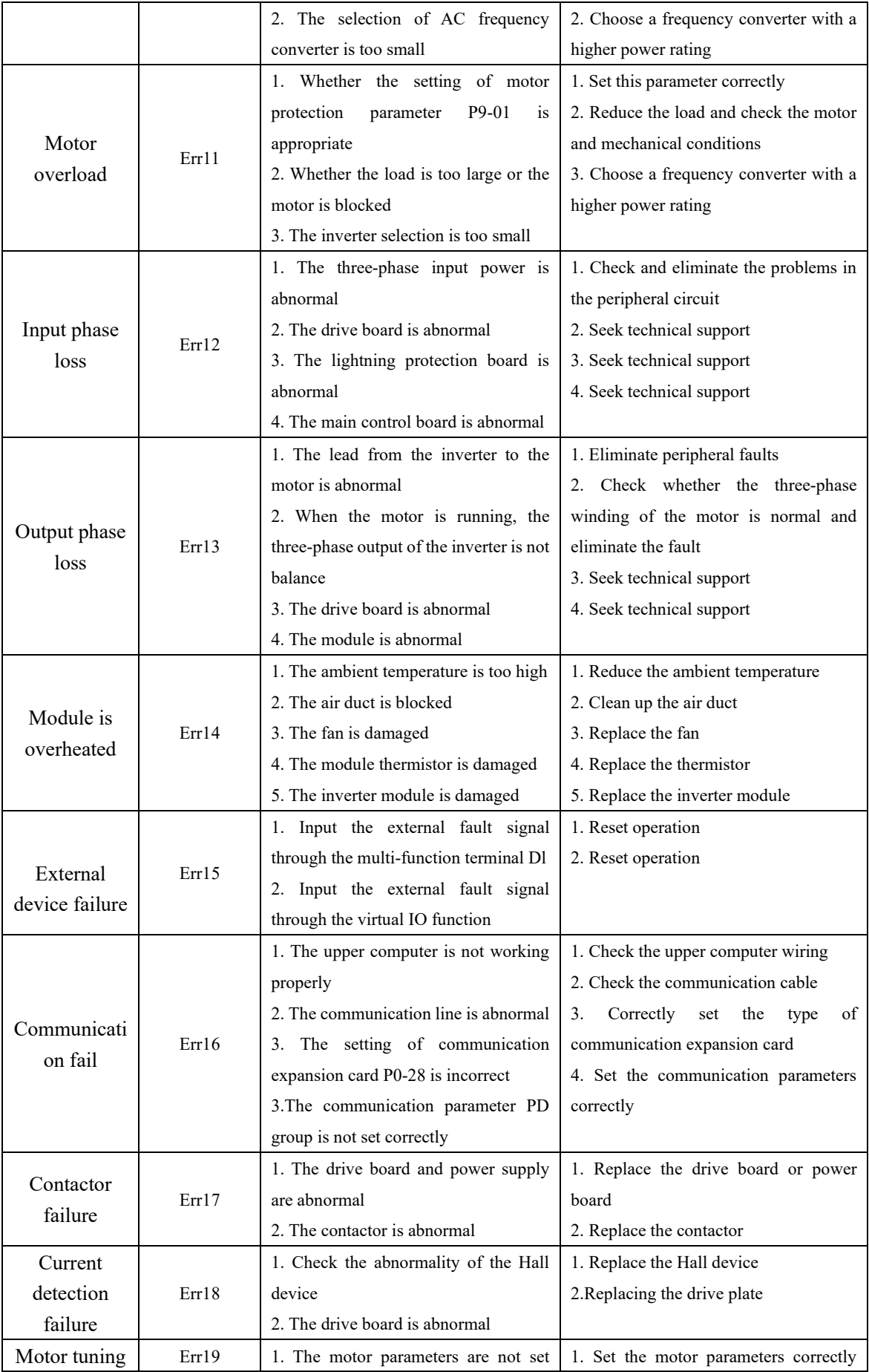

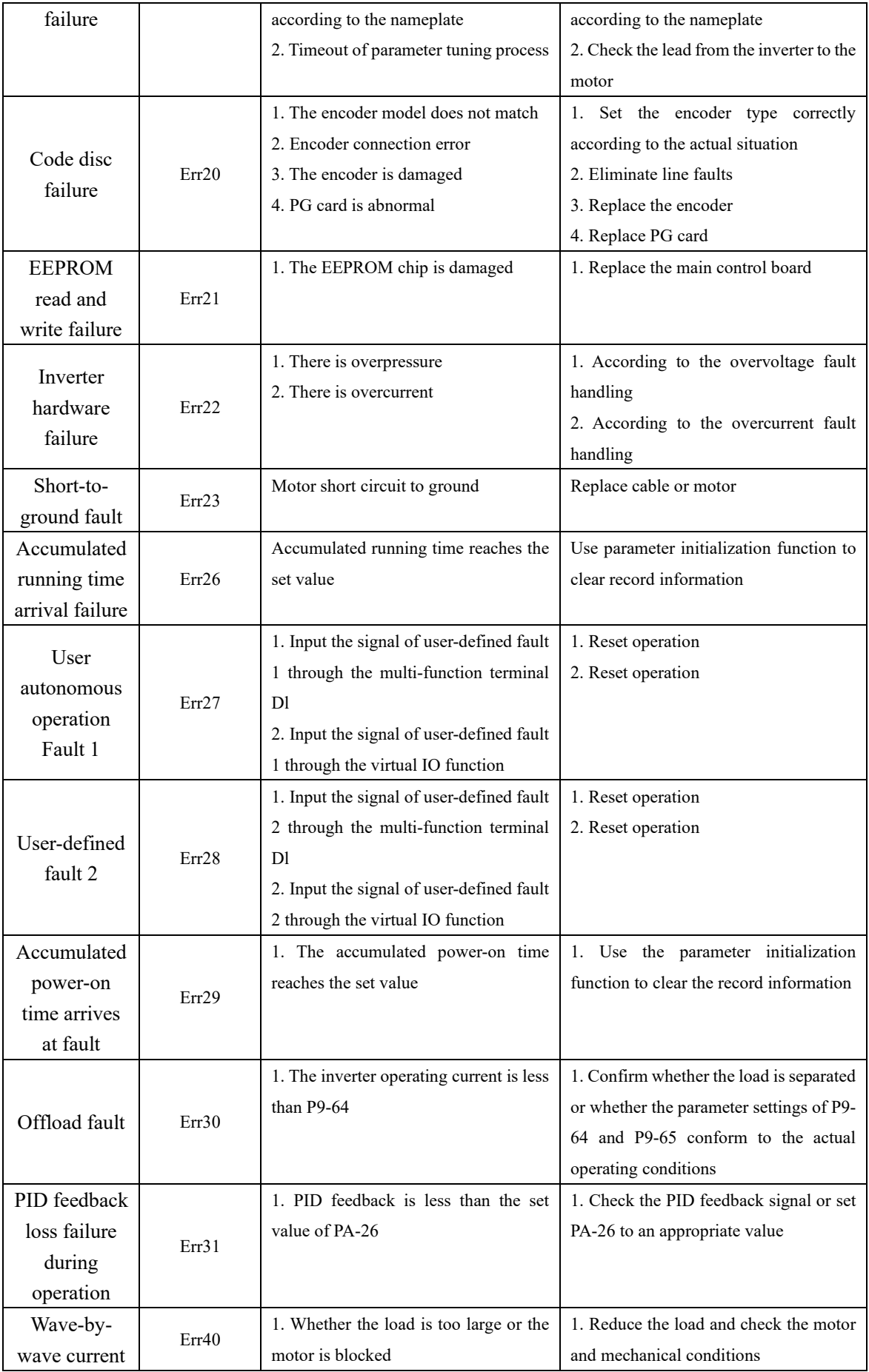

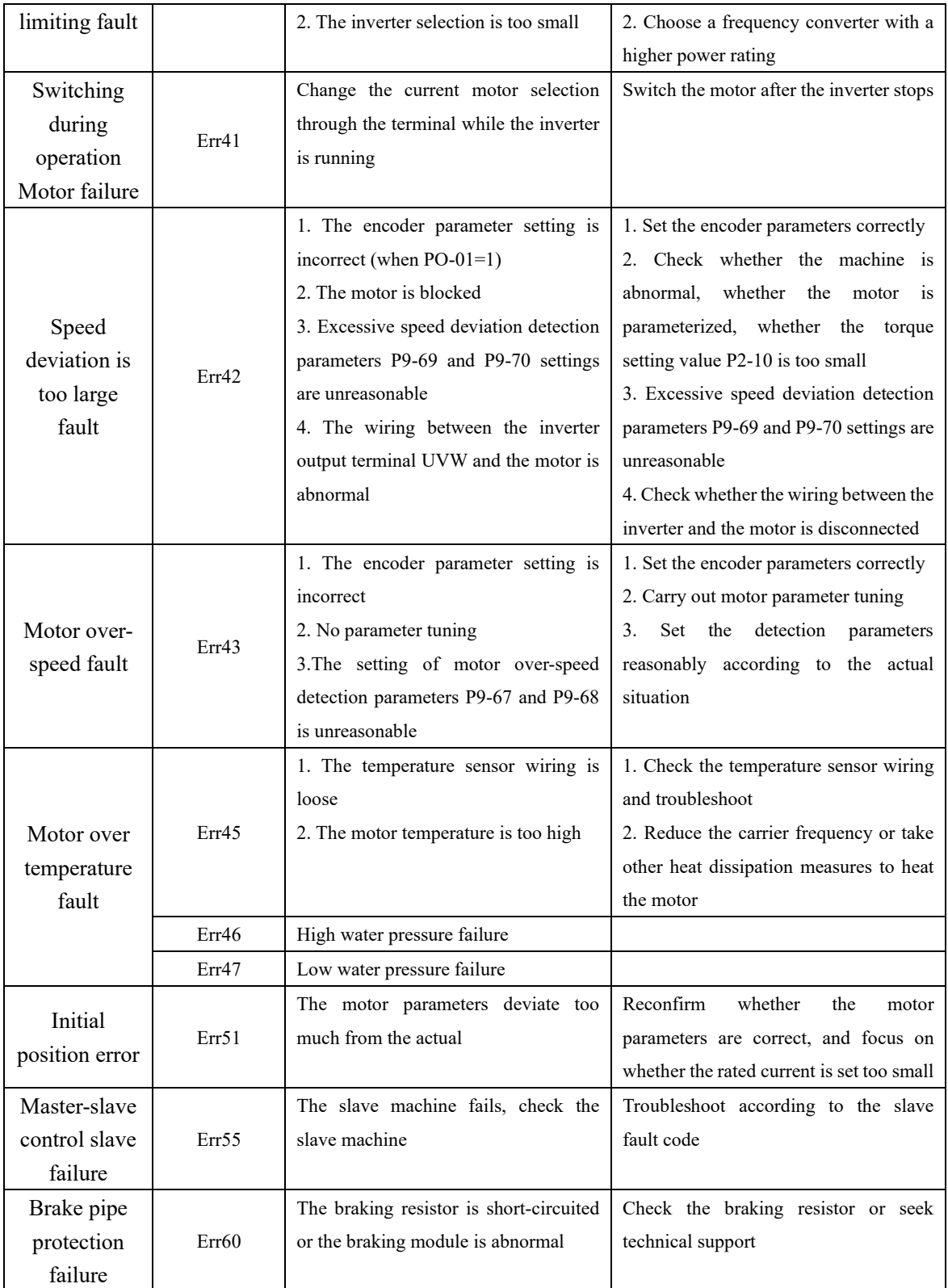

# **6.2 Common faults and their solutions**

The following faults may be encountered during the use of the inverter. Please refer to the following methods for simple fault analysis:

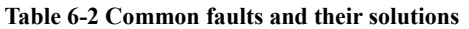

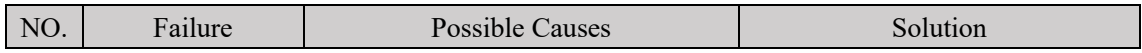

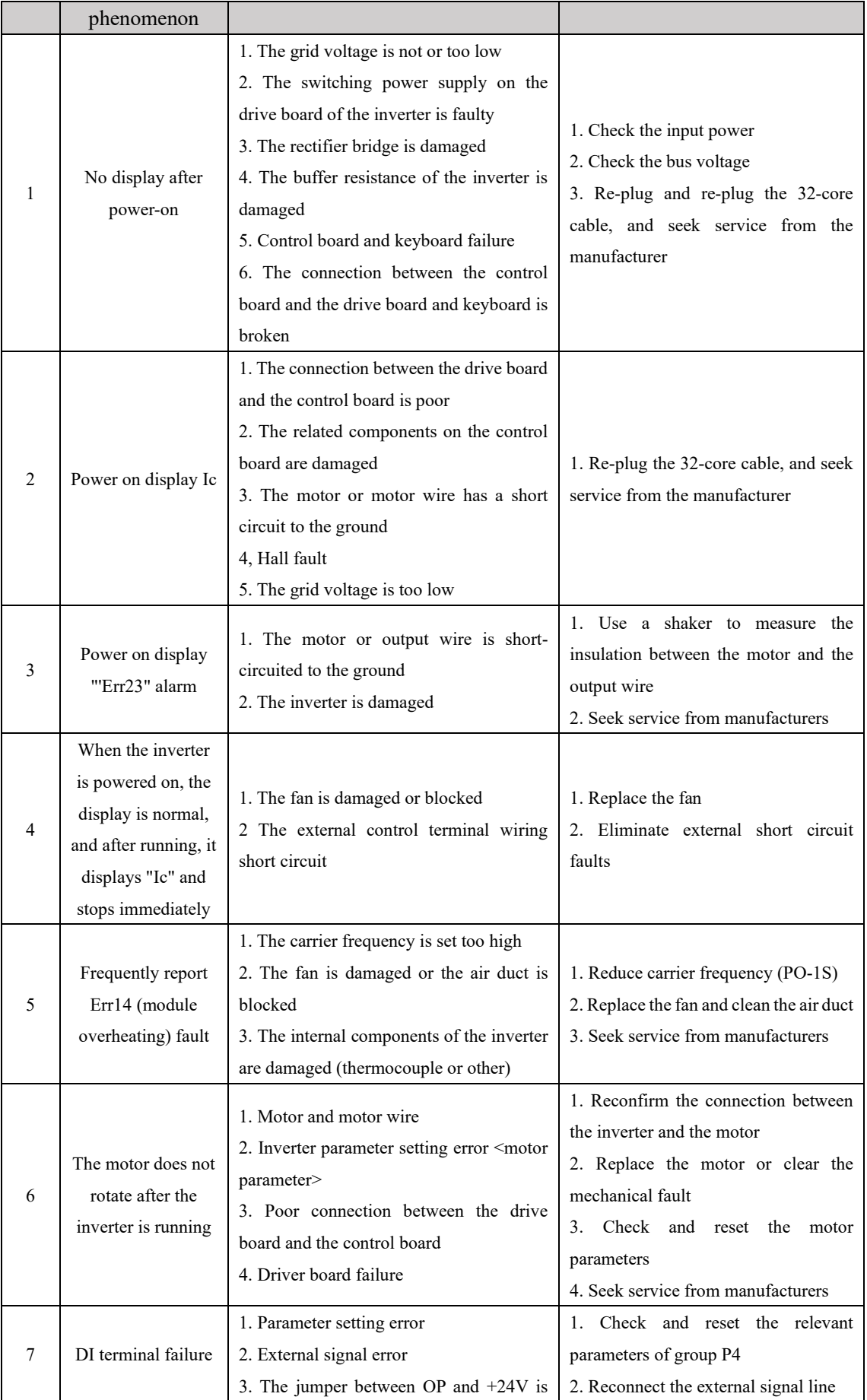

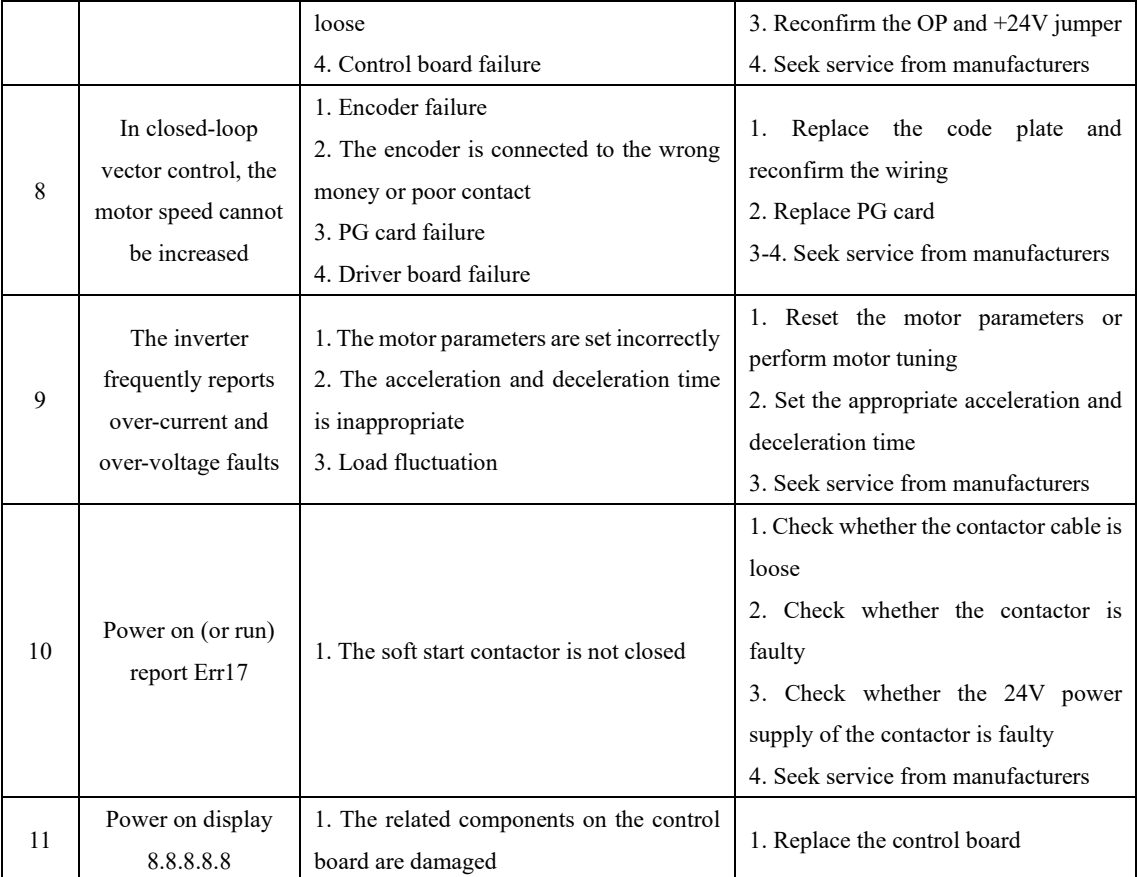

# 7

# **Protocol**

# **Chapter 7**

# **Chapter 7 Communication Protocol**

#### **Appendix 1: Modbus Communication** Protocol

The series drive provides the RS232 I RS485 communication interface and supports the Modbus communication protocol. Users can achieve centralized control via computer or PLC, and set the inverter to run command, modify or read function code parameters through the communication protocol.

Read the working status of the inverter and fault information, etc.

#### **1.The protocol**

The serial communication protocol defines the information content and usage of the transmitted serial communication. These include: master polling <or broadcast> format; host encoding method, content including: function code, transfer data, and error check, etc. The slave response is also the same structure, including: action confirmation, return data, and error check, etc. If the slave is incorrect, or the request from master can't be handled, it will organize a fault Information to the master as a response.

#### **Application method**

The frequency converter is connected to the PC/PLC control network with RS232, RS485 bus "single master and multiple slaves".

#### **Bus structure**

(1) Interface mode

RS232 / RS485 hardware interface

(2) Transmission mode

The transmission mode is asynchronous serial, half-duplex transmission mode. Only one of the master and slave can only receive data while the master and the slave can only receive data. Data is in the form of packets in the serial asynchronous communication process, one frame transmission.

(3) Topology

This is a single-master multi-slave system. The slave address is  $1 \sim 247$ , 0 is a broadcast communication address. The slave address in the network must be unique.

#### **Protocol description**

Series inverter communication protocols are a master of asynchronous serial from M 0 D b US communication protocol, only one set in the network.

(Master> Enable protocol (called "query / command)" Other devices <slave> can only make a corresponding action by providing the "query / command" of the data response host or according to the host's "Query / Command". The mater here refers to a personal computer (PC). Industrial Control Device or Programmable Logic Controller (PLC), etc., the slave is the H4000A inverter. The master can communicate with a single slave and also publish broadcast information to all slaves. For the "query/command" sent by master to slave separately,, the slave must return a message (called a response). For the broadcast information sent by the master, the slave does not need to return a response to the master.

#### **Communication data structure**

The Modbus-protocol communication data format of the series inverter is as follows:

Using the RTU mode, the message is sent at least 3.5 character times. Different character times at the network baud rate, which is the most easily implemented <as shown in T1-T2-T3-T4 shown below. The first domain that is transmitted is the device address. The transmission character that can be used is a hexadecimal 0 ... 9, a ... f. Network equipment continuous detection network bus, including pause intervals. When the first domain {address domain> receives, each device is decoded to determine whether to send it to yourself. After the last transmission character, one at least 3.5 the pause of character time is calibrated. A new message will be stopped here.

The entire message frame must be used as a continuous stream transmission. If there is more than 1.5 character times before the frame is completed, the receiving device will refresh the incomplete messages and the next byte is an address domain of a new message. Similarly If a new message begins with the previous message in less than 3.5 characters, the received device will think it is the continuation of the previous message. This will result in an error, because the value of the final CRC is not correct.

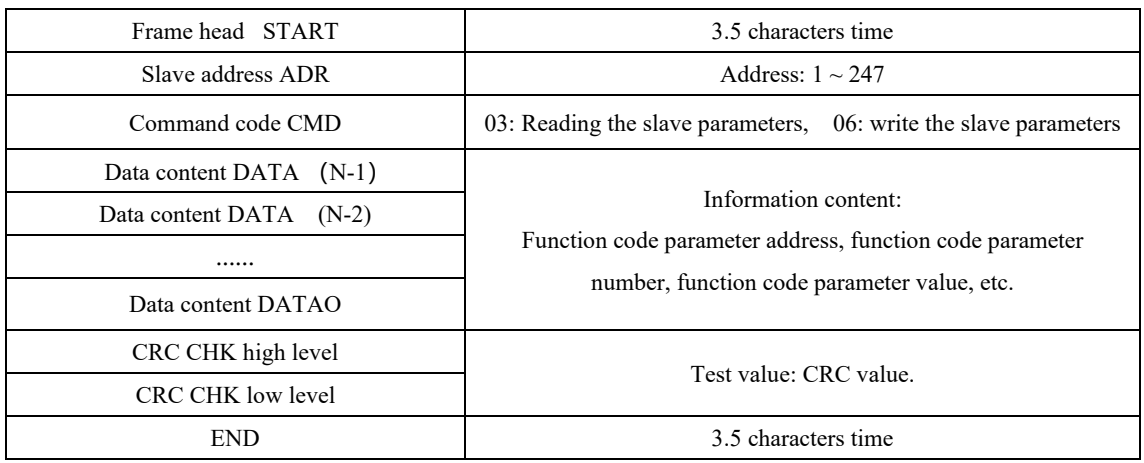

#### RTU Frame Format

**CMD** (Command order) and **DATA** (Material description)

The order code is 03h. Read N Yu (Word) (up to 12 words), for example: start address F002 of the drive of the slave address 01 continuously read continuous 2

#### Master command information

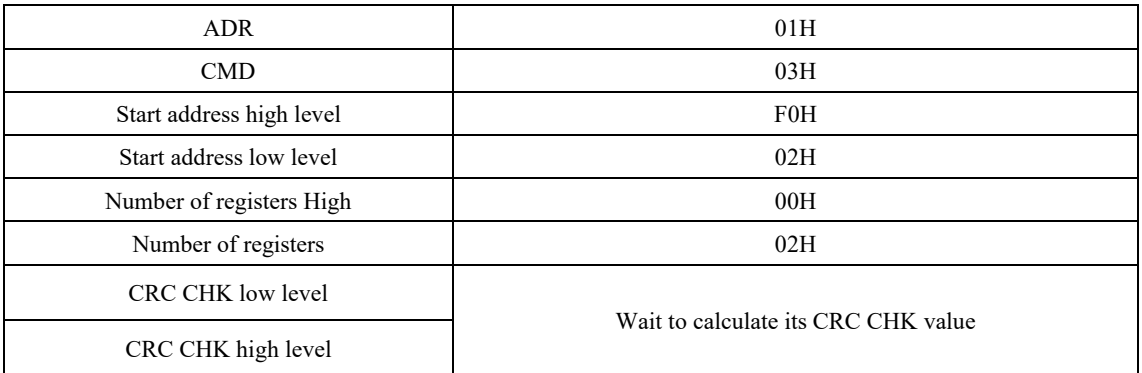

### Response from slave

PD-05 is set to 0

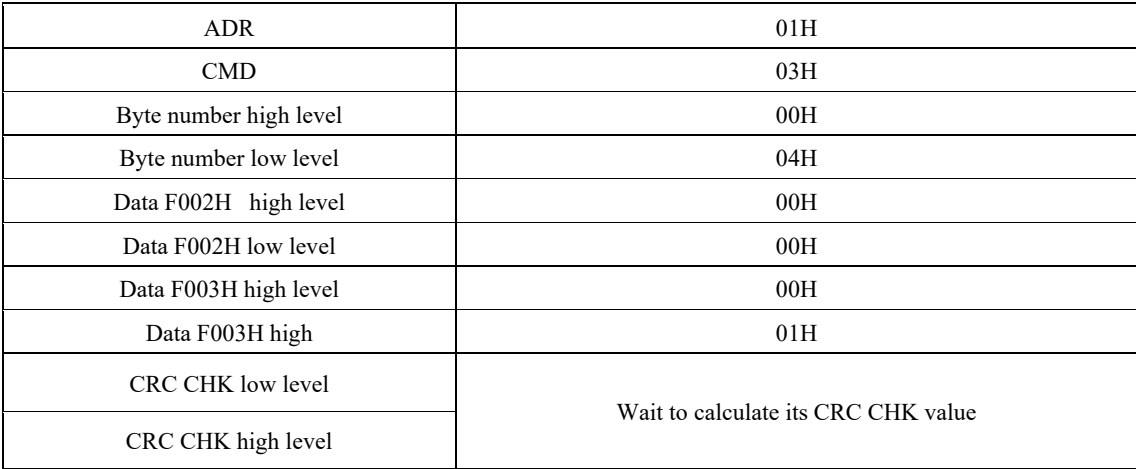

#### PD-05 is set to 1

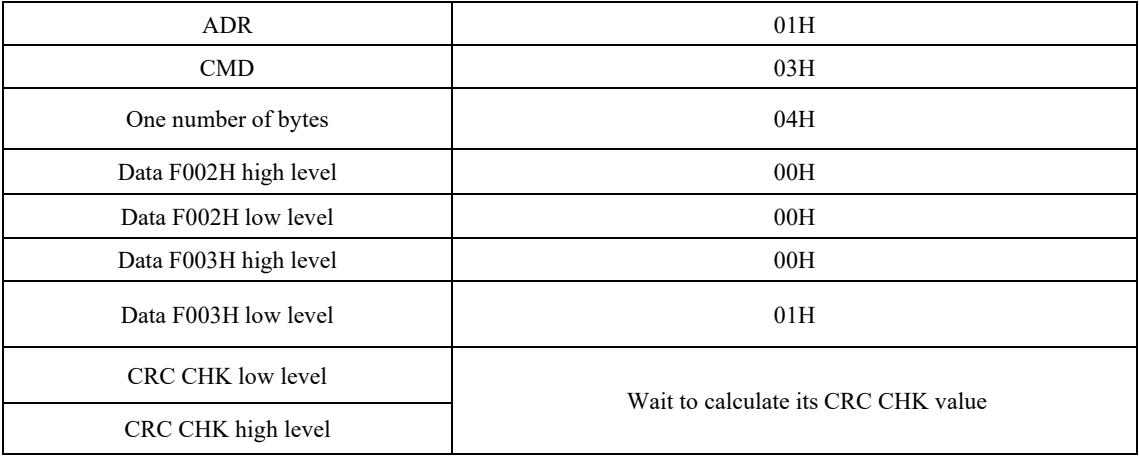

Command code: 06H write a word (word) For example: write 5000 (1388H) to the slave address 02H inverter F00 address.

#### Master command information

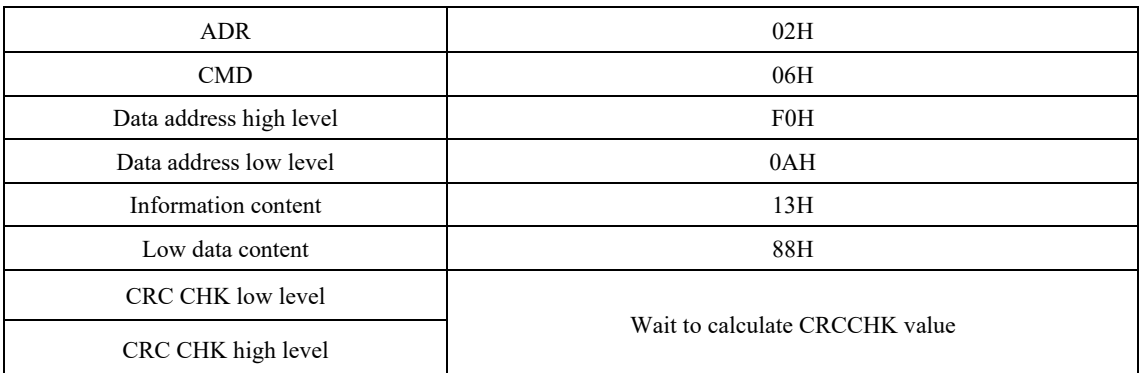

#### Response from slave

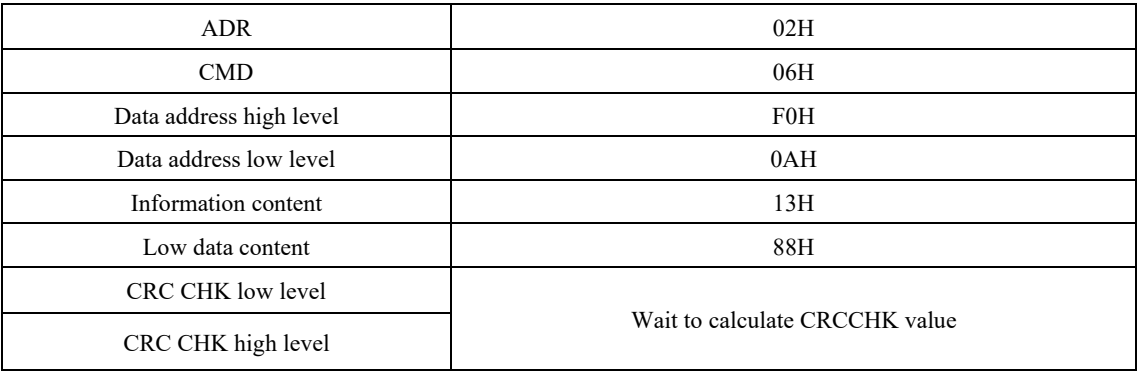

Check mode - CRC check mode: CRC (CYCLICAL Redundancy Check) Using the RTU frame format, the message includes an error detection domain based on a CRC method. The CRC domain detects the content of the entire message. The CRC domain is two bytes, including 16-bit binary value. It is added to the message after the transfer device is calculated. The receiving device recalculates the CRC that receives the message and compares the value in the received CRC domain. If the two CRC values are not equal, the transmission has an error.

The CRC is deposited in 0xffff first, then calls a process to process the 8-bit byte of the clear voice with the value in the current register E only 8bit data in each character, the CRC is valid, start and stop bit, and parity The check digits are invalid.

During the CRC generation, each 8-bit character is different from the register content or (XOR), and the result is moved to the minimum active bit direction, and the maximum effective bit is filled with 0. The LSB is extracted, if the LSB is 1. Register and the value of the preset is different or if the LSB is 0, the whole process is repeated 8 times, after the last bit <8th bit) is complete, the next 8-bit byte and the current value of the register Different or. The value in the final register is the CRC value after all bytes in the message.

When the CRC is added to a little bit, the low byte is added first, and then high bytes. CRC simple function is as follows:

```
unsigned int crc chk value (unsigned char *data value, unsigned char length) {
                             unsigned int crc value=0xFFFF;
                             int i:
                             while (length--)
                                                                   \{crc value^=*data value++;
                                      for (i=0:i<8:i++)\{if (crc_value&0x0001)
                   \{crc value= (crc value>>1)
^0xa001:
                                                \}else
                                                \{crc value=crc value>>1;
                                                \}\}\}return (crc value);
    \}
```
Address definition of communication parameters

This part is the content of communication, and is used to control the operation of the inverter, the inverter status, and related parameters settings.

Reading and writing function code parameters <Some function code cannot be changed, only for manufacturers or monitoring),

Function Code Parameter Address Number:

Represents rules as parameter addresses with function code group number and label:

```
High byte: PO-PF (p group), AO-AF (group A>, 70-7F (U group] low byte, OO \sim FF
```
For example, P3-12, address is expressed as F30C,

Note:

PF group: neither read parameters or parameters;

U Group: You can only read and do not change parameters.

Some parameters cannot be changed when the inverter is in operation, and some parameters are not in the state of the inverter.

Change; Change the function code to the convergence, pay attention to the range, unit, and related instructions of the parameters.

In addition, since the EEPROM is frequently stored, it will reduce the service life of EEPROM. Therefore, some function code is not stored in communication mode, as long as the value in the RAM can be changed.

If it is a P group parameter, to achieve this function, you can implement it as long as the high position F of the function code address is 0.

If it is group A, then we can implement this feature once the high bit A of the function code address is 4.

The corresponding function code address is represented as follows:

High byte: 00-of (p group), 40-4f (group) low byte  $00 \sim FF$ 

Such as:

The function code P3-12 is not stored in EEPROM, and the address is represented as 030c.

Function code A0-15 is not stored in EEPROM, the address is expressed as' 4005,

This address represents only written RAM, cannot be called a read action, read, for invalid addresses. For all parameters, you can also use command code 07h to implement this function.

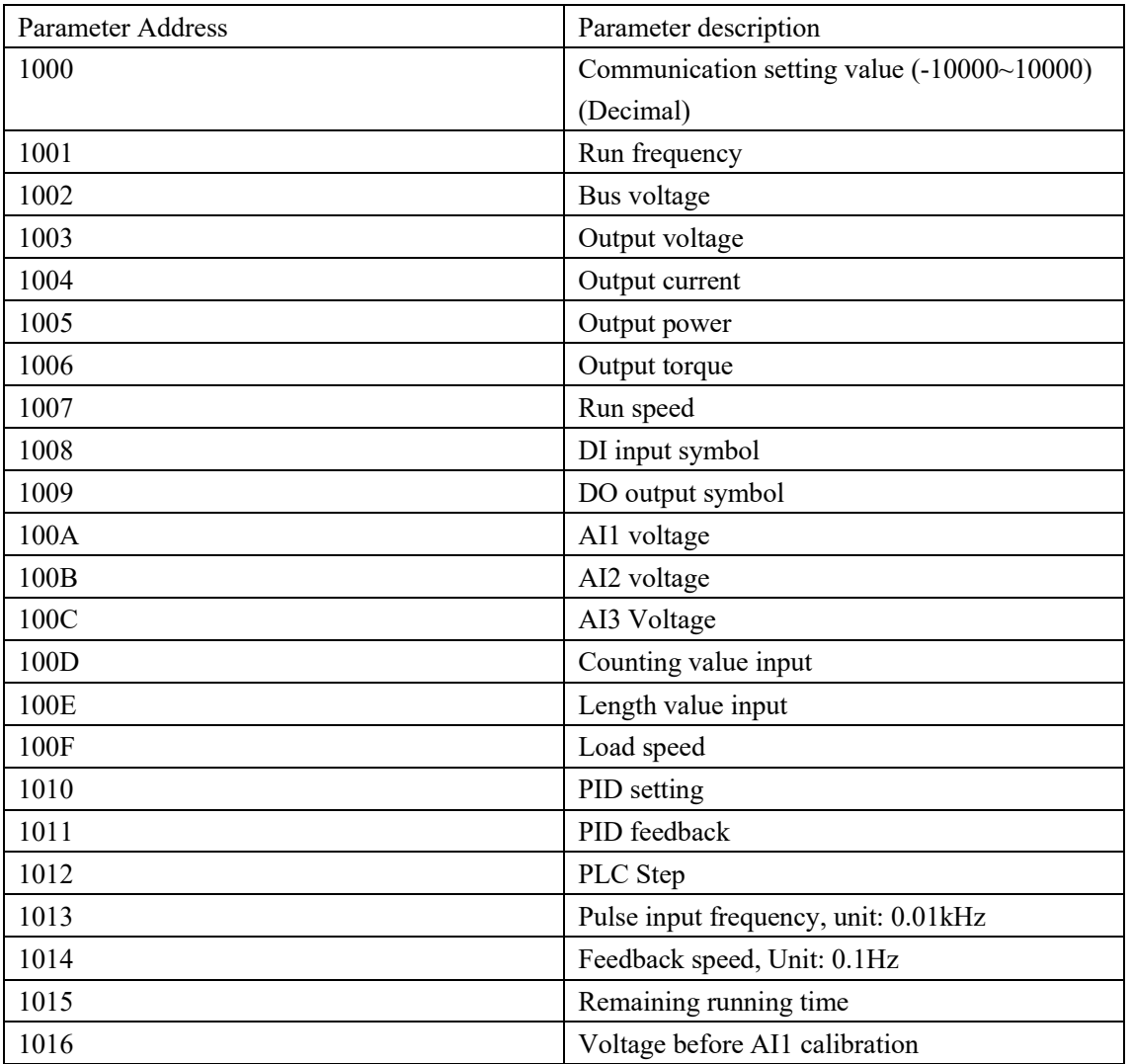

Part parameters of Stop/Run

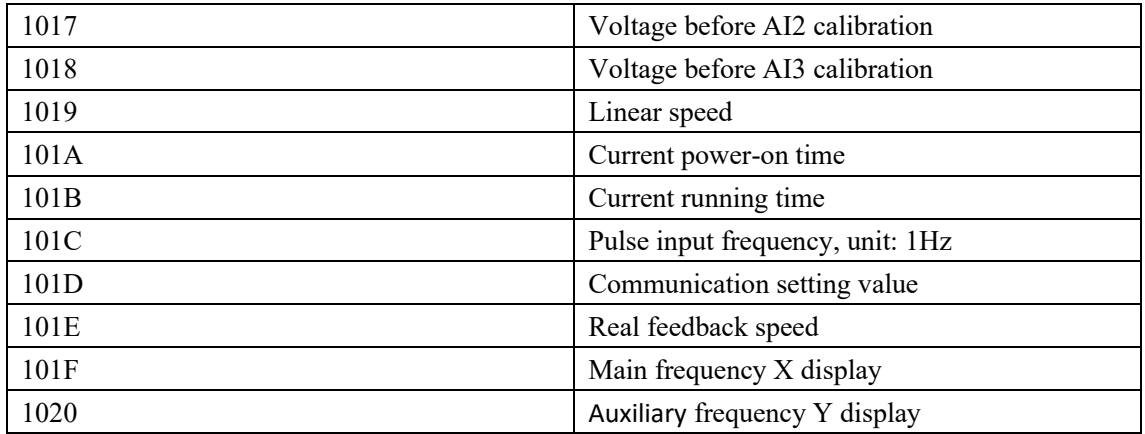

**Notice:** 

The communication setting value is the percentage of the relative value, 10000 corresponds to 100.00%, -10000 corresponds to -100.00%.

For frequency dimension data, the percentage is relative to the maximum frequency (PO-10). For torque dimension data, the percentage is

It is P2-10, A2-48, A3-48 and A4-48 (the torque upper limit digital setting, corresponding to the first, second, third and fourth motors respectively)

#### Control command input to the inverter: (write only)

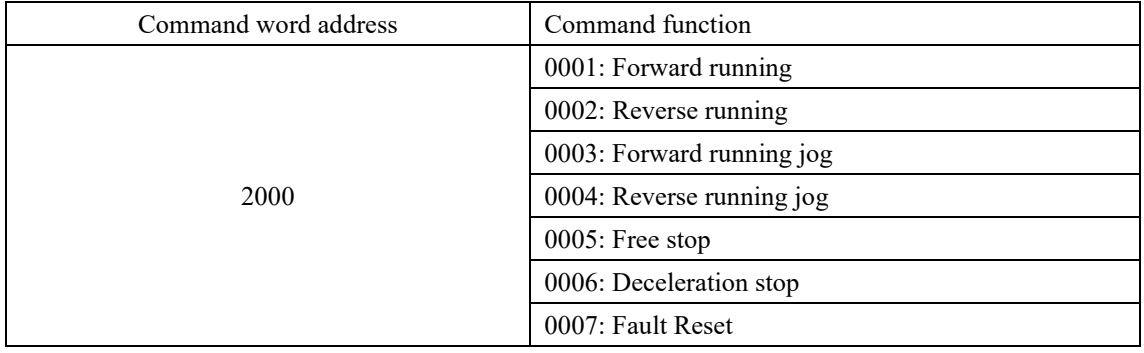

Read inverter status: (read only)

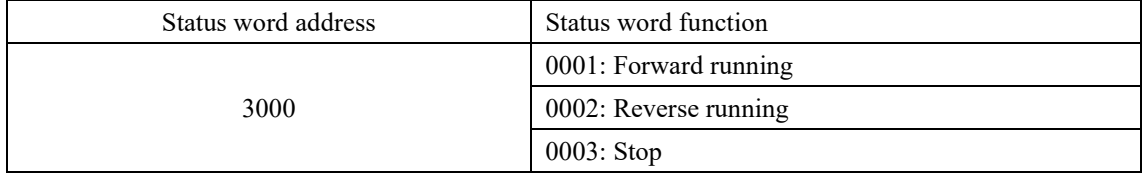

Parameter selection password verification (if the return is 8888H. means the password verification passed)

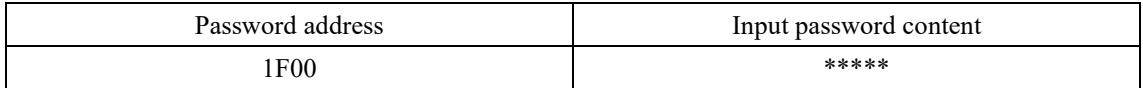

### **Digital output terminal control: (Read only)**

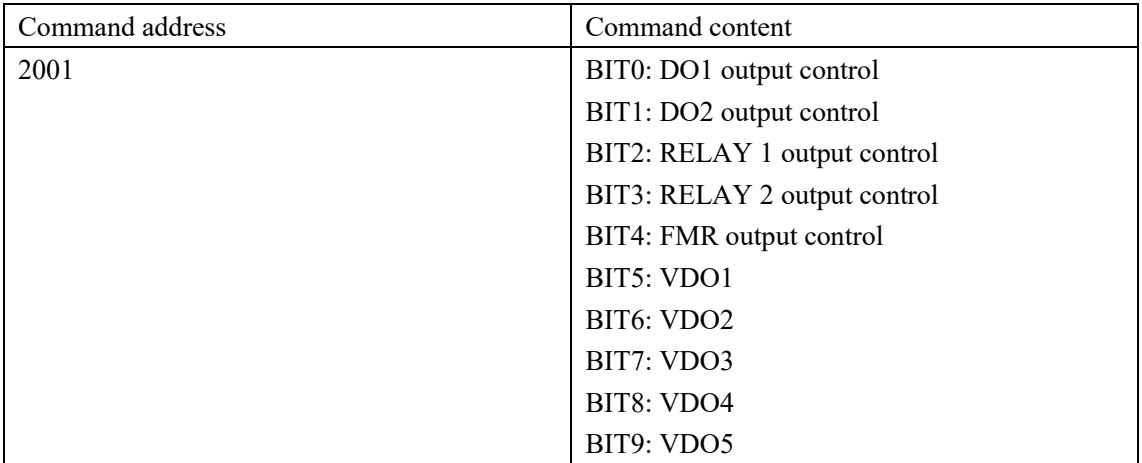

### **Analog output AO1 control: (Write only)**

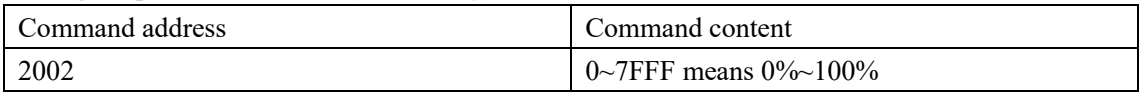

### **Analog output AO2 control: (Write only)**

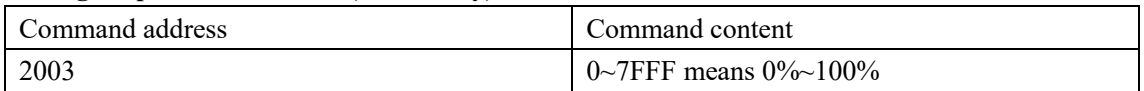

### **Pulse (PULSE) output control: (Write only)**

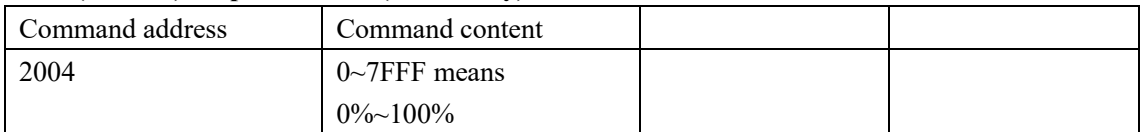

### **Inverter fault description:**

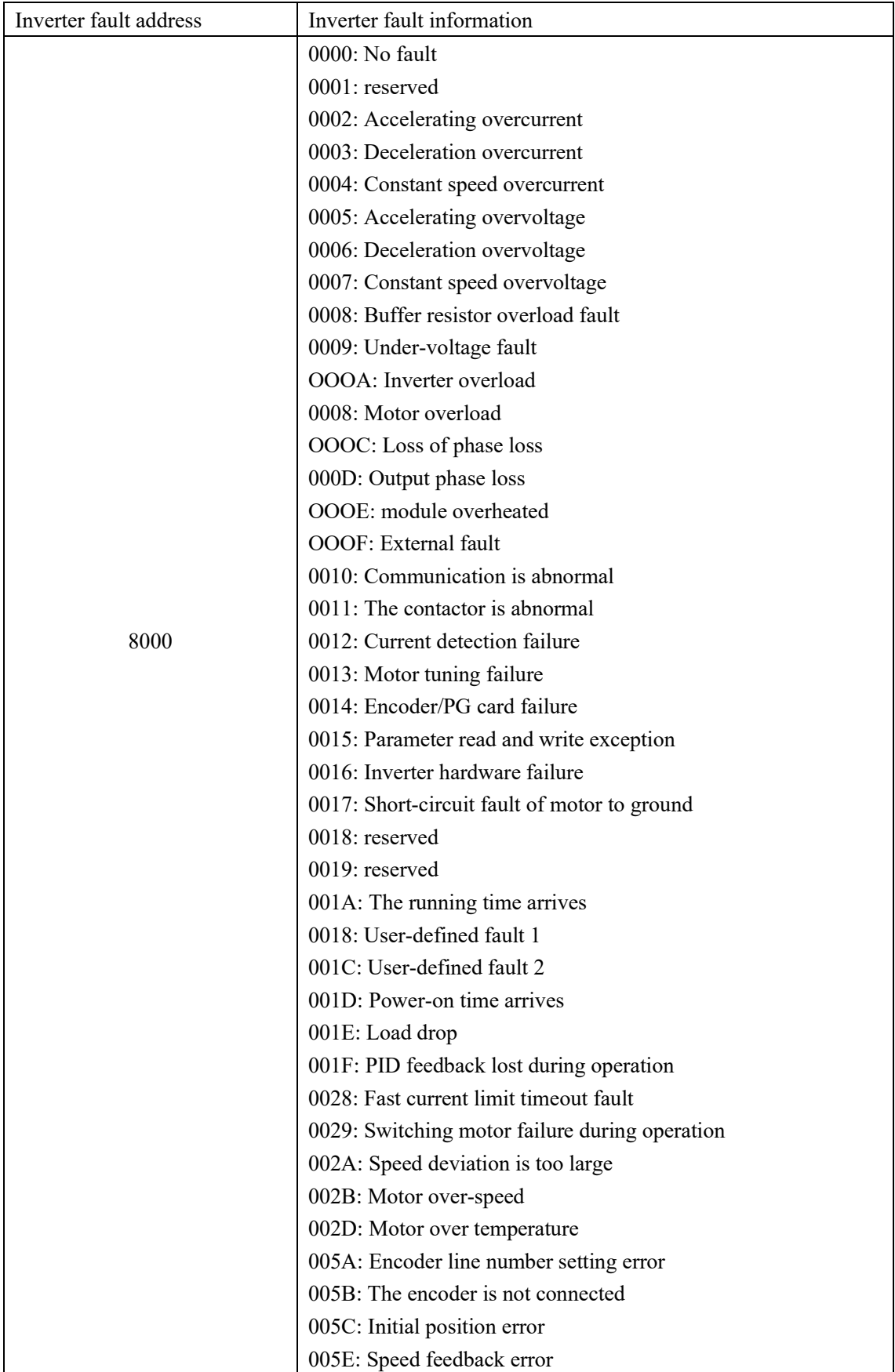

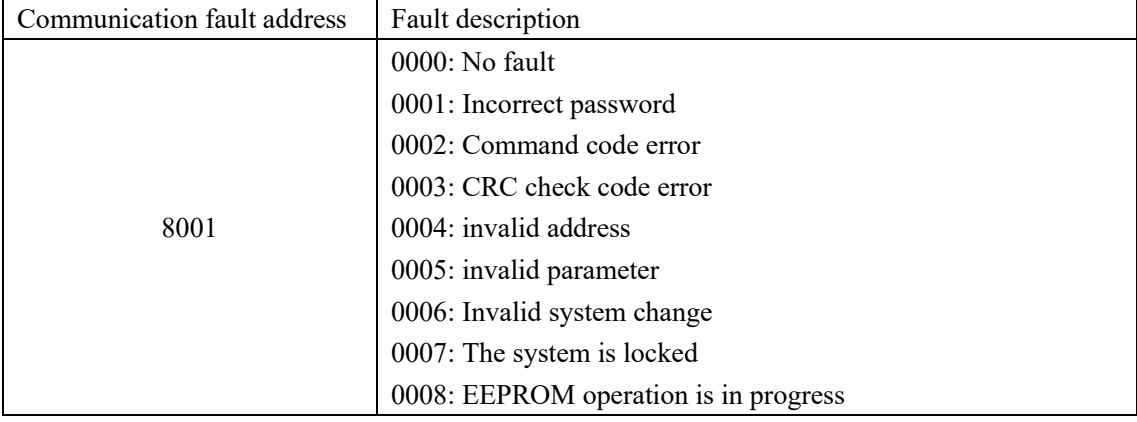

#### **Communication Fault information description data (Fault code):**

#### **Pd group communication parameter instruction**

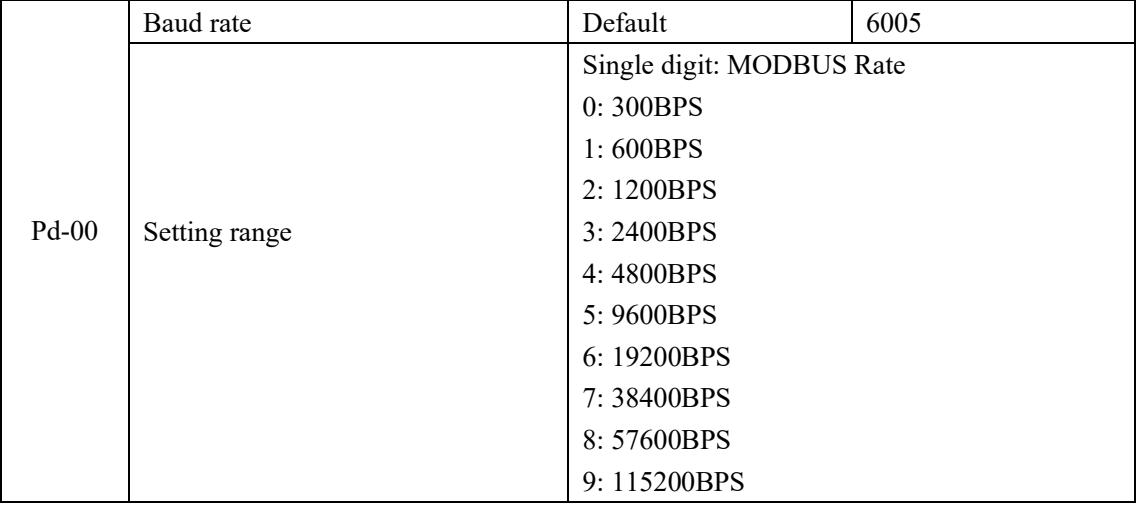

This parameter is used to set the data transmission rate between the host computer and the VFD. Note that the baud rate set by the host computer and the VFD must be the same, otherwise, communication cannot be carried out. The baud rate is higher means faster the communication speed is faster.

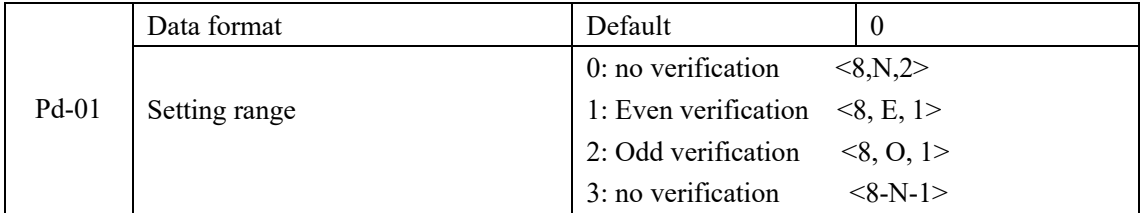

Data format of upper computer should be the same as the VFD or it cannot carry out the communication.

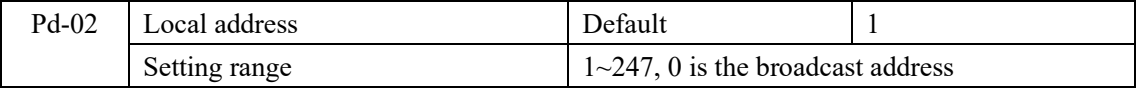

When local address is set to be 0, it is broadcast address which means that it realizes upper computer's broadcast function.

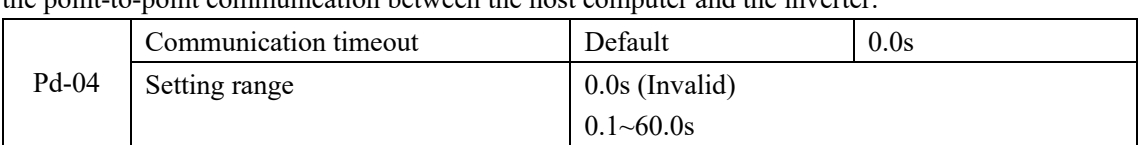

The address of the local machine is unique (except the broadcast address), which is the basis for the point-to-point communication between the host computer and the inverter.

When the function code is set to 0.0s, the communication timeout time parameter is invalid.

When the function code is set to a valid value, if the interval between one communication and the next communication exceeds the communication timeout time, the system will report a communication failure error (Err16). Normally, it is set to invalid. If you set this parameter in a continuous communication system, you can monitor the communication status.

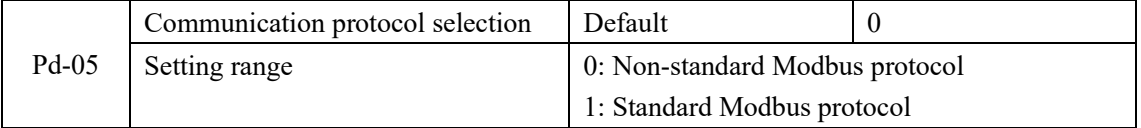

Pd-05=1: Select standard Modbus protocol

Pd-05=0: When reading the command, the number of bytes returned by the slave is one byte more than that of the standard Modbus protocol. For details, please refer to the "5 Communication Data Structure" section of this protocol.

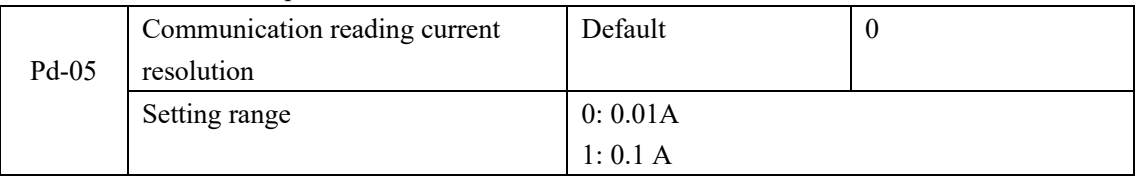

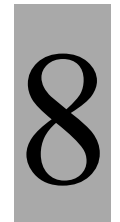

# Setting Scheme

# Chapter 8

#### **8.1 Constant pressure water supply parameter setting case**

The various parameters of constant pressure water supply are as follows. If the user needs to modify, individual parameters can also be modified.

1. P0-02 = 1; terminal control

2. P0-03 = 8; select PID as the main frequency source;

3.  $P6-10 = 1$ ; free stop,

4. PA-00= 7; When P0-03 is set to 8, press the confirm key, and the set pressure can be modified by the UP/DOWN key

5. PA-01 =3. 0; user set pressure, the default is 3.0, which means 3.0kg pressure,

6. PA-04 = 10.0, pressure gauge range, the default is 10.0kg which means 1MPa, if the user pressure gauge is 1.6MPa, it needs to be set to 16

7. PA-05= 2.0 (Proportional gain)

PA-06= 0.1 (integral gain)

If the pressure fluctuates greatly, proper adjustment of the proportional gain and integral gain can adjust the speed of the pressure change

8. PA-36= 1.0; Difference = set pressure-wake-up pressure;

9.  $PA-37 = 1.0$ ; Difference = sleep pressure-set pressure

The wake-up pressure can be viewed through U0-46 parameter

The dormant pressure can be checked through U0-47 parameter;

10. Knob control: PA-00 = 3 P7-03 = 8001 P7-05 = 0803

Display 3 means 3KG pressure, display 4 means 4KG pressure, and so on.

11. If you want to set sleep, please do the following operations:

PA-28= 1 (calculate during shutdown)

PA-29 (Wake up pressure)

PA-30 (Wake-up delay pressure)

PA-31 (sleep pressure)

PA-32 (sleep delay time)

 $PA-33=1$  (sleep mode).

# **Machine tool special parameter setting case**

If you set PP-05=8, you can call the special parameter group of the machine tool. The parameters are as follows. If the user needs to modify individual parameters, they can also be modified.

- 1. P0-02 =1; terminal control
- 2. P0-03 = 2; is selected from AII
- 3. P0-17=1.5; acceleration time
- 4. P0-18=1.5 Deceleration time
- 5. P4 -00= l; forward rotation
- 6. P4-01= 2; reverse
- 7. P6-10 = 0; decelerate to stop
- 8. P6-11=500; start frequency of DC braking at stop
- 9. P6-13=100; DC braking current at stop
	- P6-14=2, DC braking time at stop

## **8.2 Three- Wire operation**

#### **1. three- Wire operation:**

Example:

P0-02: 1; external terminal control

P4-00: 1; Press the DI1 terminal to run forward, this terminal is a normally open button

P4-01: 2; Press the DI2 terminal to run in reverse, this terminal is a normally open button

P4-02: 3; Three-wire operation control, press DI3 to stop, this terminal needs to be a normally closed switch

P4-11: 2; Three-wire 1

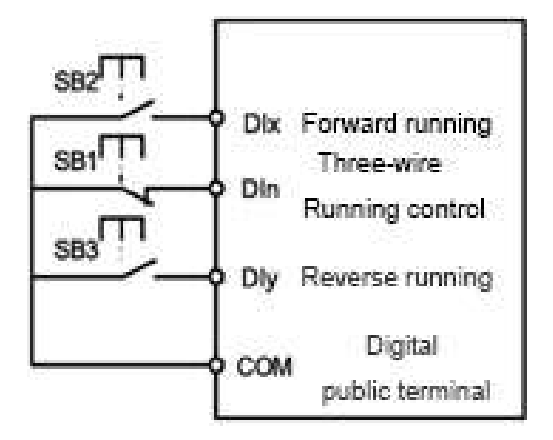

Figure 6-8 three-wire control mode 1

Among them:

SB1: Stop button SB2: Forward button SB3: Reverse button

#### **2. Speed display:**

If you need the display board to only display the motor speed, set P7-03 to 4000, if the speed is 1500RPM, set P7-06 to 3 (1500/500=3);
## **8.3 Multi-speed operation**

# **Multi-speed setting**

P0-02=1; set as terminal control;

P0-03=6; select multi-segment commands;

P4-03=12, P4-04=13; the default DI4 and DI5 are multi-segment command terminals 1 and 2;

The terminal command combination table is as follows:

When the frequency source is selected as multi-speed, 100.0% of the function code PC-00~PC-15 corresponds to the maximum power PC-10.

Attached Table 1 Multi-segment instruction function description

The 4 multi-segment command terminals can be combined into 16 states, which correspond to 16 command setting values. Specific as shown in Table 1:

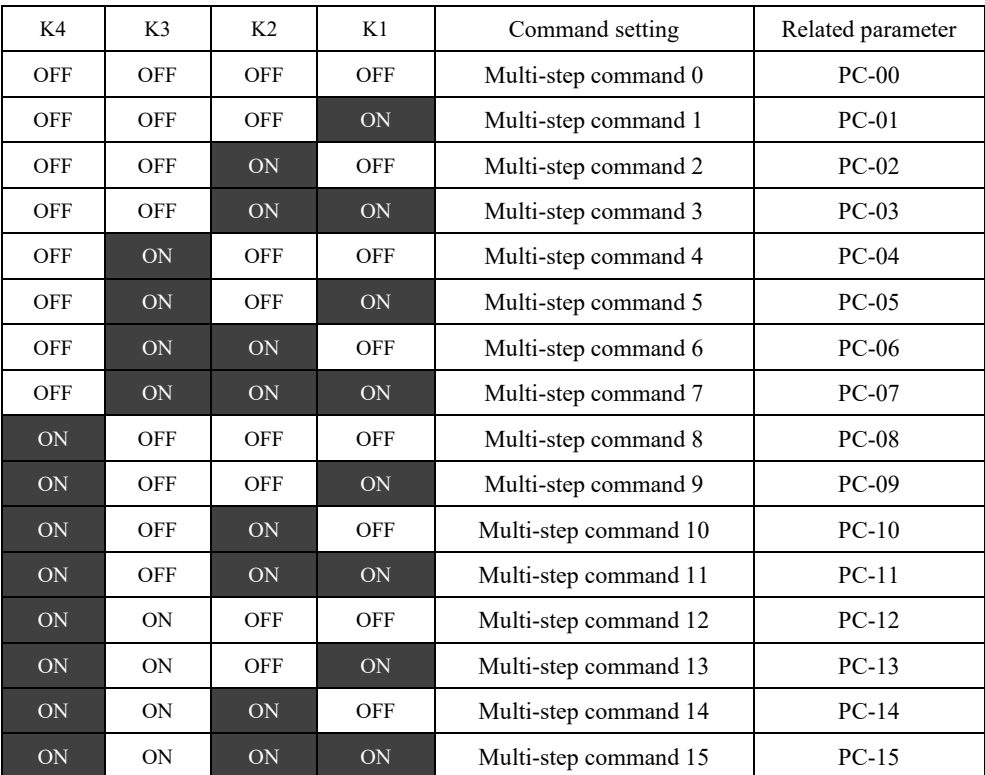

### **Example:**

Set terminal 1 (D14) to be 30hz when pressed, terminal 2 (D15) to be 40HZ, (terminal is a switch); then the starting segment is PC-00, which can be set to other values, and multiple commands are required according to the combination 0 and multi-segment instruction 1 and multi-segment instruction 3, respectively set PC-00, PC-01, PC-03, the value in 100% corresponds to the percentage of the maximum frequency P0-l0, the maximum frequency in this example is 50HZ.

### **Multi-speed operation:**

Example:

P0-02: 1; external terminal operation control

P0-03: 6;

P0-23: 1;

P4-03: 12; D14 terminal is set as multi-segment command terminal 1

P4-04: 13; D15 terminal is set to multi-segment command terminal 2

PC-00: 0; run when D11 is closed 0HZ

PC-01: 60; (30/maximum frequency 50HZ)\* 100; when only Dl1 and Dl4 are closed, this is set to 30HZ

PC-02: 80; (40/maximum frequency 50HZ)\*100; when only D11 and D14 are closed, this is set to 40HZ

### **Product warranty card**

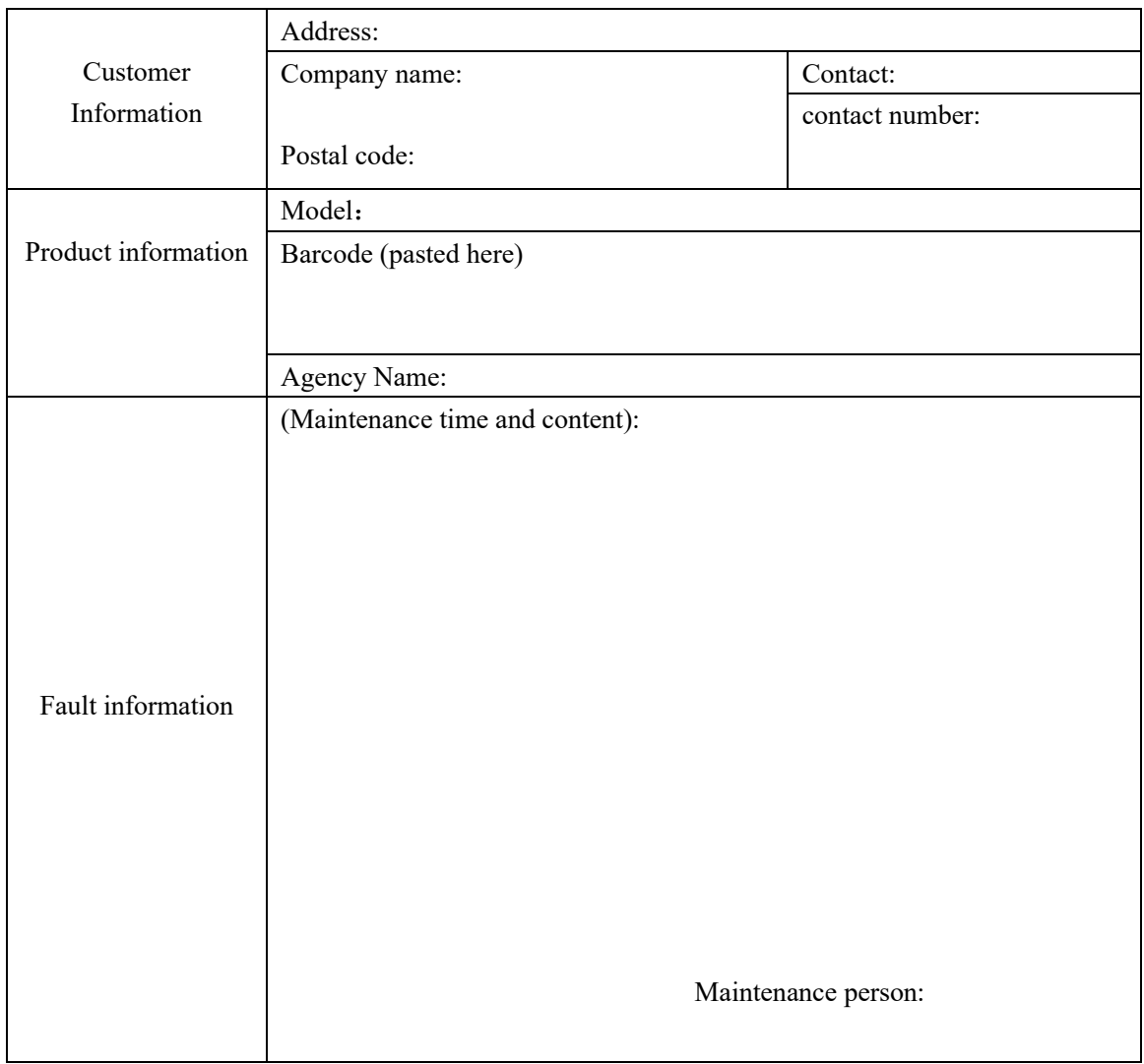

#### **Warranty Agreement**

1. The warranty period of this product is 18 months (subject to the barcode information of the fuselage). During the warranty period, if the product is sold out of order or damaged under normal use according to the user manual, our company is responsible for free maintenance.

2. During the warranty period, a certain repair fee will be charged for damage caused by the following reasons:

A. Damage to the machine caused by mistakes in use and unauthorized repair and transformation:

B. Machine damage caused by fire, flood, abnormal voltage, other natural disasters and secondary disasters:

C. Hardware damage caused by artificial drop and transportation after purchase;

D. Damage to the machine caused by operation not in accordance with the user manual provided by our company:

E. Failure and damage caused by obstacles other than the machine (such as external equipment factors):

3. When the product fails or is damaged, please fill in the contents of the "Product Warranty Card" correctly and in detail.

4. The maintenance fee shall be collected in accordance with the "Maintenance Price List" newly adjusted by our company.

5. This warranty card will not be reissued under normal circumstances. You must keep this card and show it to the maintenance personnel during the warranty period.

6. If you have any questions during the service, please contact our agent or our company in time.

7. The right to interpret this agreement belongs to the company.

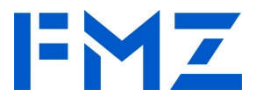

AC Drive/VFD/Frequency Inverter, Solar Pump Inverter, Soft Starter, HMI&PLC ALL-IN-ONE Device